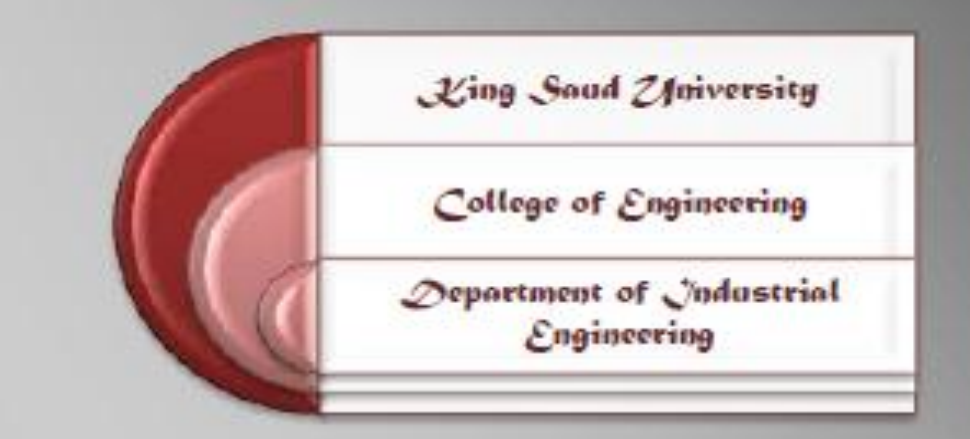

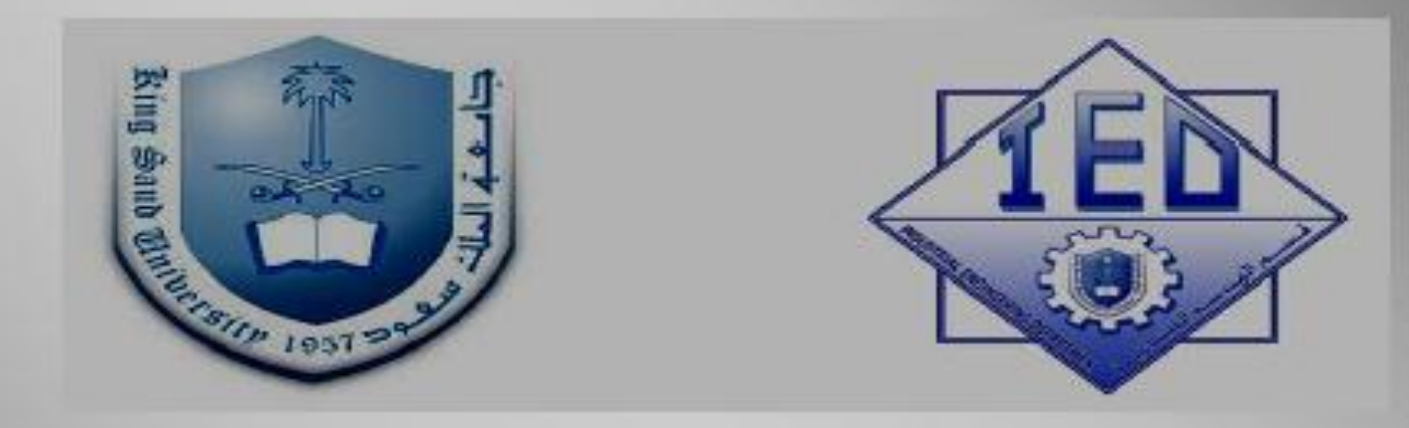

# **IE 337 Industrial Automation Laboratory Manual**

Prof. Dr Ali M AL Samhan

Dr. Saber Darmoul

Eng. Ibraheem Ahmmed Alsharawy

Ver3.0, Jan 2014

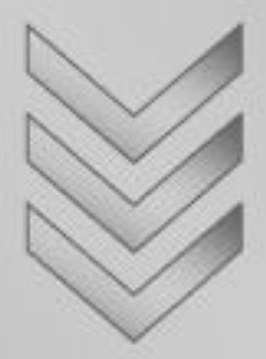

# **IE 337 Industrial Automation Laboratory Manual**

Prepared by

Prof. Dr. Ali M Alsamhan

(Prof. Department of Industrial Engineering KSU)

Dr. Saber Darmoul

(Assistant Prof. Department of Industrial Engineering KSU)

And

Engr. Ibraheem A. Alsharawy

(Researcher, Department of Industrial Engineering KSU)

Version 3.0 Jan. 2014

Supported by Department of Industrial Engineering, KSU

### **King Saud University**

College of Engineering, Department of Industrial Engineering, P.O.Box 800, Riyadh 11421, Kingdom of Saudi Arabia

### **Preface**

Every component of a product is supposed to perform satisfactorily on its job and these components are engineered by considering a lot of aspects. Selection of the right material with desired properties is the fundamental assessment. All of the design efforts may failed down if the material does not have appropriate properties.

The knowledge of material regarding the manufacturing automation using programmable logic controller, is important for industrial engineer. Factory automation mainly covers; Machine level automation, Production line or work cell automation, Shop floor automation, and Plant level automation. The present manual focus on the 1st level of factory automation e.g. machine automation level. It provides an introduction and application of programmable logic controller (PLC) with illustrated example in automating the manufacturing processes. It also focuses on some problems and applications of PLC in sequential and logic automations. Furthermore, it introduces different types of logic sensors/actuators. Hence, this manual is intended as a reference manual on Manufacturing Automation using PLCs, for both undergraduate engineering students as well as practicing engineers.

Unit 1 covers theory and background on PLC, RLL programing basics, electric sensor/actuators and pneumatic logic networks. The total integrated automation software is introduced in Unit 2 and covers two experiments. Pneumatic network design given in experiment 3. Connecting electric sensor to PLC input ports and also electric switching elements are demonstrated in experiment 4. Design RLL and programming using CASCADE method demonstrated in experiment 5. Special functions like timer, counter analog input/output are given and illustrated using experiment 6. Details of these problems are given and demonstrated in text book<sup>1</sup>.

> Writers; Industrial Engineering Department, KSU

<sup>1</sup> Prof Dr Ali M AL Samhan, Prof Dr S.M. Darwish "Manufacturing Automation Using PLCs, Supported by Research Center, College of Engineering Project No. 16/424, Ver 3.0 (Feb 2007)

### **Table of Contents**

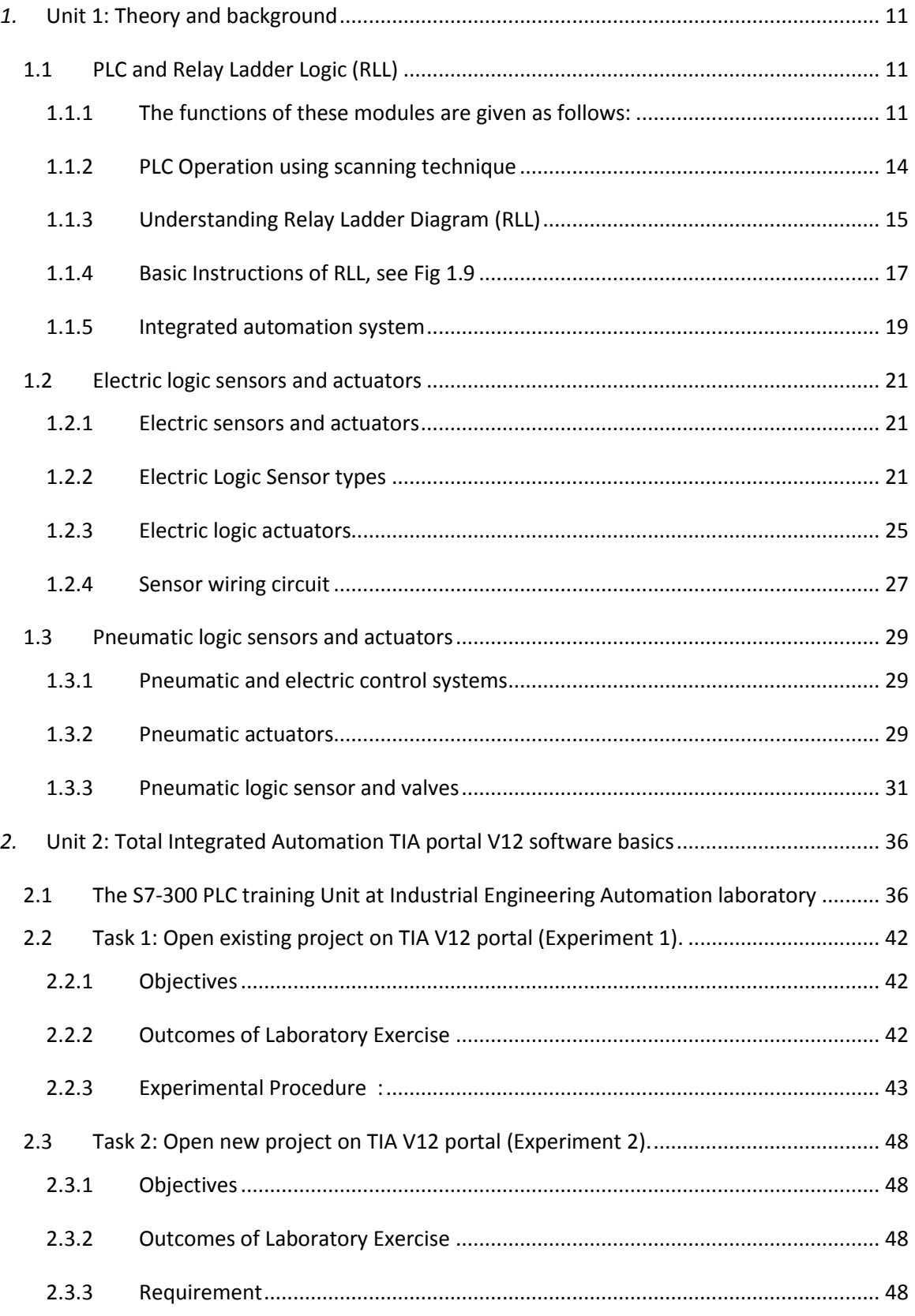

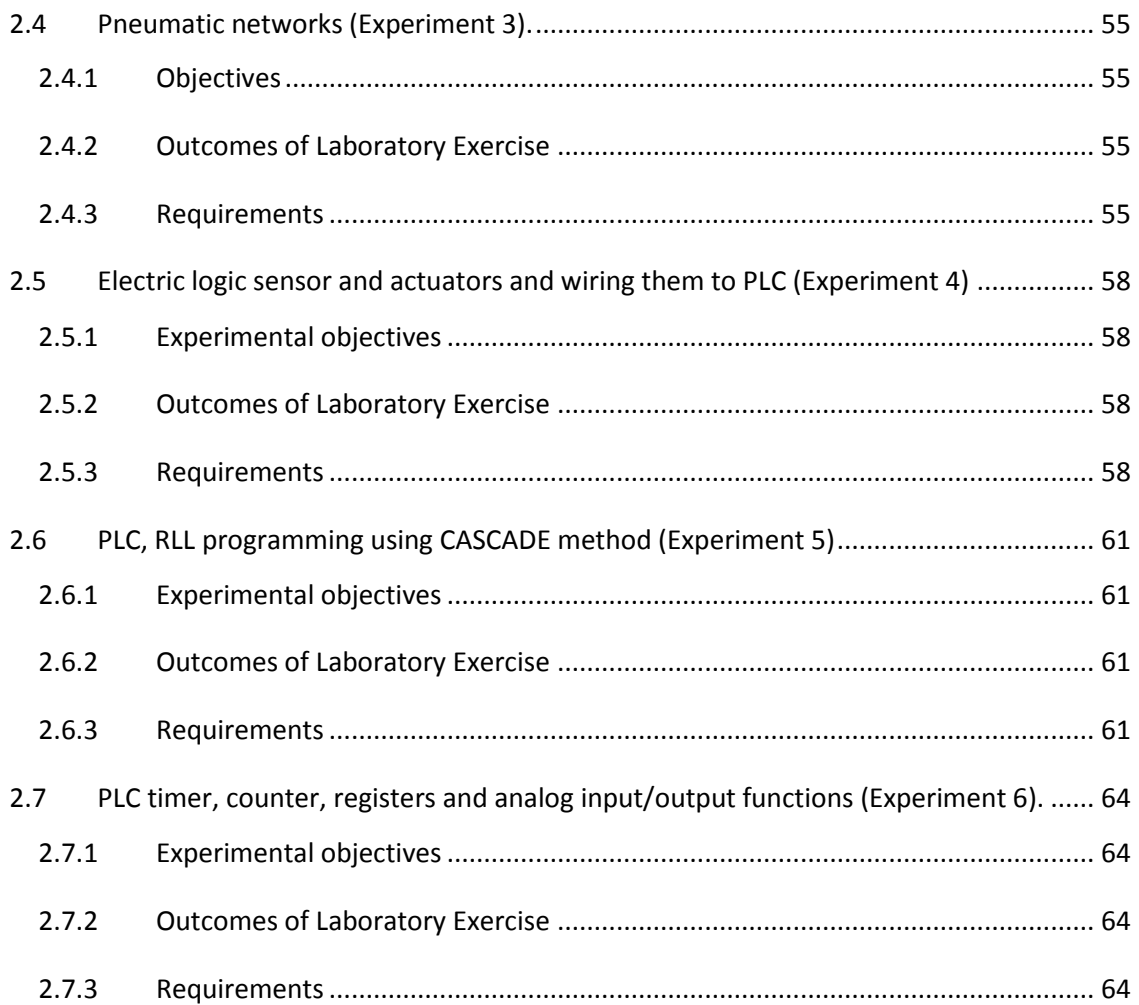

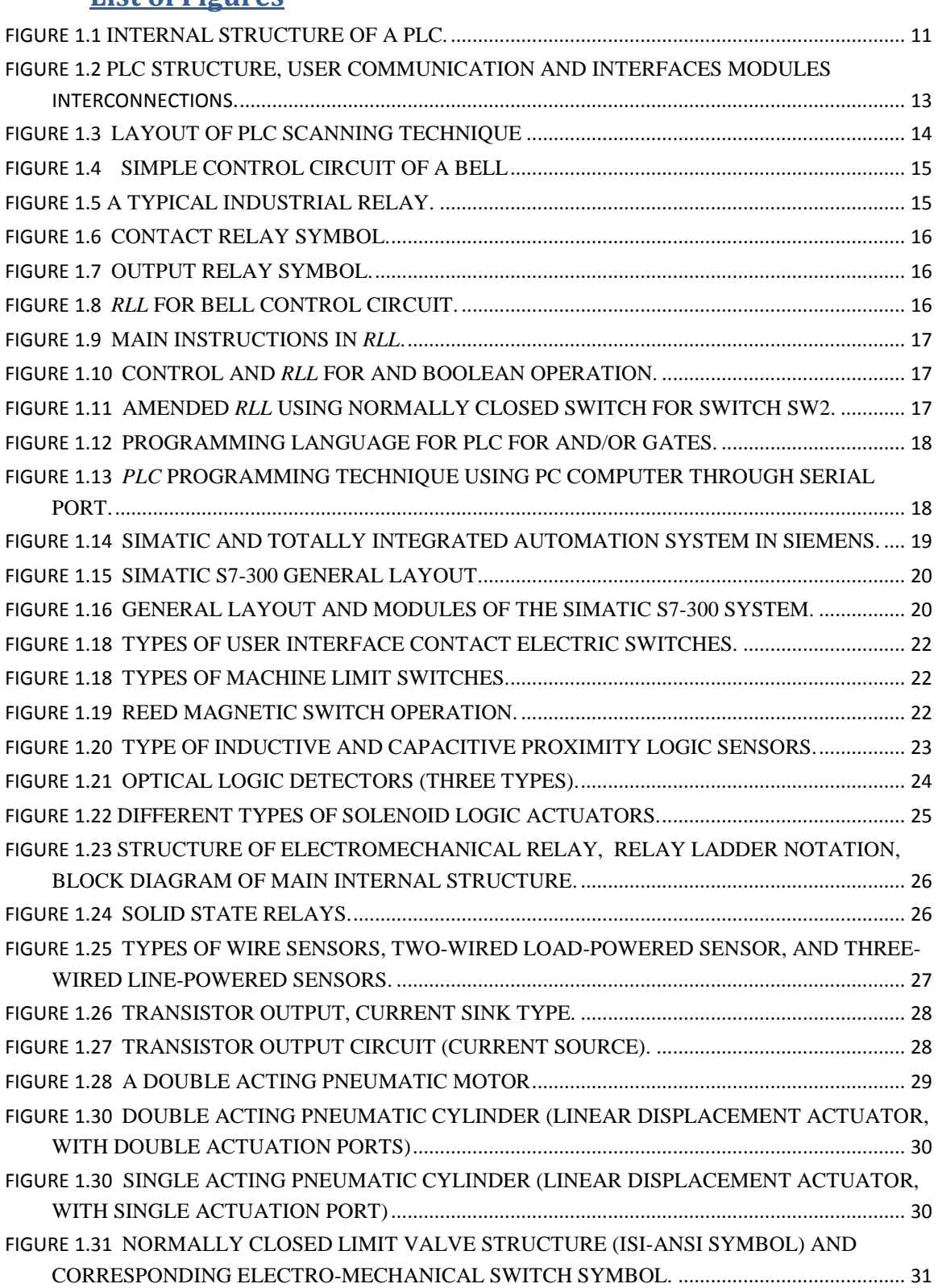

### **List of Figures**

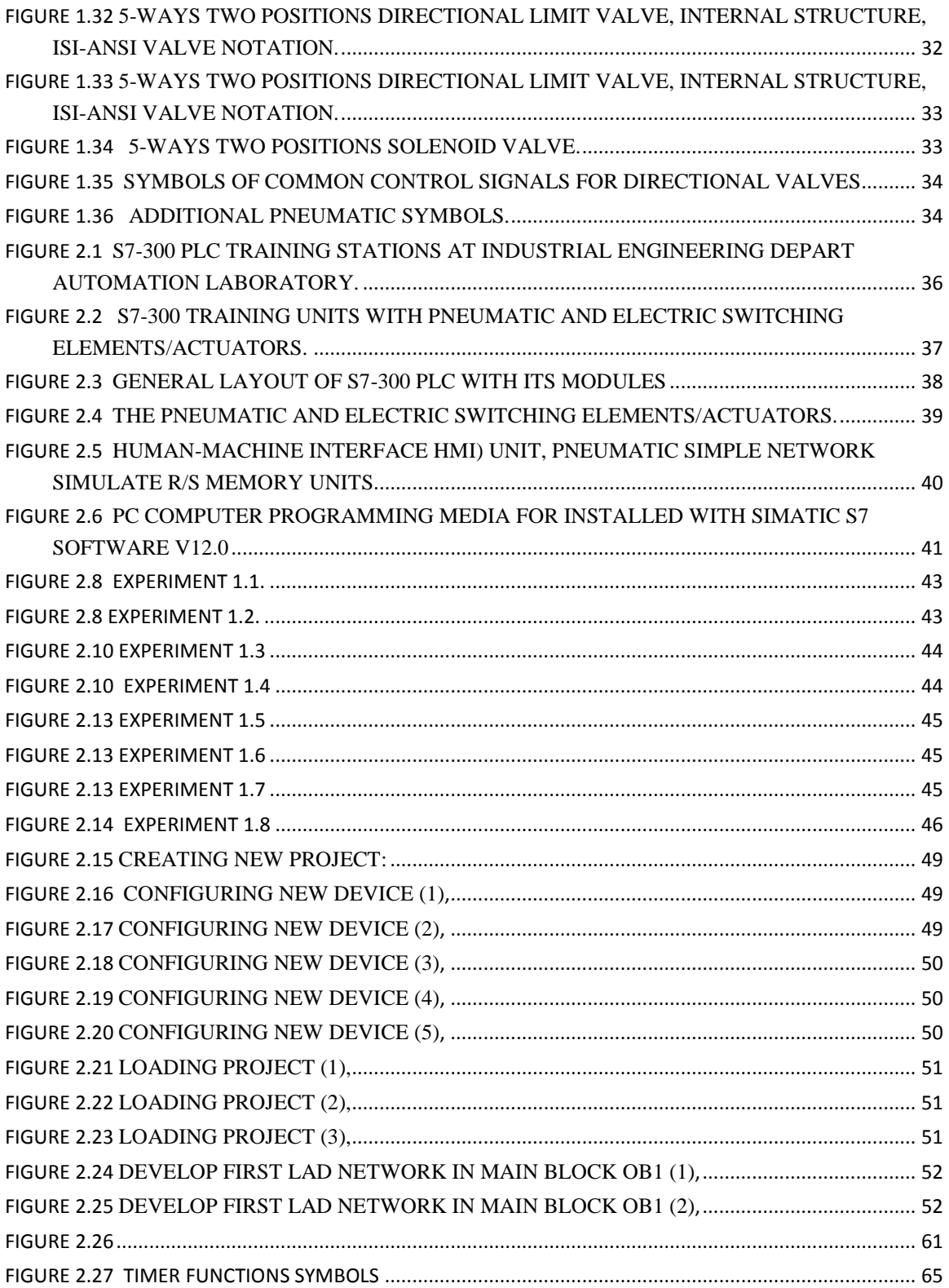

### **List of Tables**

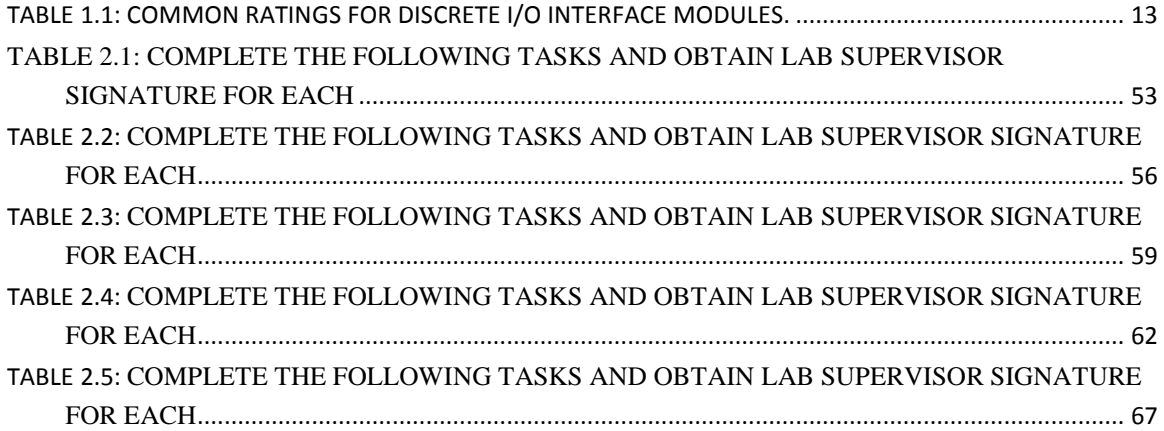

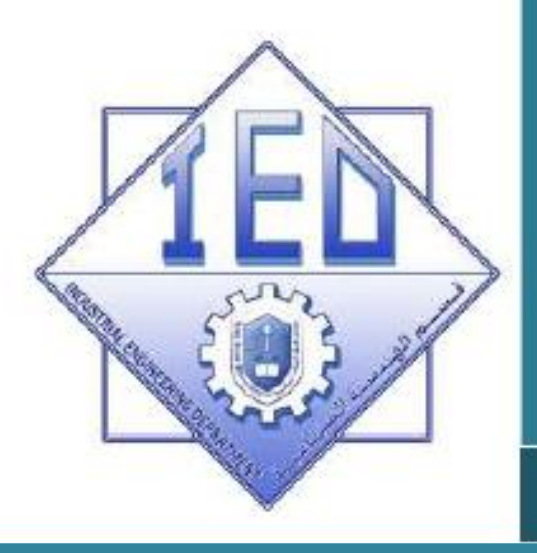

# **UNIT 1**

**Theory and Background On Industrial Automation**

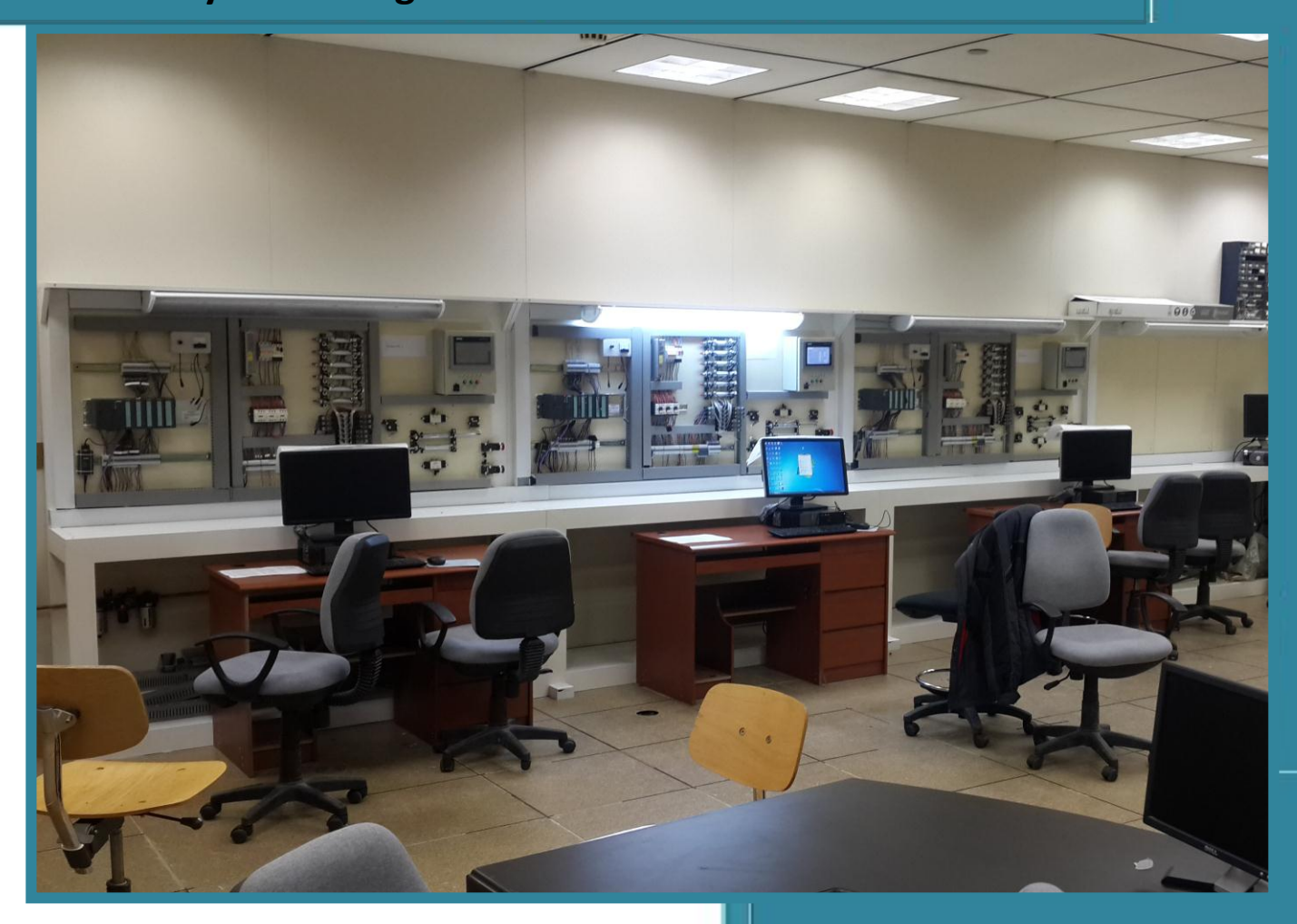

**Department of Industrial** Engineering, **College of Engineering King Saud University-KSA** 

# Unit 1

10 Department of Industrial Engineering College of Engineering King Saud University

# **Theory and Background: PLC, Relay Ladder Logic (RLL), electric and pneumatic logic sensor/actuators.**

# **Abstract**

This unit is dedicated to the introduction to manufacturing automation using programmable logic controller (PLC). It provides on basic hardware and software components of PLC, and provide outlook on the available PLC training station. It also, illustrates the layout of main components of PLC which cover, power supply unit, CPU unit, discrete input and outputs modules as well as analog continuous input/output modules. Also, provide details on the programming ports, mainly serial ports and also communication ports, with Human-Machine-Interface (HMI) unit.

There are many type of PLC manufactures for different industries. Some of them general purpose type and some of them applied for specific automation application. In this lab. Mainly Siemens S7-300 type introduced and mounted on the training station with TIA Ver 12.0 software as programming media. In the same PLC training station, there are also different pneumatic actuators and solenoid valve switching elements as well as different electromechanical relay as switching elements and user push-button switches to be used with the experiments.

# <span id="page-10-0"></span>*1.* **Unit 1: Theory and background**

### <span id="page-10-1"></span>**1.1 PLC and Relay Ladder Logic (RLL)**

*PLC stands for programmable logic controller. PLCs are electronic control devices that are used in variety of industries, ranging from manufacturing plants to processing plants. A PLC is a device that was invented to replace the necessary sequential relay circuits for machine control and to replace analog controller. The PLC works by looking at its inputs (both logic and continues types) and depending upon their state, turning on/off its outputs. Examples: PLCs used in automotive assembly plants, automotive parts manufacturing plants, mineral processing plants, semi-conductor manufacturing plants, steel mills ….etc. The user enters a program, usually via software, that gives the desired results.* 

*The PLC has three components;* 

- *a) Central Processing Unit CPU,*
- *b) Inputs,*
- *c) Outputs.*

*We could consider the PLC to be a box of hundreds of separate relays, counters, timers and data storage locations. Do these counters, timers, etc. really exist? No, they "physically" don't exist but rather they are simulated and can be considered software counters, timers, etc. The internal relays are simulated through bit locations in registers, as shown in Fig. 1.1.*

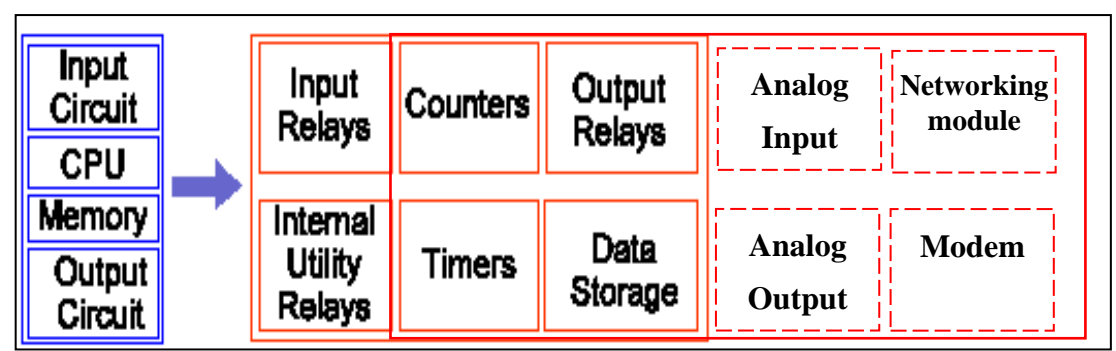

**Figure 1.1 internal structure of a PLC.**

### <span id="page-10-2"></span>**1.1.1 The functions of these modules are given as follows:**

- INPUT RELAYS-(contacts): These are connected to the outside world. They physically exist and receive signals from switches, sensors, etc. Typically they are not relays but rather they are transistors. These inputs are called discrete or logic inputs.
- INTERNAL UTILITY RELAYS-(contacts): These relays do not receive signals from the outside world nor do they physically exist. They are simulated relays and are what enables a *PLC* to eliminate external relays. There are also some special relays that are dedicated to performing only one task. Some are always on while some are always off. Some are on only once during power-on and are typically used for initializing data that was stored.
- COUNTERS: These again do not physically exist. They are simulated counters and they can be programmed to count pulses. Typically these counters can count up, down or both up and down. Since they are simulated they are limited in their counting speed. Some manufacturers also include high-speed counters that are hardware based. We can think of these as physically existing. Most of the time these counters can count up, down or up/down.
- TIMERS: These also do not physically exist. They come in many varieties and increments. The most common type is an on-delay type. Others include off-delay and both retentive and non-retentive types. Increments vary from 1ms through 1s.
- OUTPUT RELAYS-(coils):These are connected to the outside world. They physically exist and send on/off signals to solenoids, lights, etc. They can be transistors, relays, or triacs depending upon the model chosen.
- DATA STORAGE: Typically there are registers assigned to simply store the data. They are usually used as temporary storage for math or data manipulation. They can also typically be used to store data when power is removed from the *PLC*. Upon power-on they will still have the same contents as before when power has been removed.
- ANALOG MODELS: This covers analog inputs and outputs. The analog models cover reading analog signals from sensor, provides analog signal such as thermocouples, strain gauges, thermistor, pressure sensor….etc. The analog output signals can be used to command external controller e.g. servomotors amplifier, solenoid amplifier …etc.
- USER INTERFACE INPUT: Which contains extra push-bottoms that can be configured by the user to set/reset logic output devices e.g. relays outputs, or can be used as storage of messages that can be displayed on liquid crystal display. Furthermore, some of these interfaces have led which can be configured by the user.
- *NETWORKING MODULES:* Larger *PLC*s could have serial port that can be used for networking a multiple of *PLCs* that are to be programmed from one main computer or sending/receiving data between *PLC* networks. Furthermore, some of the *PLCs* are equipped with remote control module (modem) to program the *PLC* from long distance computer.

The *CPU* of the *PLC* contains a microprocessor, which means that a *PLC* is basically a specialized computer that has been designed to control the operation of machines and processes within the harsh environment of the plant.

The language used to program the *PLC* to perform the logic required to connect the fielded input to its outputs is called Relay Ladder Logic *(RLL)*. The *RLL* language is programmed by means of special software using personal computer (connected to the *PLC* using serial port) or hand-held programmer which has led or liquid-crystal display, see Fig. 1.2.

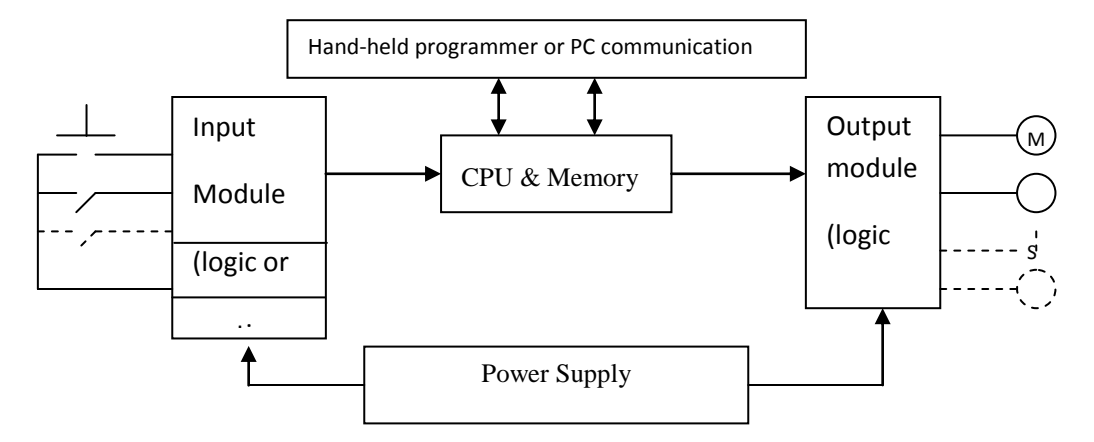

 $\sim$  501 Figure 1.2 PLC structure, user communication and interfaces modules

RAM and EPROM memory are used to store the program instructions in the PLC. The computer or hand-held programmer can be used to load and save the *RLL* programs into the *PLC*.

The physical input and output modules can be discrete or analog I/O modules and can be selected and specified when purchasing the *PLC*, and depend on the number of the selected and speck<br>required I/O lines.

The discrete I/O modules connects field inputs devices of the ON/OFF nature like limit switches, push button switches, solenoids, solenoid valve or electro-mechanical relay ..etc. Each discrete I/O module supply voltage source. Since these voltages can be of different magnitude or types, I/O modules are available at various AC & DC voltages ratings as shown in Table 1.1. Furthermore, the inputs and outputs are connected to LED's to indicate the operation of the I/O module

<span id="page-12-0"></span>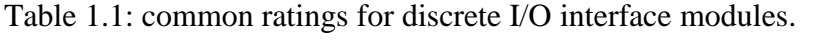

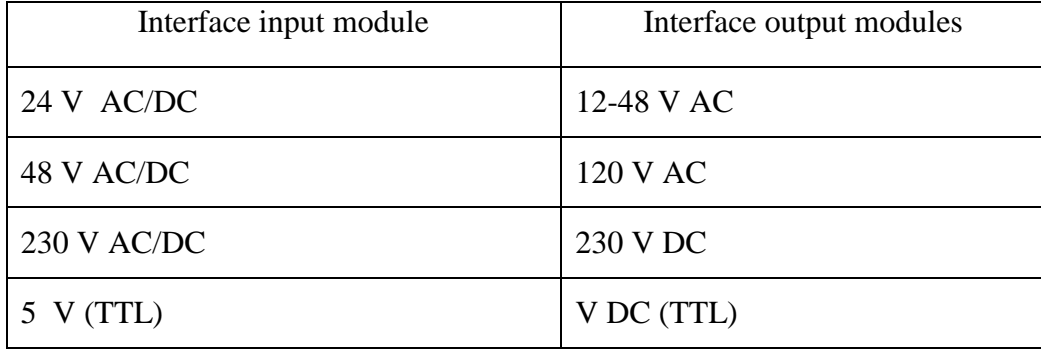

### <span id="page-13-0"></span>**1.1.2 PLC Operation using scanning technique**

A *PLC* works by continually *scanning* a program. It can be think of this scan cycle as consisting of 3 important steps, see Fig. 1.3. There are typically more than three steps but it is possible to focus on the important parts and ignore the others. Typically the others are checking the system and updating the current internal counter and timer values.

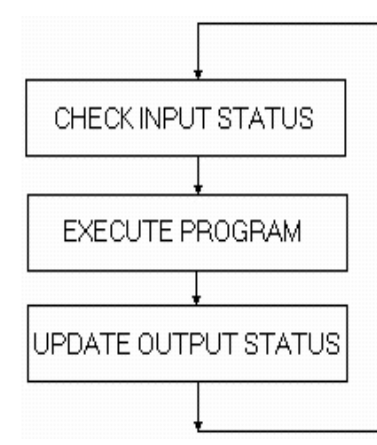

**Figure 1.3 Layout of PLC scanning technique** 

### **Step 1: CHECK INPUT STATUS**:

First the *PLC* takes a look at each input to determine if it is on or off. In other words, is the sensor connected to the first input on? How about the second input? How about the third. It records this data into its memory to be used during the next step.

### **Step 2**: **EXECUTE PROGRAM**:

Next the *PLC* executes your program one instruction at a time. Maybe the program said that if the first input was on then it should turn on the first output. Since it already knows which inputs are on/off from the previous step it, will be able to decide whether the first output should be turned on based on the state of the first input. It will store the execution results for use later during the next step.

### **Step 3: UPDATE OUTPUT STATUS**:

Finally the *PLC* updates the status of the outputs. It updates the outputs based on which inputs were on during the first step and the results of executing the PLC program during the second step. Based on the example in step 2, it would now turn on the first output because the first input was on and the program said to turn on the first output when this condition is true.

After the third step the *PLC* goes back to step one and repeats the steps continuously. *One scan time is defined as the time it takes to execute the 3 steps listed above.* 

### <span id="page-14-0"></span>**1.1.3 Understanding Relay Ladder Diagram (RLL)**

To understand the programming of *PLC* relay ladder diagram, let us start with simple case of relay control system, see Fig 1.4. It can be think of a relay as an electromagnetic switch. Apply a voltage to the coil results in a magnetic field is generated. This magnetic field sucks the contacts of the relay in, causing them to make a connection. These contacts can be considered to be a switch. They allow current to flow between 2 points thereby closing the circuit.

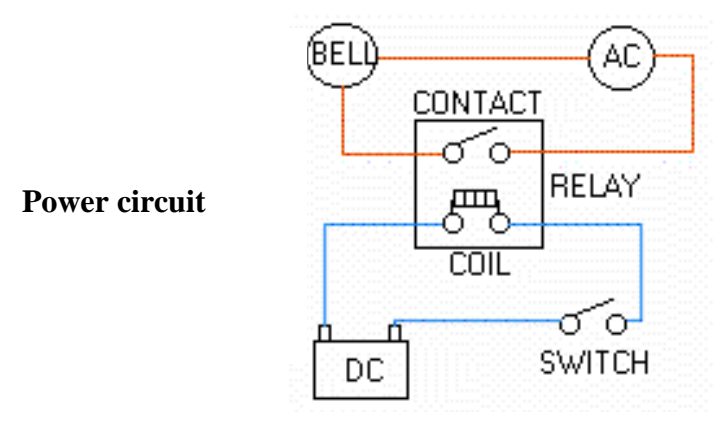

**Figure 1.4 Simple control circuit of a bell**

Let's consider the following example. Here a simply turn on a bell whenever a switch is closed, as shown in Fig. 1.4. In real-world there are 3 parts; a switch, a relay and a bell. Whenever the switch closes apply a current to the bell causing it to sound. The bottom circuit indicates the DC control circuit. The top circuit indicates the AC control circuit. Here a DC relay is used to control an AC circuit. That's the benefit of using relay. When the switch is open no current can flow through the coil of the relay. As soon as the switch is closed, however, current runs through the coil cause a magnetic field to build up. This magnetic field causes the contacts of the relay to close. Now AC current flows through the bell. Fig. 1.5 shows a typical industrial relay which consist of the main components, contact switch-spring system, coil and mounting base with different connection pins.

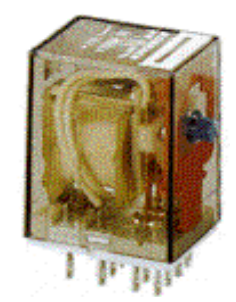

**Figure 1.5 A typical industrial relay.**

Next, think like the relay control system is replaced with *PLC* control system using relay ladder logic. After seeing a few of these it will become obvious why it's called a ladder diagram. However, be noted unfortunately, a *PLC* doesn't understand a schematic diagram. It only recognizes code. Fortunately most *PLCs* have software, which convert ladder diagrams into code. This shields us from actually learning the *PLC's* code.

The *PLC* doesn't understand terms like switch, relay, bell, etc. It prefers input, output, coil, contact, etc. It doesn't care what the actual input or output device actually is. It only cares that it's input or output.

First the battery is replaced with a symbol. This symbol is common to all ladder diagrams as two bus bars. These simply look like two vertical bars. One on each side of the diagram. Think of the left one as being  $+$  voltage and the right one as being ground. Further think of the current (logic) flow as being from left to right. Next assign input (switch) and output (coil) addresses.

The symbolic input switch is given as shown in Fig 1.6. Which shown a symbolic for normally open contact switch.

# $\vdash$

### **Figure 1.6 Contact relay symbol.**

Next the outputs a symbol. In this example, there is one output (i.e. the bell). The output that the bell will be physically connected to the symbol shown in Fig. 1.7 as output relay.

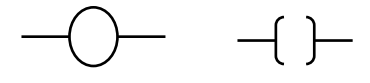

İ **Figure 1.7 Output relay symbol.**

The AC supply is an external supply so it is not included in relay ladder. The *PLC* only cares about which output it turns on and not what's physically connected to it.

Second, it is required to tell the *PLC* where everything is located. In other words, assign actual devices an address. Where is the switch going to be physically connected to the *PLC* ? How about the bell? Starting with a blank road map in the *PLCs* town and give each item an address. For example, it is impossible to find the friends if the address is not known. For example, the friends may live in same town but which street or house number ? The *PLC* town has a lot of houses (inputs and outputs) but need to figure out who lives where (what device is connected where). The *PLC* manufacturers each do it a different way! For now let's say that input address called "0000" and output address called "500", see Fig. 1.8.

Finally, it was noted that the schematic diagram converted into a logical sequence of events, see Fig 1.8. This is much easier than it sounds. The program we're going to write tells the *PLC* what to do when certain events take place. In this example it decided to tell the *PLC* what to do when the operator turns on the switch. Obviously the bell will sound but the *PLC* doesn't know that.

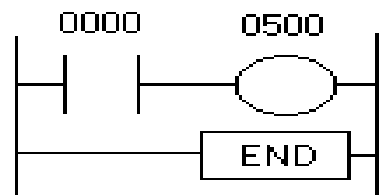

**Figure 1.8** *RLL* **for bell control circuit.**

The Fig. 1.8shows the final converted diagram (*RLL)* for bell control system. Notice that we eliminated the real world relay from needing a symbol. Also noted, the END statement at the end of the program.

### <span id="page-16-0"></span>**1.1.4 Basic Instructions of RLL, see Fig 1.9**

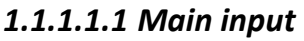

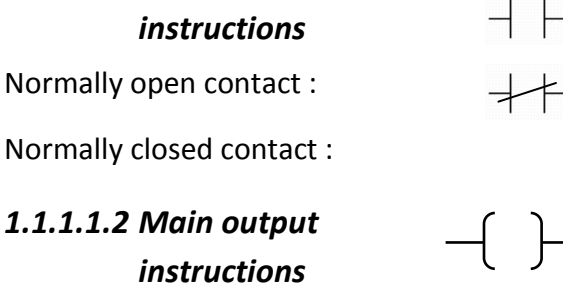

<u>*Examplie closed relay }*</u> Normally open relay

**Figure 1.9 Main instructions in** *RLL***.**

Draw ladder logic for the control circuit shown in Fig. 1.10:

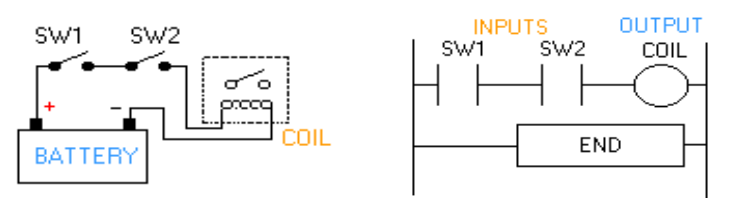

**Figure 1.10 Control and** *RLL* **for AND Boolean** 

The Boolean AND logic equation for this control circuit: *Coil = SW1 . SW2*

### *Example 2:*

Redraw the relay ladder logic of Example 1, using normally closed switch for *SW2* ? The amended *RLL* is shown in Fig. 1.10, to Fig 1.11:

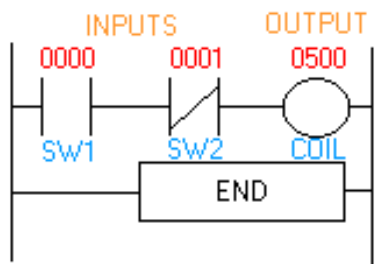

### **Figure 1.11 Amended** *RLL* **using normally closed switch for switch SW2.**

The main language used to program the PLC to perform the logic required and to connect the field input to its outputs is called Relay Ladder Logic (RLL or LAD). Other languages like FBD and STL also available for PLC programming (not considered in

current project). All languages can be used in same program. For example, it is possible to program PLC with STL method through two lines, same program need three pages in LAD language. Fig. 1.12, shows three types of programming languages for AND/OR gates. As illustrated in there are four discrete inputs switches (S1, S2, S3 and S4) and three discrete outputs (L1, L2 and L3). Each input and output has discrete input address shown of  $I0.0$ ,  $I0.1$ , ... $I0.3$  and four discrete output of  $Q8.0$  ...  $Q8.2$ .

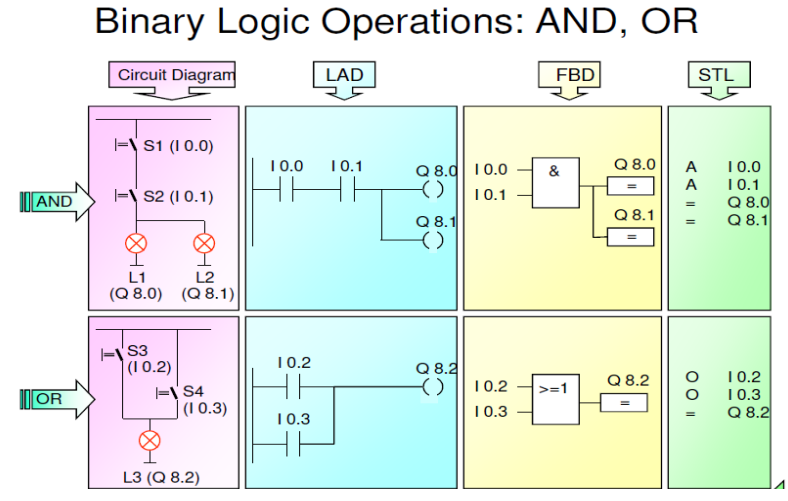

**Figure 1.12 Programming language for PLC for AND/OR gates.**

The RLL (LAD) language is programmed by means of special software using personal computer (connected to the PLC using serial port) or hand-held programmer which has led or liquid-crystal display and keyboard, see Fig 1.13.

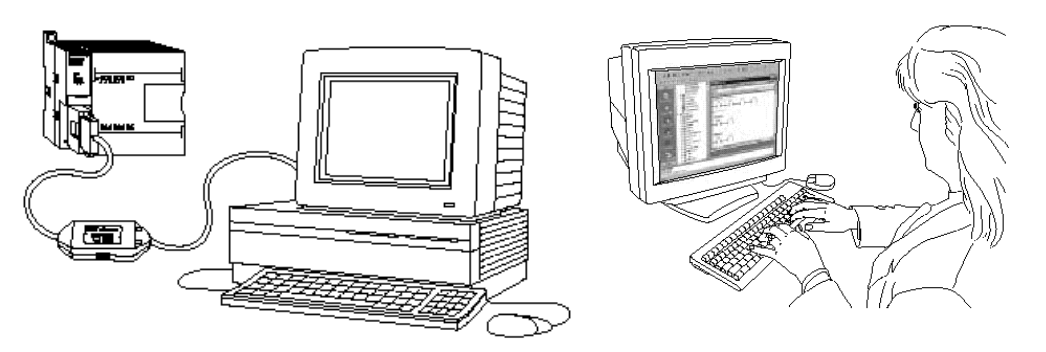

**Figure 1.13** *PLC* **Programming technique using PC computer through serial port.**

### <span id="page-18-0"></span>**1.1.5 Integrated automation system**

Production processes are no longer seen as individual processes, but rather as integral components of an entire production process. The total integrated automation environment is today achieved with the help of:

- *One common software environment that integrates all components and tasks into one uniform easy to use system.*
- *A common data management (central database).*
- *A common communication between all participating automation components.*

Siemens one of the leaders in the field of total integrated automation system for their automation system, see Fig 1.14. Simatic S7 is developed by Siemens for solving the totally integrated automation system. This platform software coves barriers between computer, PLC, and process control plus operator interface and monitoring system for controller process.

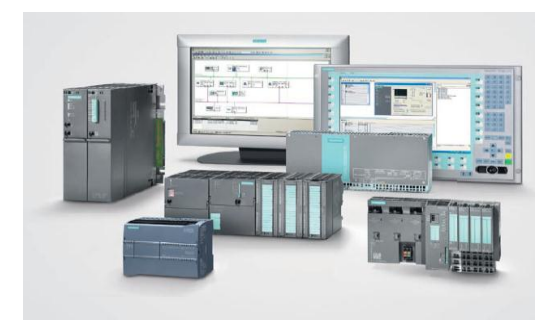

**Figure 1.14 Simatic and totally integrated automation system in Siemens.**

Simatic S7 is a family of PLC and cover, micro-plc (S7-200) performance range, (S7- 300) lower/middle range and (S7-400) middle-upper performance range.

Simatic C7 is a complete system combine of the PLC (S7-300) with an operator panel interface (HMI) and process monitoring system.

WinAC is a PC-based solution. It is used when various automation tasks (control, visualization, data processing) are to be solved with PC.

In this laboratory work we will focus on the S7-300 PLC, see Fig 1.15 family which also available in Industrial Engineering Automation Laboratory.

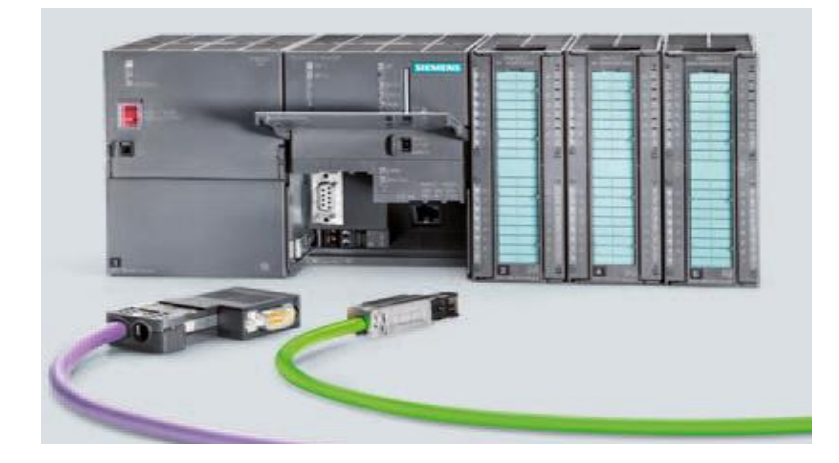

**Figure 1.15 Simatic S7-300 general layout.**

The general layout of S7-300 PLC with its modules is shown in Fig 1.16. As illustrated in Fig., the first slot of the system is the power supply (PS) mounted to top-left side of the figure. Next slot from the left side is the CPU. Next, IM model (multi-tier) which is option. Next, discrete input and outputs (SM-DI, SM-DO). Next, the analog input/output models (SM-AI, SM-AO), followed by the FM model (counter, positioning, closed loop control modules), and finally, CP module (point-to-point, profibus and industrial Ethernet) communication module.

# S7-300: Modules

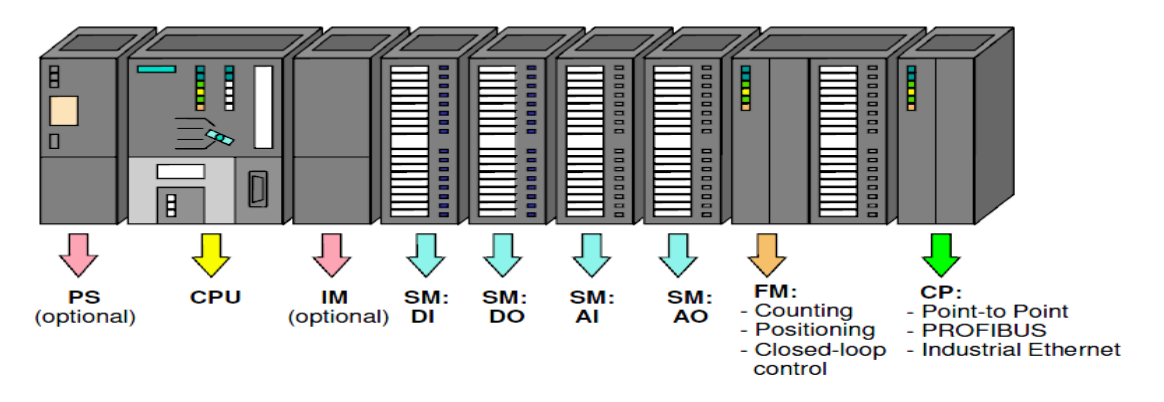

**Figure 1.16 General layout and modules of the Simatic S7-300 system.**

### <span id="page-20-0"></span>**1.2 Electric logic sensors and actuators**

### <span id="page-20-1"></span>**1.2.1 Electric sensors and actuators**

Electric sensors and actuators can be classified as continuous and/or logic types. Electric logic sensors can be used as standalone control system or can be connected to PLC discrete input to detect the state of the process as true or false (on or off). Similarly electric logic actuators can be used as standalone control system or can be driven by PLC discrete outputs to activate or deactivate machine logic mechanical actuators.

On the other hand, continuous sensors are those, which generate a continuous signal (voltage or current) that proportional with the actual physical variable. This signal has either analog or digital values depend of the type of the sensor and can be fed very easily to the PLC module to measure the physical variable. For example, a linear potentiometer will generate analog output signal proportional to linear displacements. Continuous actuator like DC servomotors can be driven using servo drive (or servo amplifier) that commanded using analog control signal generated by the PLC ports.

### <span id="page-20-2"></span>**1.2.2 Electric Logic Sensor types**

The main function of using electric logic sensors detecting the present or absent of objects. This achieved either with direct physical contact (e.g. contact switches), or by moving the object nearby the sensor (e.g. proximity sensors), or by breaking a beam of light between object and sensor (e.g. photoelectric sensors). Hence, the main categories of electric logic sensors are contact switches, proximity sensors and photoelectric sensors.

### • Contact switches

Internally, contact switches consist of electric contacts driven by mechanical lever and spring. When applying a small force on this mechanical liver it will actuates the contact. Removing the force will return contact to its original position, by return spring.

Contact switches are available with either normally closed NC or normally opened NO contacts. Micro limit switches can be found with small equipment, while heavy-duty limit switches (more expensive) can be found with large equipment. Contact switches can be used as motion limit switches or as push bottoms switches and used as user-machine interface switches, e.g. start/stop push button switches, see Fig 1.17 and 1.18.

• Proximity reed sensors

A reed switch consist of two leaf springs (called reeds) sealed in small glass tube with two free ends overlapping and almost touching. Reed switches are nearly similar to electro-mechanical relays, except that the magnetic field is developed by permanent magnet instead of electric coil. The permanent magnet is mounted on the moving part. Fig. 1.19 shows how reed switch operates. As long as the permanent magnet moved toward the reed switch and get closer the switch will close or open the contacts, depending on the contact type NO or NC contact.

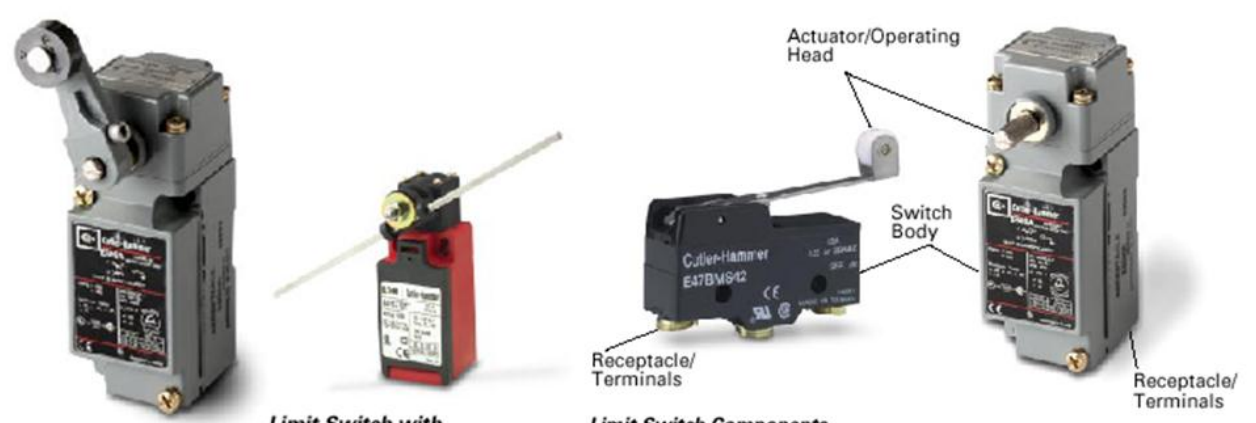

**Limit Switch with Standard Roller Lever** 

**Limit Switch with<br>Rod Lever** 

**Limit Switch Components** 

**Figure 1.18 Types of machine limit switches.**

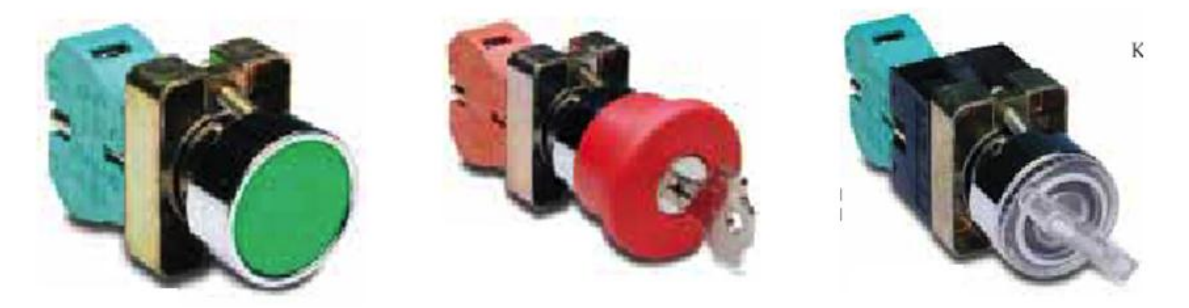

**Figure 1.18 Types of user interface contact electric switches.**

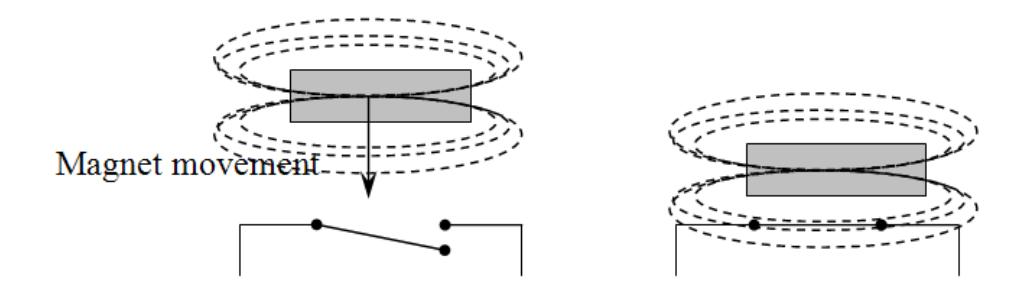

**Figure 1.19 Reed magnetic switch operation.** 

### • Inductive proximity sensors

Strictly speaking, the reed switches and photoelectric sensors discussed so far, are all proximity sensors. However, the term "proximity sensors" generally refers to devices based on inductive, capacitive or magnetic effects, with some electronic circuits, that can detect the presence of an object. These proximity sensors are usually packed in one of two ways, as shown in Fig. 3.4. Some come in standard limit-switch enclosures, which facilitate interchangeability and maintenance and other called threaded-barrel type. Most inductive proximity sensors operate by generating high-frequency electromagnetic fields that induces eddy current in the metal target. The sensor inductance is part of an oscillator circuit. When the target (which must be a conducting material) near the sensor the oscillations are damped. This resulting in change in oscillator current which actuates a solid-state switch. Sensing distance from 2 to 30 mm, also depends on the target size, thickness, material, and temperature. The material of the object must be ferrous material.

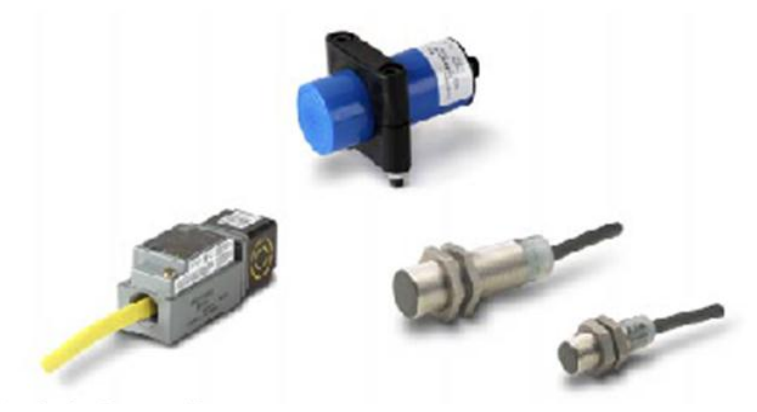

**Figure 1.20 Type of inductive and capacitive proximity logic sensors.** 

### Proximity capacitive sensor

These contain a damped RC oscillator. When a target, which need not be of conducting materials (such as liquid, water, oil, powder, wood, plastic …etc), is brought within operating range of the sensor, the resulting change in capacitance causes the circuit to actuate a solid-state switch. The maximum sensing distances range from 5 to 40 mm, depend on the sensor design and target material. General layout of these sensors are also shown in Fig. 1.20.

The main advantage of the capacitive proximity sensors is that they are not limited to metallic targets. Thus, they can be used to detect the level of a liquid or solid material in the vessel. Also they can detect objects inside sealed containers. However, their switching accuracy is affected by humidity and temperature. They have low responses for detecting very high speed moving objects when compared to the inductive sensors.

### • Photoelectric sensors

Photoelectric sensors consist basically of a source emitting a light beam and a lightsensing detector receiving the beam. The object to be sensed interrupts or reflects the beam, thereby making its presence known without physical contact between sensors and object.

Three types are common:

- a) In the operation mode of the through-beam photoelectric sensor, the emitter and detector are mounted in separate housings which is aligned carefully so as to face each other exactly. As the target to be detected approaches, it breaks the beam. In this type of operation the sensor can work for larger length up to 100 m, provided the beam is concentrated and the air is clean also the emitter and detector are accurately aligned. An interesting variation of the through-beam principle can be used as smoke detector (such as in domestic fire alarm).
- b) In the reflection operation mode of photoelectric sensor, the emitter and detector are built into a single housing, which reduces wiring and mounting cost. The target, when it reaches the proper location, reflects the beam back into the detector. Since only part of the emitter light returns to the detector, this mode is only suitable for fairly small distances, where the air must be reasonably clean of contamination. The method can be used for detecting the liquid level.
- c) In the retroflection operation mode, a special reflector (typically a formed plastic surface with small embedded spheres or pyramids) reflects the light beam back into the detector, regardless of the angle of incidence, unless the target interrupts it. Here also the emitter and detector are mounted on the same housing. This method can be used to sense a distance up to 10 m in the absence of atmospheric contaminations.

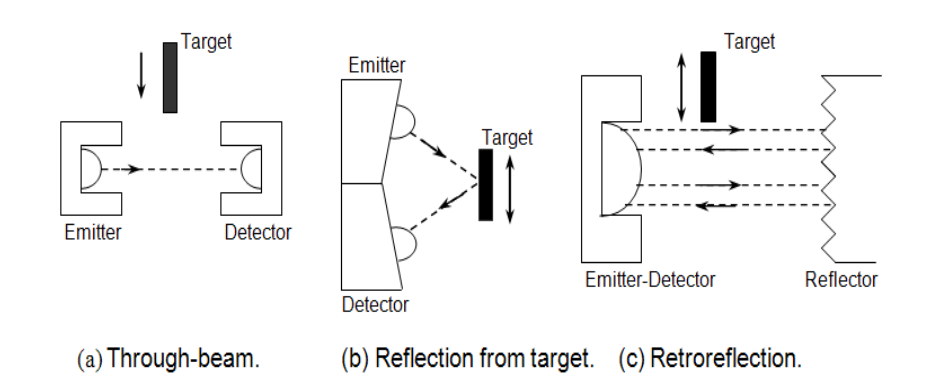

**Figure 1.21 Optical logic detectors (three types).**

### <span id="page-24-0"></span>**1.2.3 Electric logic actuators**

### • Displacement solenoids

Solenoids are electromechanical devices consisting of an electromagnetic coil and plunger (also called armature), as illustrated in Fig 1.22. When current is sent through the coil, the resulting magnetic field draws the sleeve within the coil; this will convert the electric energy to mechanical linear displacement (linear or rotary displacements).

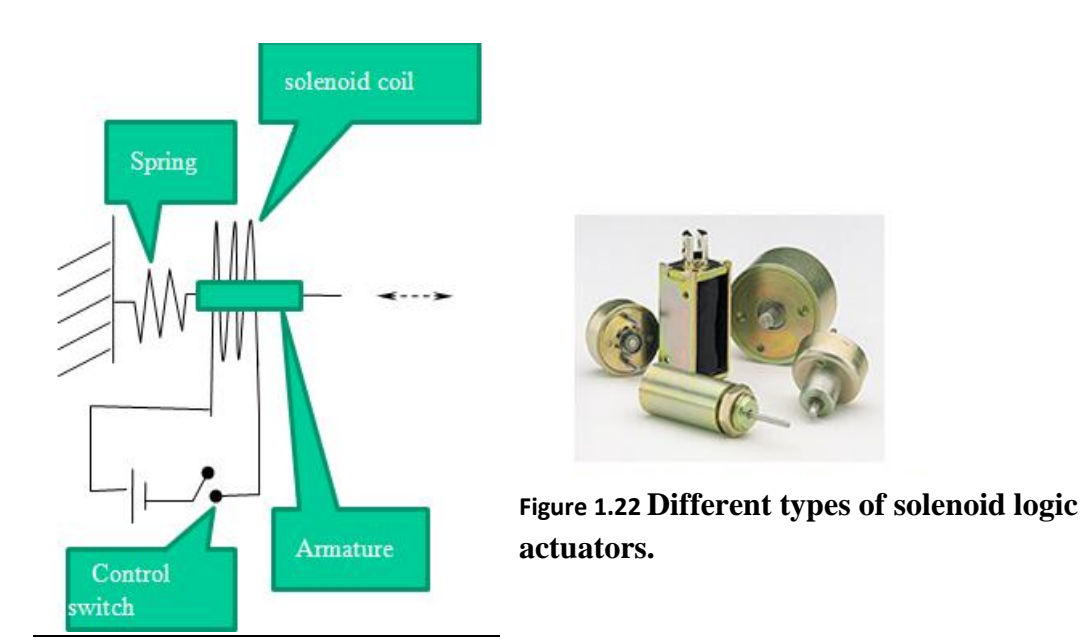

• Relay switching element

There are three basic relay types: Electromechanical relay, reed relay, and solid-state relays. Relays are used for two purpose as logic switching elements (i.e. control relay), or as current or voltage amplifiers (i.e. power relays).

a) Electromechanical relays

Electromechanical relays (EMRs) consist of an electromagnetic coil and core designed to pull in an armature against a spring (i.e. basically a solenoid), and a number of electrical contacts. The armature is connected to the contacts so that all switches are simultaneously in operation when the coil is energized. Fig. 1.23 shows general structure of EMR.

Relay contacts are either normally open (NO) or normally closed (NC). The term "normally" refers to the state in which the coil is *not* energized. Relays can have many independent contacts, some of these are NO and other NC and each contact can be used on the same circuit.

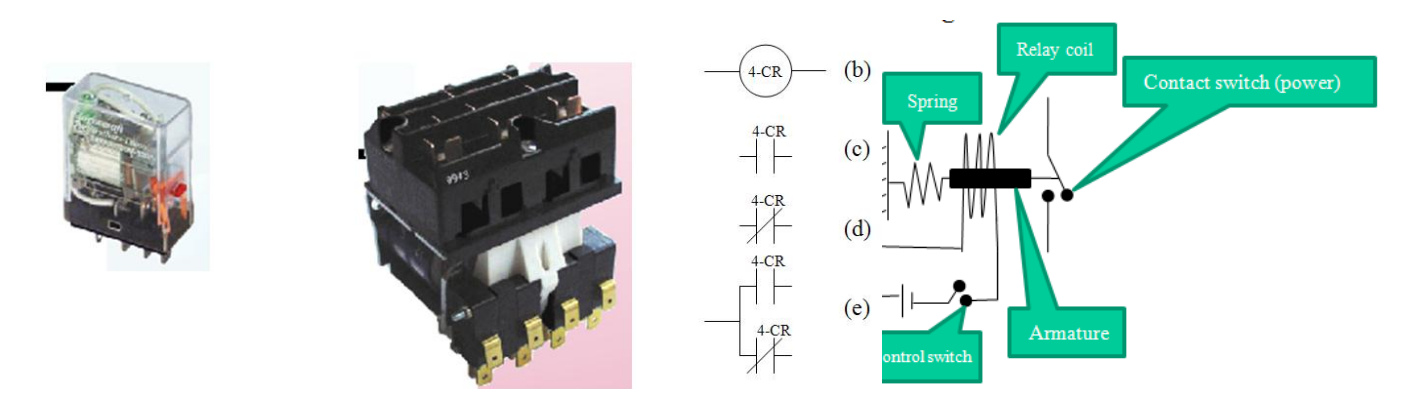

**Figure 1.23 Structure of electromechanical relay, Relay ladder notation, block diagram of main internal structure.** 

b) Reed Relay

Reed relays are close to the reed switches. However, while reed switches are actuated by a moving permanent magnet, reed relays contain several reed capsules actuated by one stationary electromagnet. Thus the armature and mechanical like is eliminated in EMR and seal reed tubes or capsules replace the contacts. Life is more that EMR, nearly  $10<sup>8</sup>$ operations, contact rating up to 1 Amp and operating time up to 0.5 msec.

c) Solid state relay

Solid-state relays (SSRs) are invariably compared with EMR and reed relays. Most SSR switches one circuit, equivalent to SPST relay, see Fig. 1.24. It is not suitable switching logic operations; used as output elements which interfaces the logic gates to the outside load.

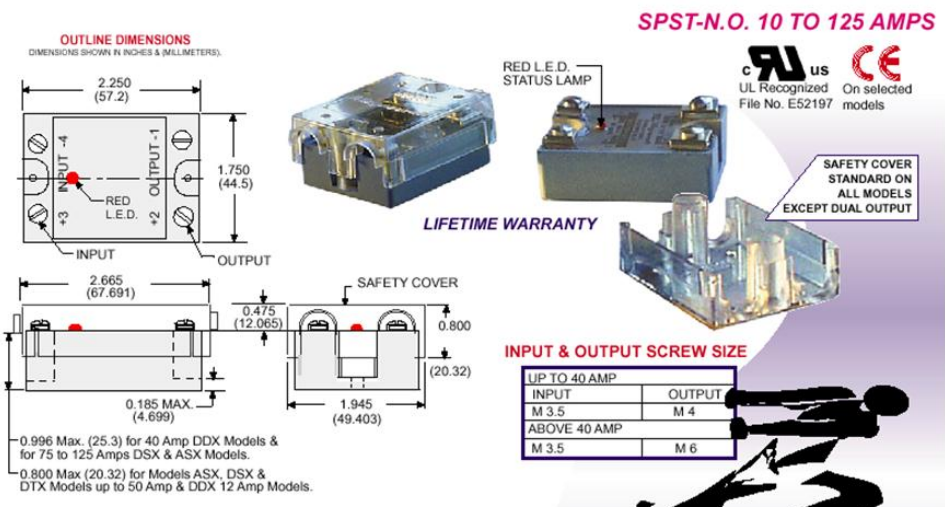

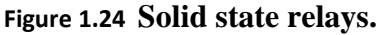

### <span id="page-26-0"></span>**1.2.4 Sensor wiring circuit**

When detecting the logic state of a process, the sensor must signal this state to the PLC through switching either voltage or current from on to off or from off to on. The output from the sensor will be an input to the PLC.

Sensor interface to other control circuits (sensor output circuit) are different. The control voltage type, whether AC,DC or AC/DC can be grouped to be as Load-Power Sensor or Line-Power Sensor, see Fig 1.25

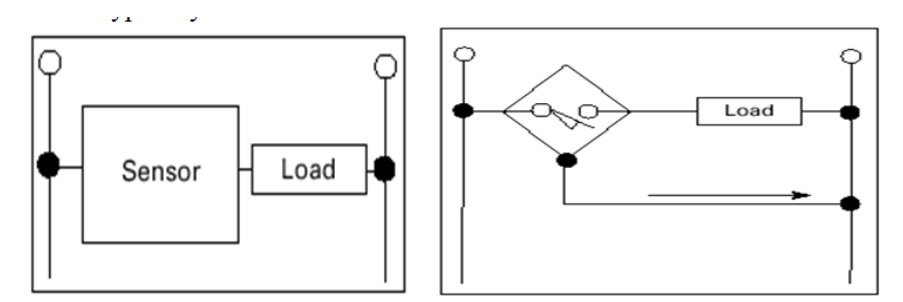

**Figure 1.25 Types of wire sensors, two-wired load-powered sensor, and three-wired line-powered sensors.** 

Load-power devices are similar to limit switches. They are connected in series with the controlled load. These devices have two connection points to the circuit and are often referred to as 2-wire switches, see Fig 3.8a. In another hand, Line-powered switches derive their power from the line and not through load, see Fig.3.8b. They have three connection points to the circuit, and are often referred to as 3-wire switches. The operating current pulls from the line and is called the Burden Current. This is typically 20mA (e.g. transistor sensor output)

There are mainly three output types: Relay, Traic and Transistor outputs.

*Relay output:* A relay is a mechanical device that can handle load current at higher voltage. This allows the sensor to directly interface with motor, solenoids and other inductive load. They can be used to switch either AC or DC voltage.

*A Triac Output:* A triac is a solid-state device designed to control AC current. A triac switch turn on in less than microsecond when its gate (control gate) is energized. As long as triac is used within its rated maximum current and voltage, triac has infinite life.

*A Transistor Output:* It is also solid state device designed to control DC current. There are mainly two types of circuits depending on the switching function:

**NPN (Current Sink) open collector**; Here the output transistor is connected to the negative DC. Current flows from the positive terminal through the load, to the sensor, to the negative terminal. **The sensor "sinks" the current from the load,** as shown Fig. 1.26.

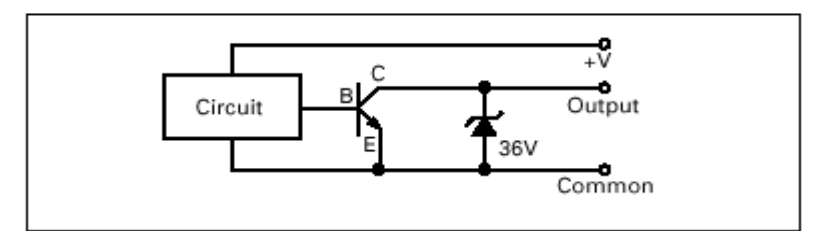

**Figure 1.26 Transistor output, current sink type.**

**PNP** (Current Source); the sensor is connected to the positive DC and current flows from the positive terminal through the sensor, to the load, to the negative terminal. **The**  sensor "sources" the current to the load, see Fig 1.27.

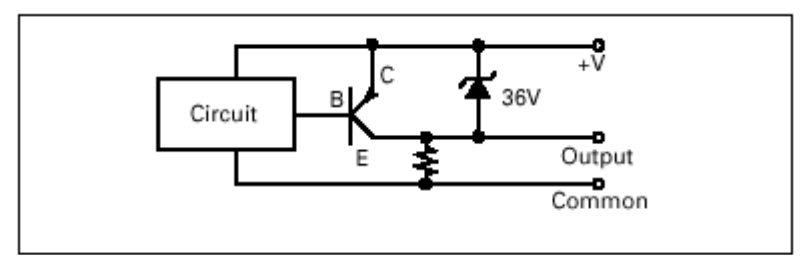

**Figure 1.27 Transistor output circuit (Current Source).**

### <span id="page-28-1"></span><span id="page-28-0"></span>**1.3 Pneumatic logic sensors and actuators**

### **1.3.1 Pneumatic and electric control systems**

Like electric control system, pneumatic control system can be used directly without PLC controller to build control circuit actuating pneumatic assembly machine. There are similarity between electric control circuit and pneumatic control circuits. In electric system current and voltage are the main parameters determine electric machine power. In another hand, flow and pressure are the corresponding parameters in pneumatic control system that determines the machine power.

Pneumatic control system is frequently used in building automatic assembly machines due to low cost compare to hydraulic or electric systems. Also, high response time compare to hydraulic.

Hydraulic system is commonly used for heavy duty and heavy load involved, e.g. heavy transportation vehicles.

### <span id="page-28-2"></span>**1.3.2 Pneumatic actuators**

Like electric system, pneumatic actuators can provide either linear or angular displacements. Pneumatic linear displacement achieved using pneumatic single and/or double acting cylinders. While, angler displacement commonly achieved using single and/or double acting air motors. Fig  $1.28 - Fig$  1.30 show double acting pneumatic motor, pneumatic double acting cylinders and single acting cylinder respectively. Double acting actuators, means the actuator can be activated for two directions e.g. forward/backward or clockwise/counterclockwise rotation.

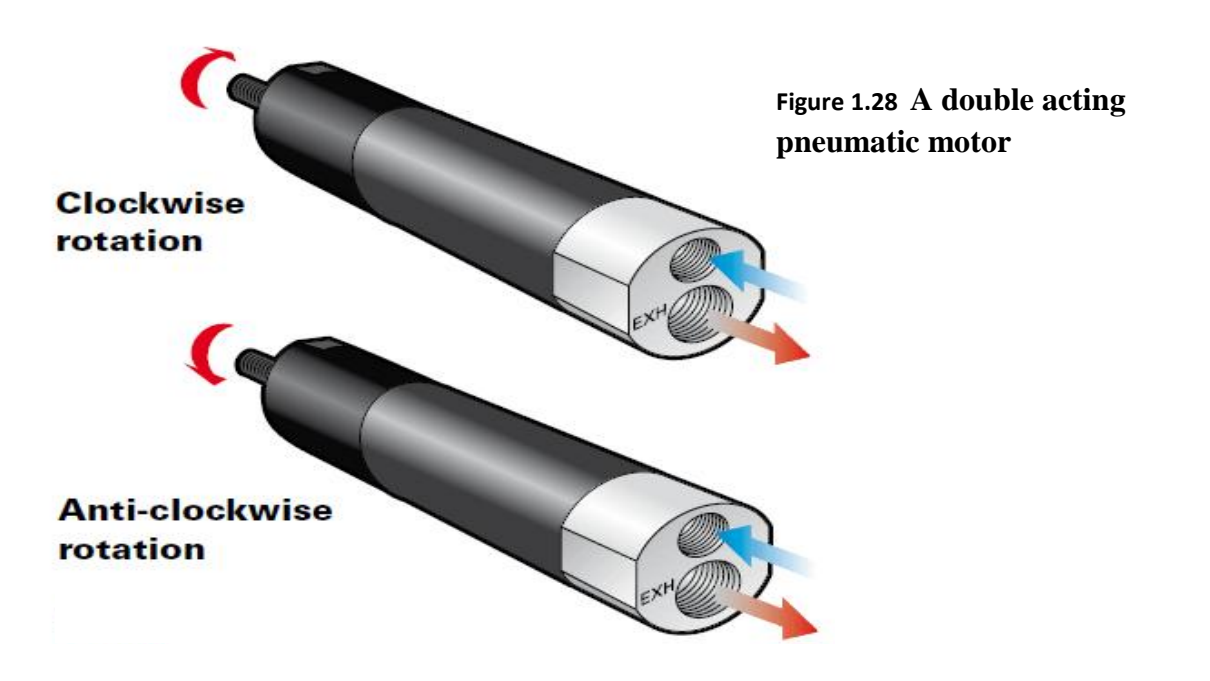

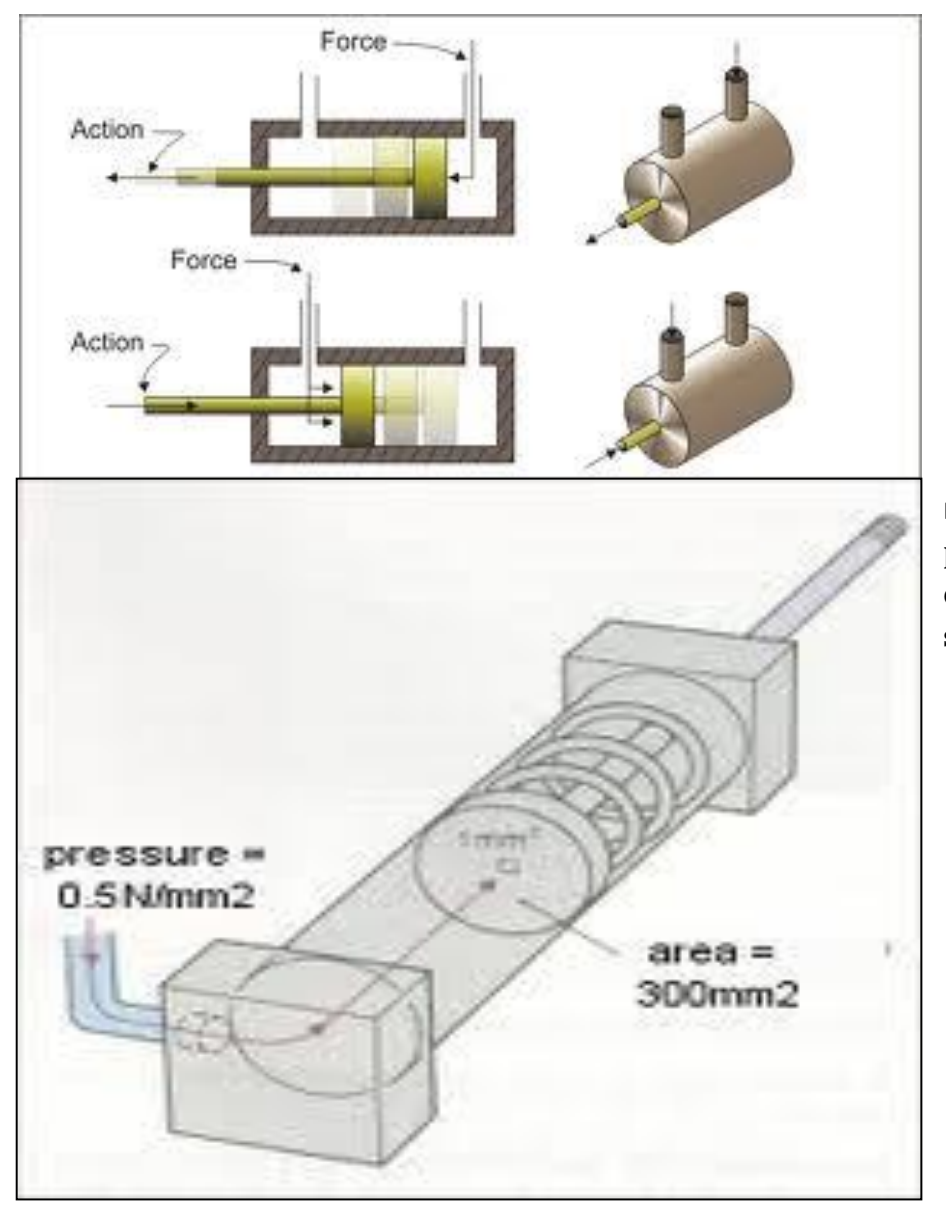

**Figure 1.30 Double acting pneumatic cylinder (linear displacement actuator, with double actuation ports)** 

**Figure 1.30 Single acting pneumatic cylinder (linear displacement actuator, with single actuation port)** 

It is worth noting, increase in pressure will produce high force in case of pneumatic cylinders, while increase the torque in case of pneumatic motor. In another hand, increase pneumatic flow will increase cylinder linear speed, while increase the motor RPM in case of pneumatic motor.

High pressurizes air usually obtained using main air compressor that produce pressure between 4 to10 bars. This pressure quite high in some applications, hence, pressure regulator is required to reduce the pressure to the required level.

### <span id="page-30-0"></span>**1.3.3 Pneumatic logic sensor and valves**

The main structure of the limit valves, push button and emergency stop valves are same like electric limit, push button and emergency switches. The main difference between the pneumatic limit valves and the mechanical switches, in the latter, the actuating arm or plunger shifts a so-called directional-control valve rather than electric contacts. Similarly directional valves can be single pole-single through (SPST) (e.g. has one output either normally open (NO) or normally closed) or single pole-double through (SPDT)(e.g. has double outputs one is normally open and another normally closed).

Single-pole-single through configuration used mainly to drive pneumatic actuator in one direction (e.g. single acting cylinder or one direction pneumatic motor). In another hands, single pole double through commonly used to drive pneumatic actuators in double opposite ways (e.g. double acting cylinder or two direction pneumatic motor). For example, consider Fig. 1.31, which shows a so-called 3/2 limit valve (meaning 3 connections and 2 positions valve). The valve shown as normally closed, so that the outlet line is exhausted to atmosphere when the valve is not actuated. When the valve is actuated, the roller is depressed against the return spring at the bottom, so that the valve opens and passes supply pressure to the outlet line.

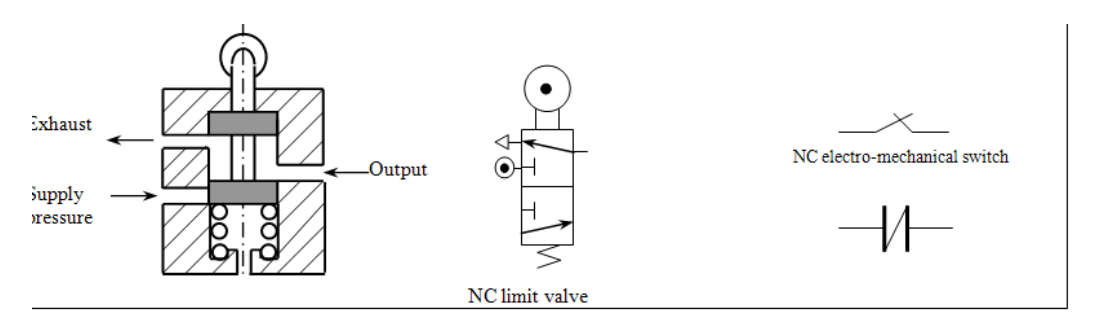

**Figure 1.31 Normally closed limit valve structure (ISI-ANSI symbol) and corresponding electro-mechanical switch symbol.** 

Fig 1.31 shows also ISO/ANSI symbol for 3/2 valve. The symbol consist of two squares, which represent the two position valve, have internal and external notation. External notation shown on the top of the square for the three ports. In top rectangular, the circle with center dot notation represent the pressure air supply, while small triangle represent the exhaust. The output is represented by simple small horizontal line in right direction as shown in section view. The internal notations cover the arrow directions and T-notation. Arrow show the flow direction (pressure flow from high to low level), while T-notation represent that the valve is blocked at that port. Since, the external notation is shown on the top rectangular, this represent the state of the valve without actuation, while the second rectangular represent the state of the valve after actuation. Furthermore, the control signal that actuate the 3x2 valve shown in Fig 4.2 are roller plunger with spring return. This type of limit valve called 3x2 limit valve with spring return (no mechanical memory)

Fig. 1.32 illustrates another pneumatic limit valve called 5/2 limit valve (meaning 5 connections and 2 positions valve), which has two independent outlet lines, one is normally open and normally closed outputs. Such a valve is analogous to limit mechanical switch with changeover contacts (NO and NC contacts switch), single pole double through (SPDT).

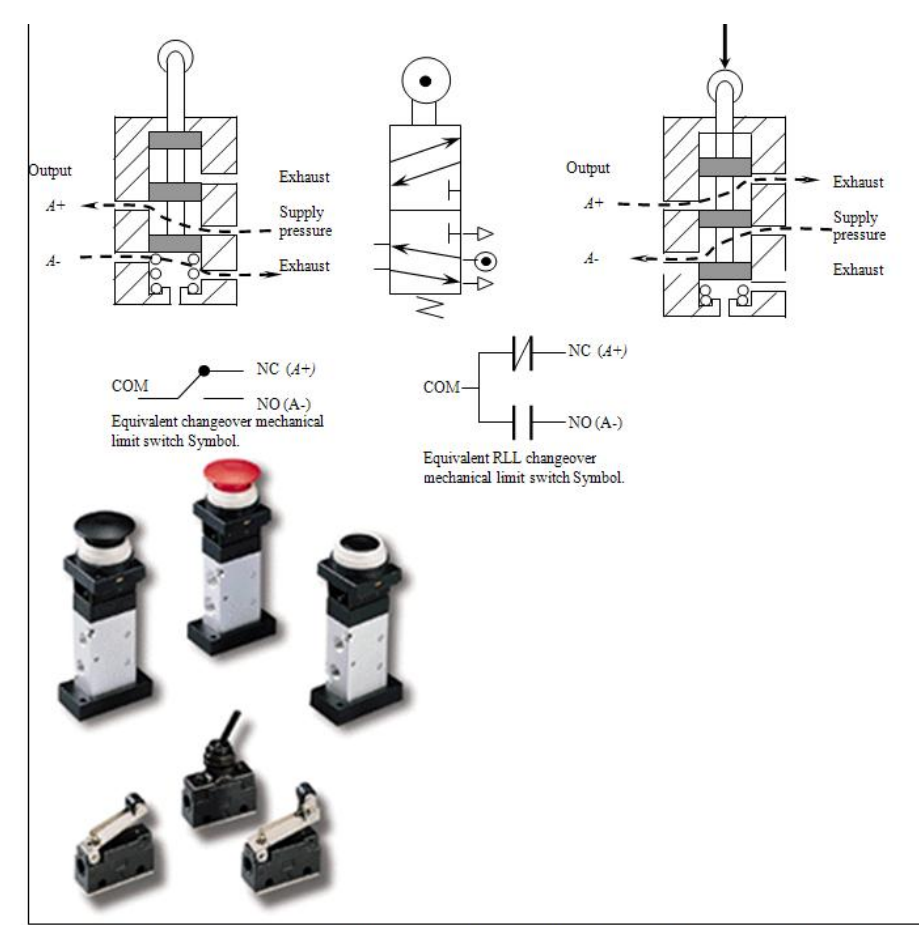

**Figure 1.32 5-ways two positions directional limit valve, internal structure, ISI-ANSI valve notation.**

Most directional-control valves are of the spool and sleeve type. Fig. 1.33, shows a 5/2 spool valve (schematically). When the spool position or pilot line has been pressurized by p1 line. Flow line between A & D ports, and B & E posts are passed, while C is blocked. If pilot line p2 is pressurized, the spool shifted to the lift with corresponding change in flow paths as illustrated in Fig 4.4. Also, Fig. 4.4 shows also the ISO or ANSI standard symbol of 5/2 way directional valve. This type of directional valve can be used as SET-REST mechanical memory in pneumatic circuit.

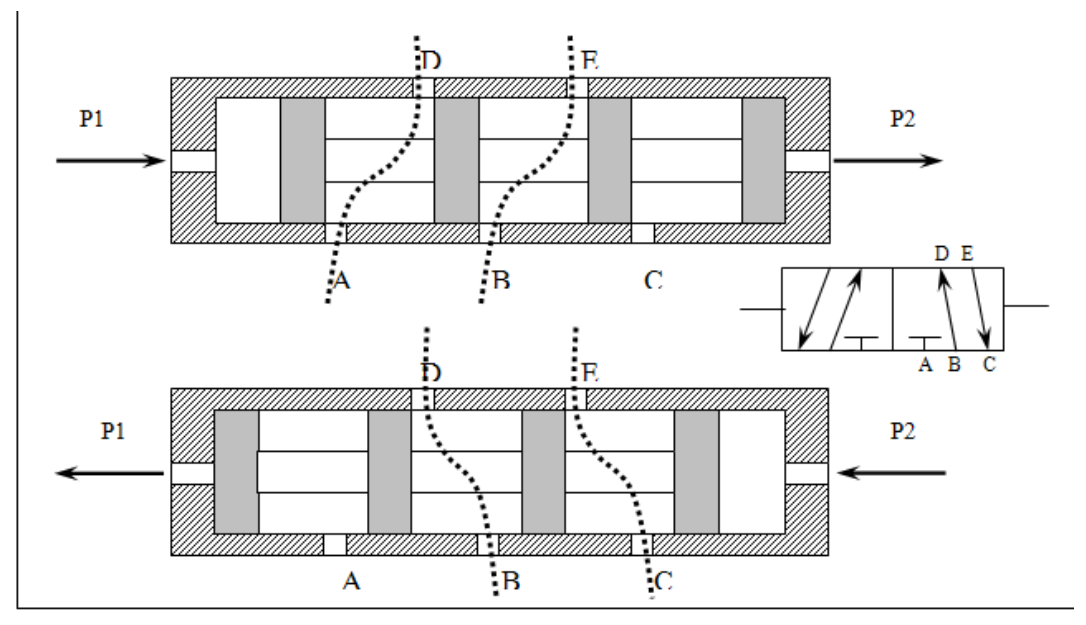

**Figure 1.33 5-ways two positions directional limit valve, internal structure, ISI-ANSI valve notation.**

The main difference between the solenoid actuation directional control valve and pilot control valve, is the way of displacement of the valve spool. Spool valve displacement is carried out using two pressurized air p1 and p2 in case of the pilot control valve. While solenoid and spring mechanisms are used to displace the spool valve in case of the solenoid actuation directional valve (or simply solenoid directional valve) as shown in Fig. 1.34. Similarly, solenoid actuation can also be used with 3/2 ways directional valve.

Different control singles can be used to actuate the directional valves, Fig 1.35 show some of the methods used for different applications. Different pneumatic notations are shown in Fig 1.36.

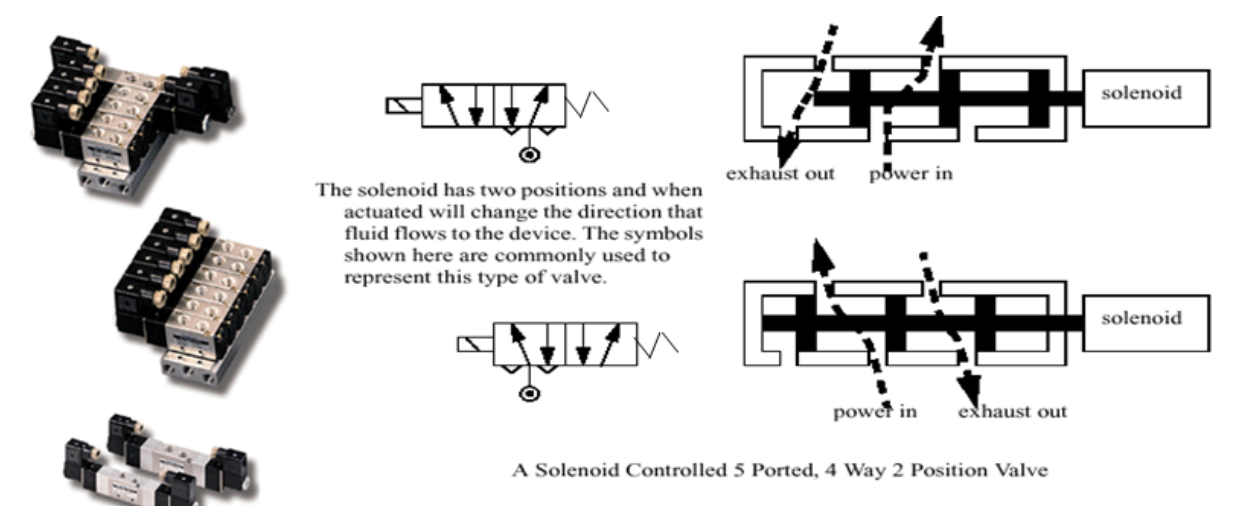

**Figure 1.34 5-ways two positions solenoid valve.**

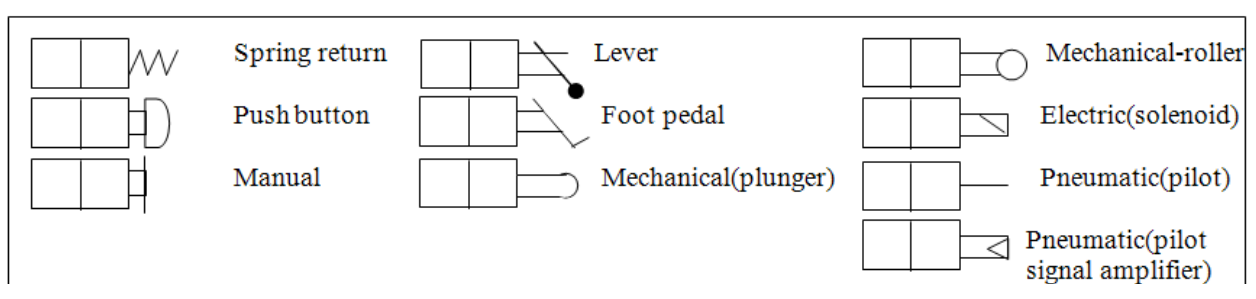

**Figure 1.35 Symbols of common control signals for directional valves**

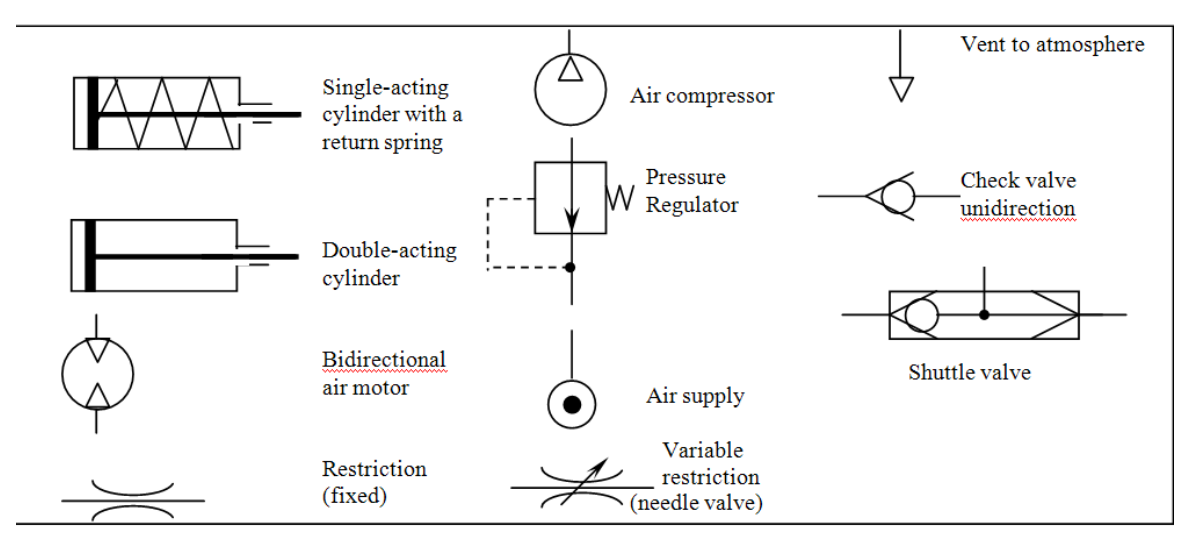

**Figure 1.36 Additional pneumatic symbols.**

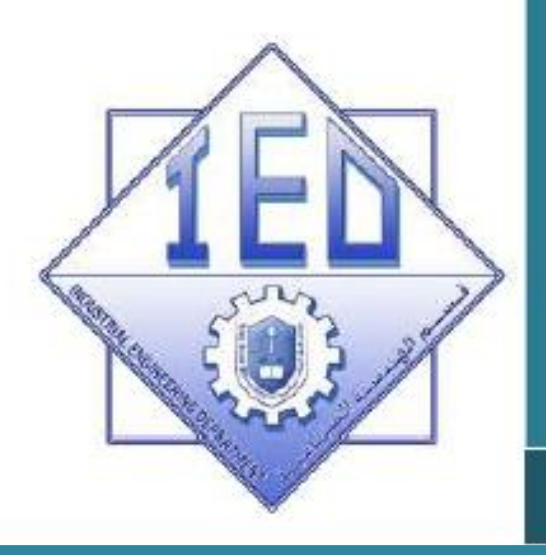

# **UNIT 2**

Experiment 1

**Total Integrated Automation TIA portal V12 software basics**

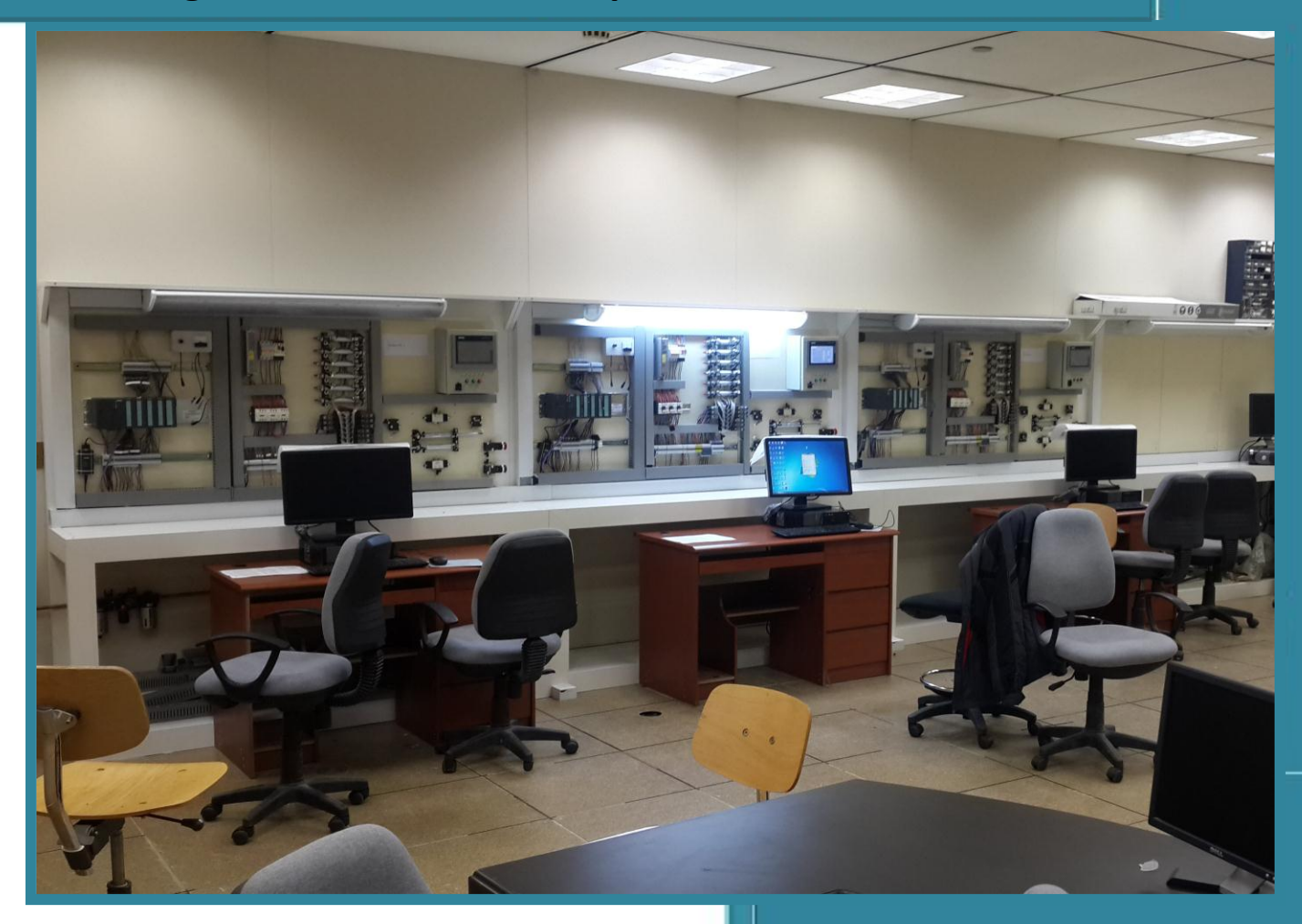

**Department of Industrial** Engineering, **College of Engineering King Saud University-KSA** 

# <span id="page-35-0"></span>*2.* **Unit 2: Total Integrated Automation TIA portal V12 software basics**

### <span id="page-35-1"></span>**2.1 The S7-300 PLC training Unit at Industrial Engineering Automation laboratory**

The general layout of S7-300 PLC training laboratory is shown in Fig 2.1.Where three training stations are shown on lift side and another two stations shown in right side.

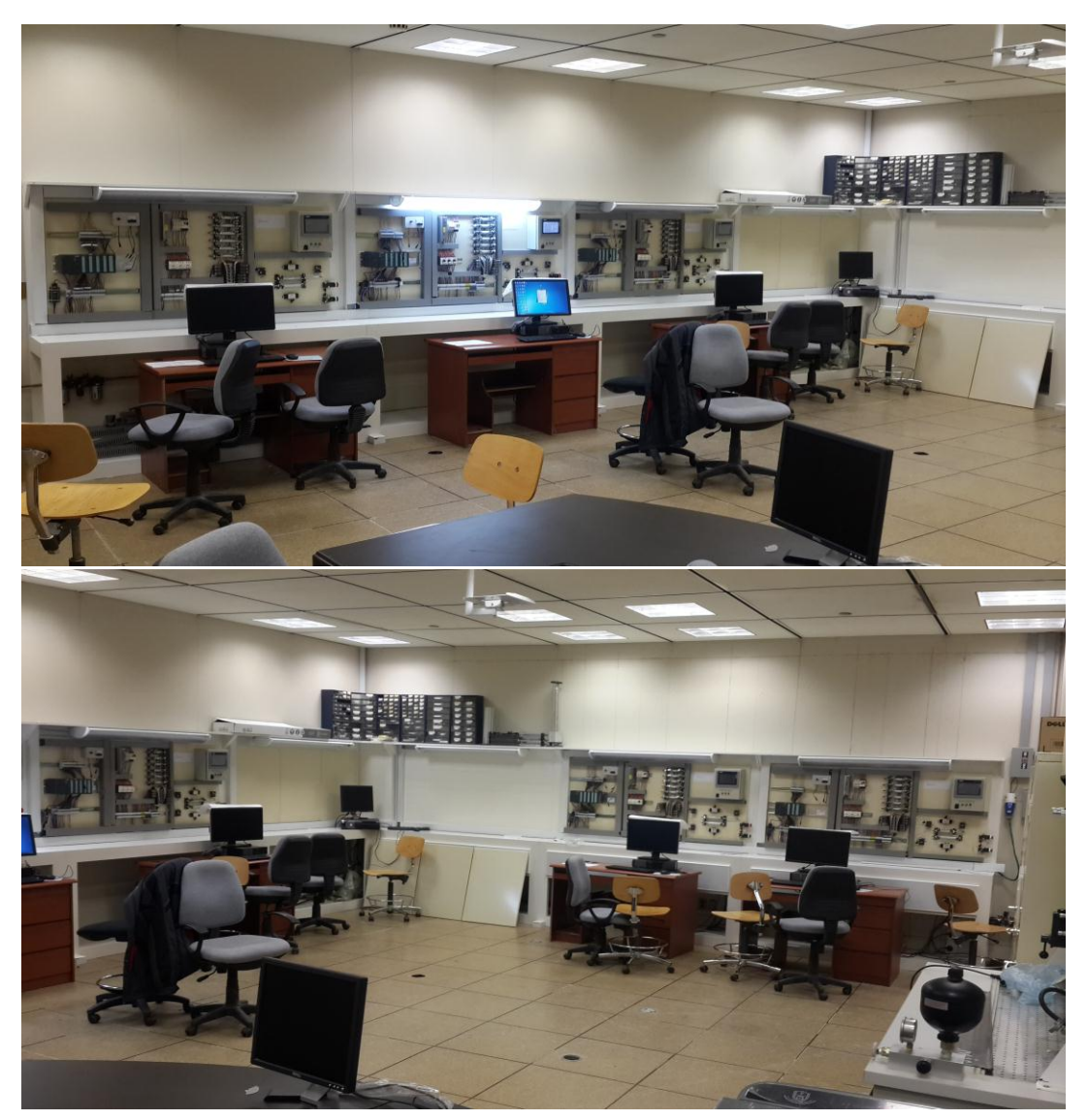

**Figure 2.1 S7-300 PLC training stations at Industrial Engineering depart automation laboratory.**

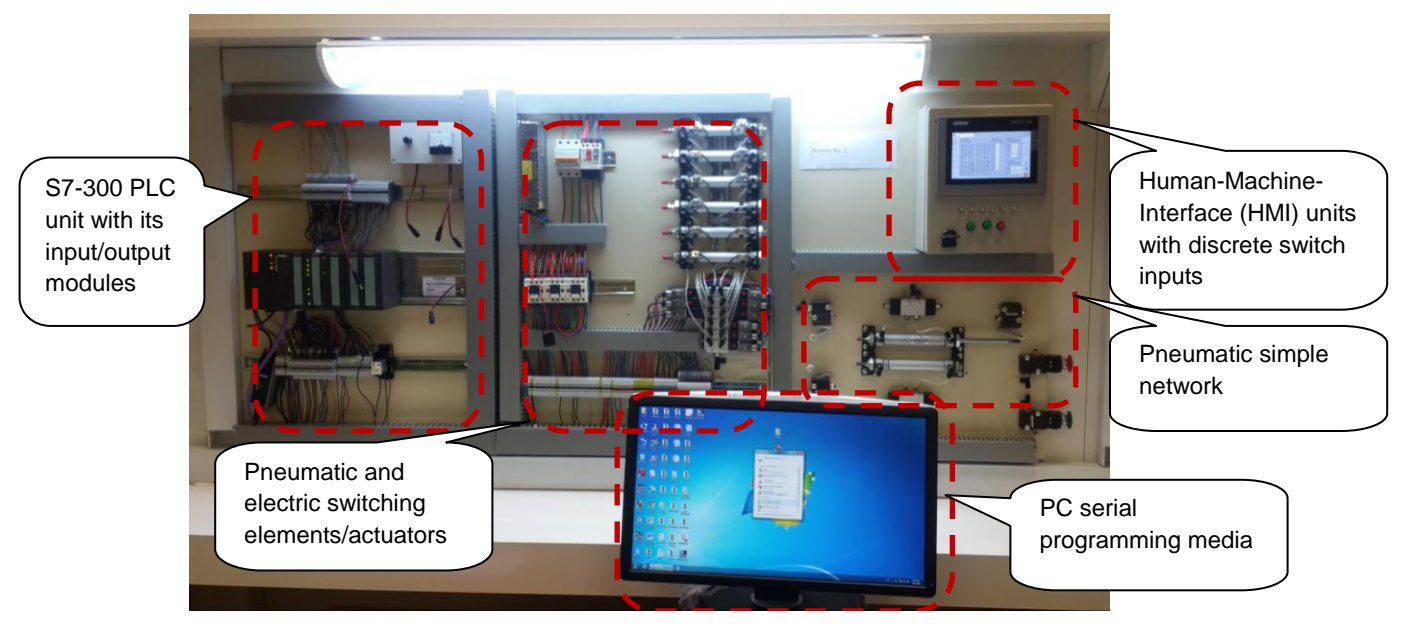

**Figure 2.2 S7-300 training units with pneumatic and electric switching elements/actuators.**

Fig 2.2, shows the detail layout of each training station. As illustrated in Fig, the training unit consists of five parts given as follows:

- i. The S7-300 PLC units, with its input and output modules (discrete and analog types), CPU, Power supply and communication module, see Fig 2.3.
- ii. The pneumatic and electric switching elements/actuators. Which cover six Pneumatic cylinders with solenoid valve switching element and three electromechanical relays as electric switch elements (controlled and monitored using PLC), see Fig 2.4
- iii. Human-machine-interface (HMI), which is touch screen can be programmed per user needs and used as input and process monitoring monitor, see Fig 2.5.
- iv. Pneumatic simple network simulate R/S memory units, which work independent to PLC as hardwiring control network (manual hardwired pneumatic network), see Fig 2.5.
- v. PC computer unit work as programming media through its serial port through serial to USB converter (MPI port), see Fig 2.6.

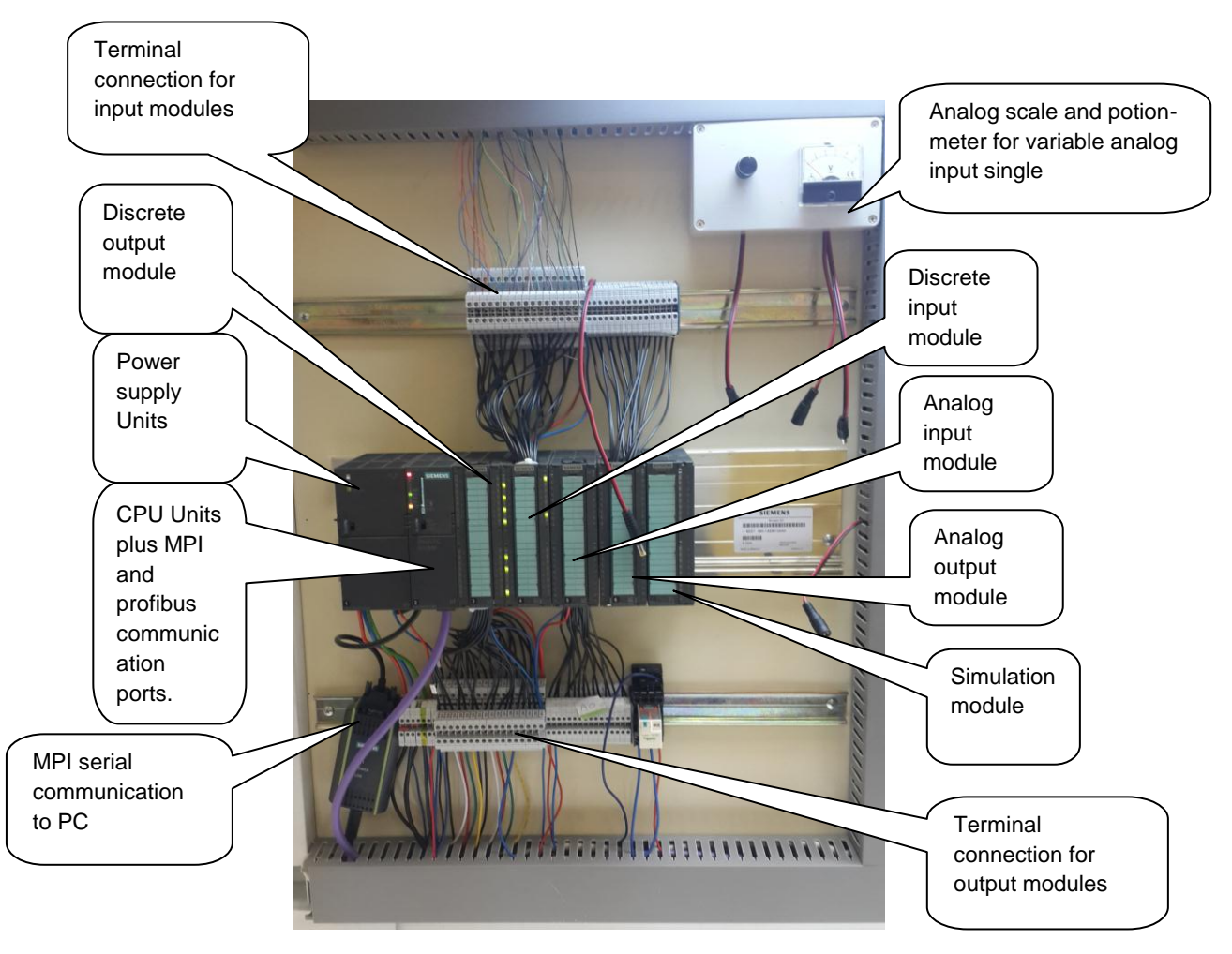

**Figure 2.3 General layout of S7-300 PLC with its modules**

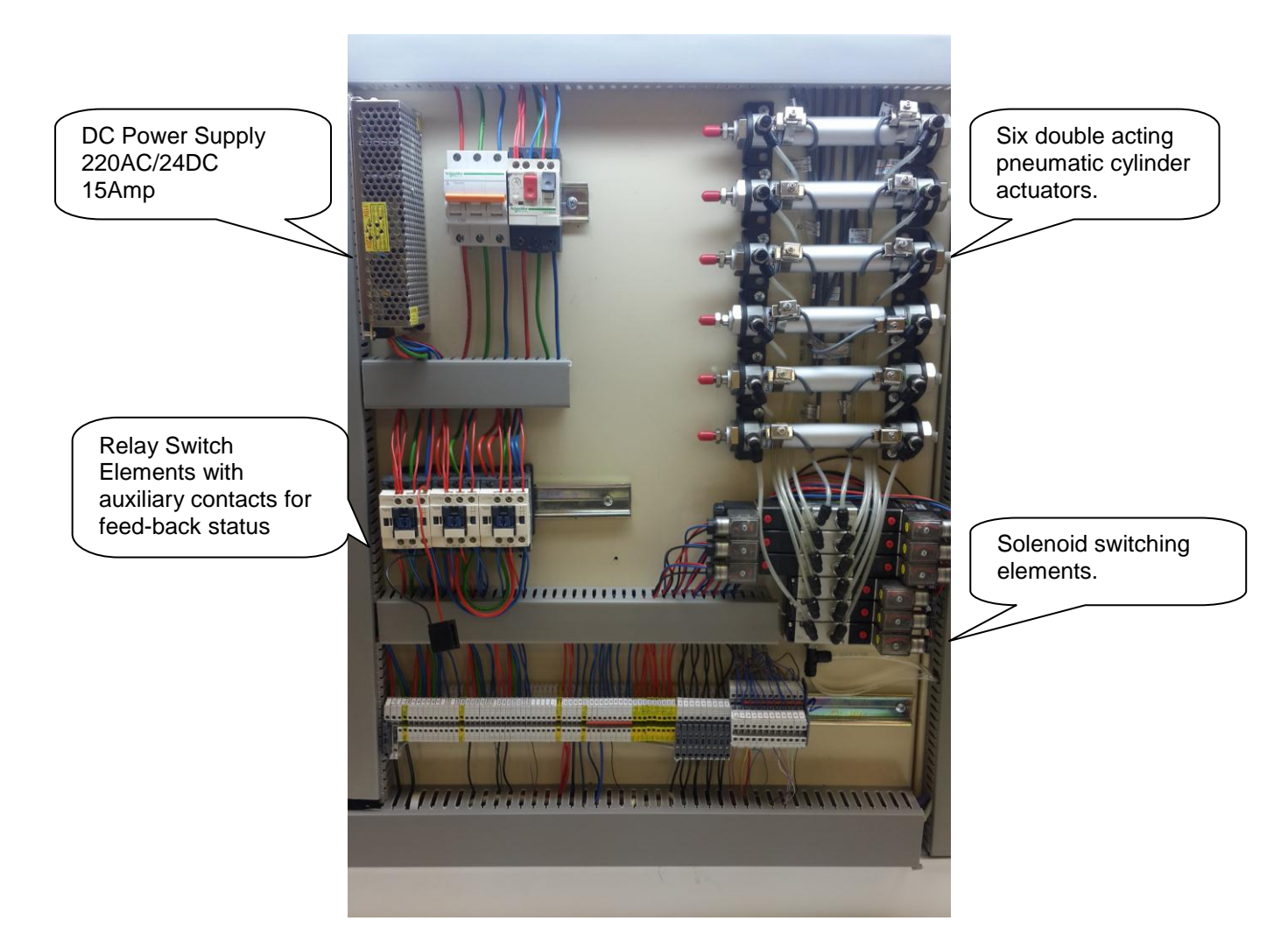

**Figure 2.4 The pneumatic and electric switching elements/actuators.**

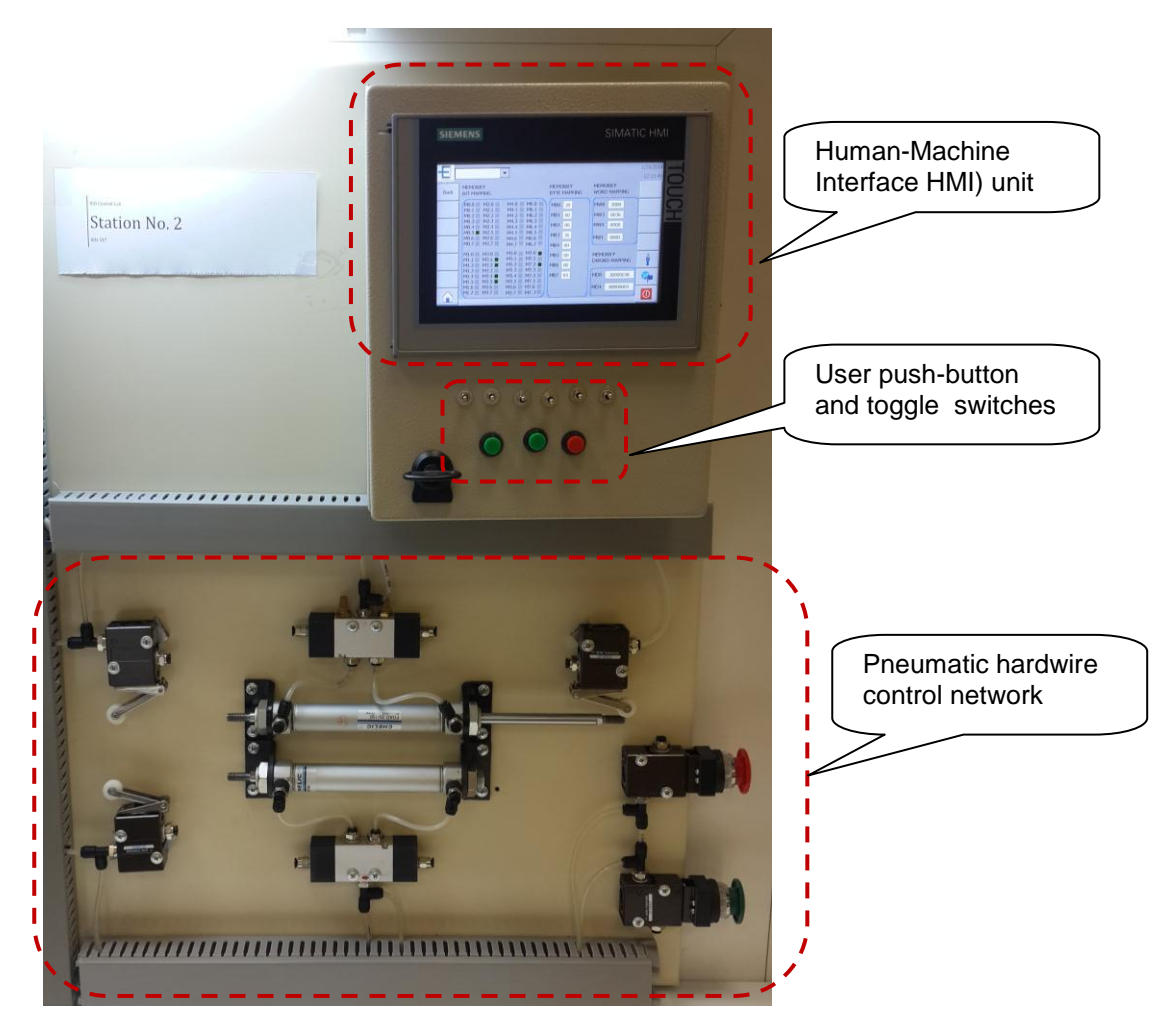

**Figure 2.5 Human-Machine Interface HMI) unit, Pneumatic simple network simulate R/S** 

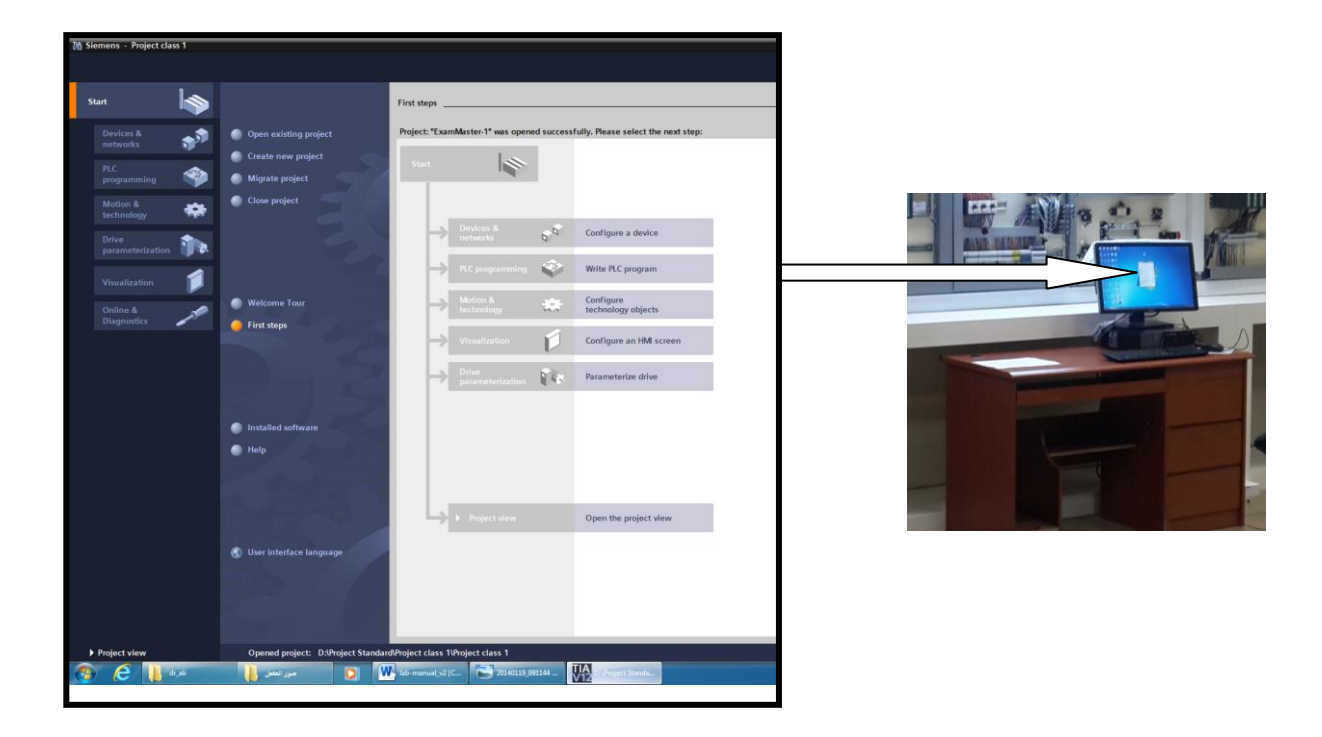

**Figure 2.6 PC computer programming media for installed with Simatic S7 Software** 

### <span id="page-41-0"></span>**2.2 Task 1: Open existing project on TIA V12 portal (Experiment 1).**

### <span id="page-41-1"></span>**2.2.1 Objectives**

- 1. To identify programmable logic controller (PLC), Siemens S7-300 family, and its modules of the PLC trainer station available in the industrial engineering department automation laboratories.
- 2. To identify Siemens S7-300 PLC programming media (TIA Ver 12.0) and carry out the procedure of opening the  $1<sup>st</sup>$  step project on the TIA Ver 12.0.
- 3. To identify, power supply, PLC CPU, discrete and continues hardware mounted on the training station.
- 4. Identify how the actual and symbolic address are assigned and mapped to both discrete and continues PLC modules.
- 5. Identify different pneumatic and electric switching elements outputs/inputs and their mapped actual and symbolic address.
- 6. Open exiting project and identify the software elements and hardware network available in the training unit.

### <span id="page-41-2"></span>**2.2.2 Outcomes of Laboratory Exercise**

Upon completion of this laboratory exercise the student would able to understand how to work on the PLC training units and how to assign the hardware PLC devices and networking with human machine interface (HMI). At this stage, the student will able to understand the theoretical background given in lecture and how this knowledge is applied experimentally and also in industries.

Switch on both desk-computer connected to the training unit and also the main switch for the training unit. Follow the steps shown in the following Figures from 2.7 to 2.14. For each step, try to identify the main fetchers of the TIA software during opening the existing project.

### <span id="page-42-0"></span>**2.2.3 Experimental Procedure :**

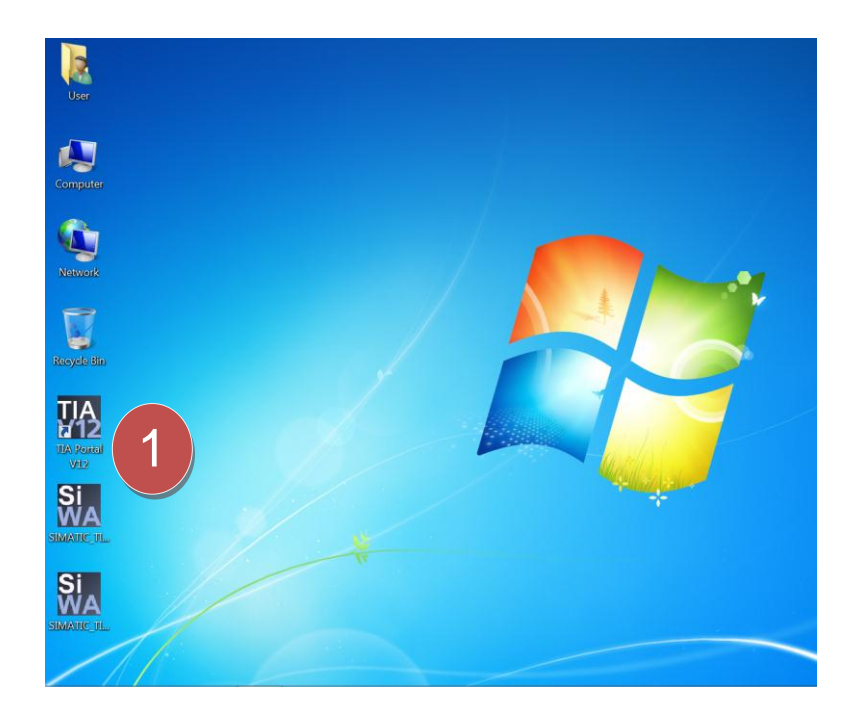

**Figure 2.8 Experiment 1.1.**

**Choose TIA Portal V12 Icon to start the Software.**

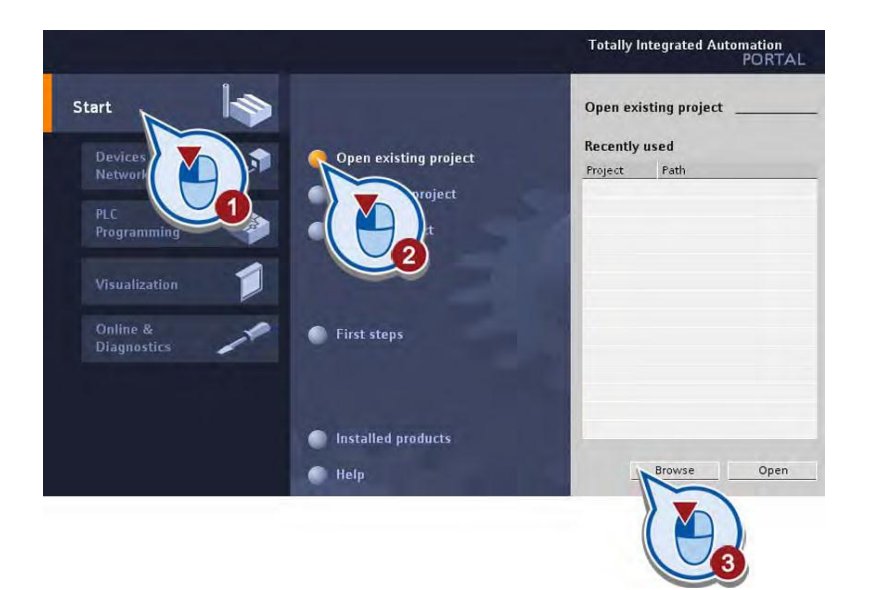

**Figure 2.8 Experiment 1.2.**

**Open existing project Flow steps as shown**

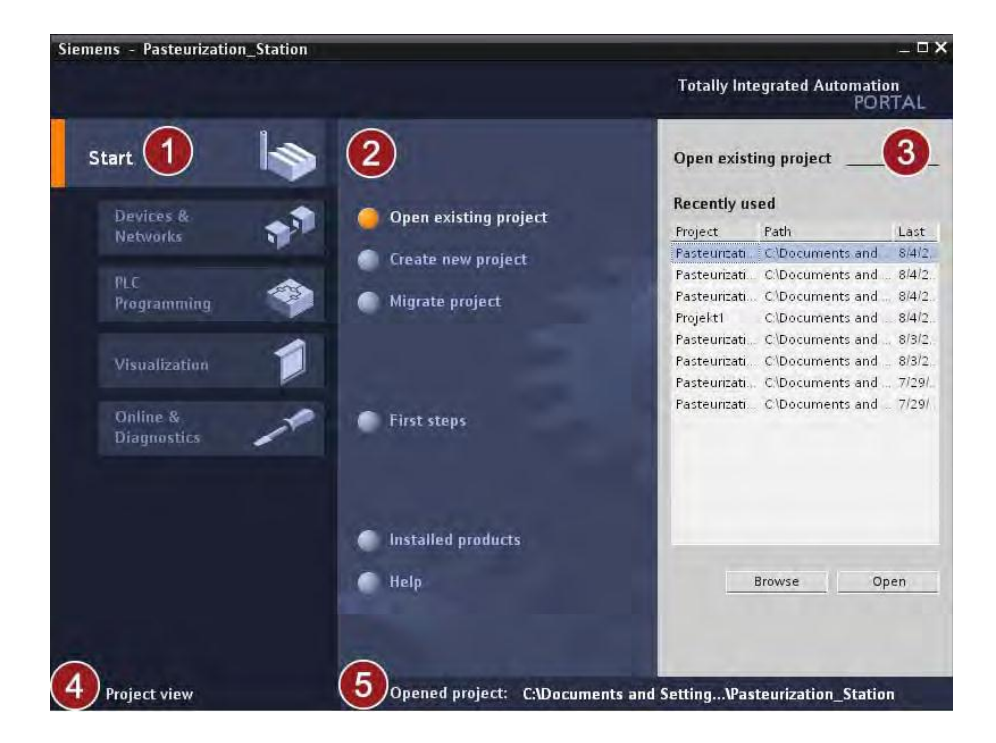

#### **Figure 2.10 Experiment 1.3**

- 1- Start menu
- 2- Open exit project menu.
- 3- Select existing project.
- 4- To view the project details
- 5- Current opened project.

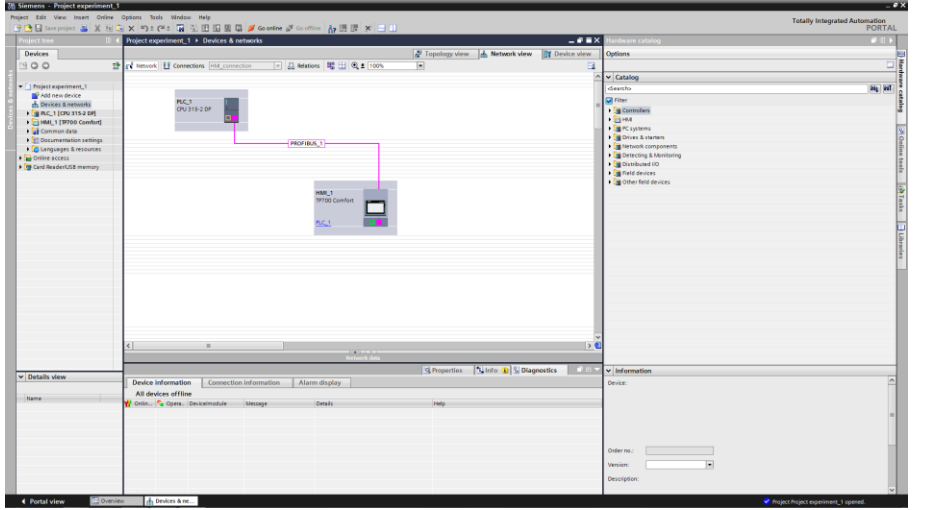

#### **Figure 2.10 Experiment 1.4**

- 1- Open devices and networks.
- 2- Report devices in the network (PLC device and HMI device)
- 3- Report the serial Profibus network between the two devices.
- 4- Select and open PLC device.

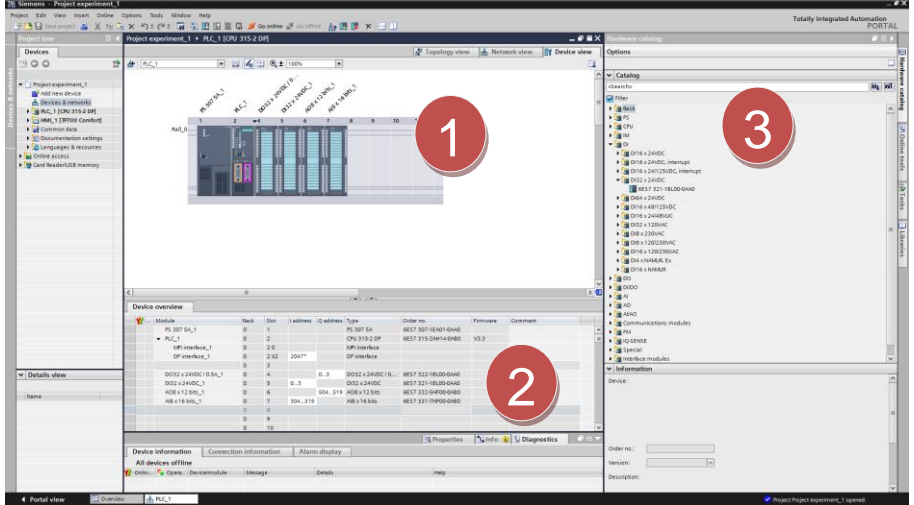

#### **Figure 2.13 Experiment 1.5**

- 1- PLC Rail and its hardware.
- 2- Properties of the PLC hardware and address mapping.
- 3- Hardware library.

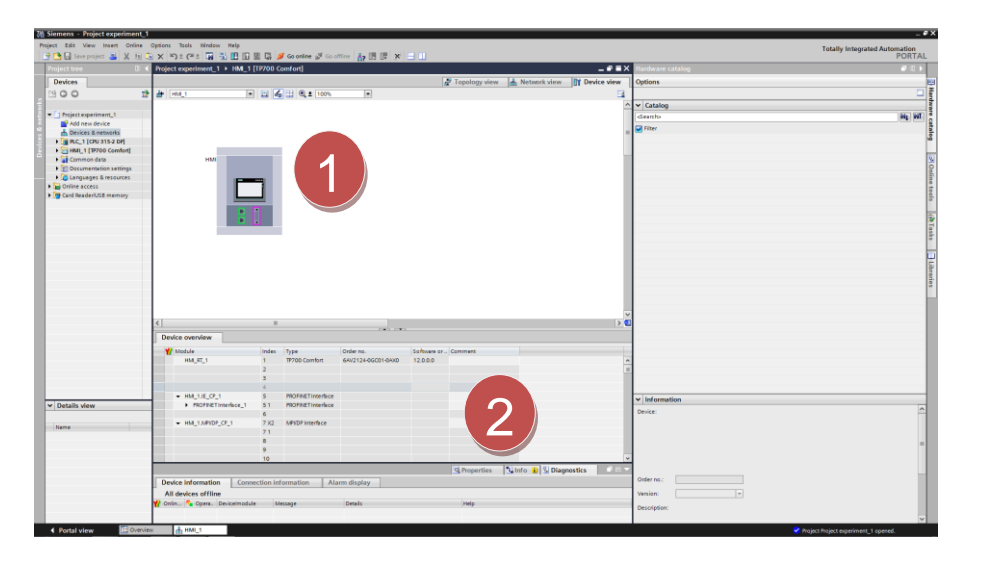

#### **Figure 2.13 Experiment 1.6**

- 1- Open HMI Device.
- 2- Report properties.

#### **Figure 2.13 Experiment 1.7**

- 1- Select and open Main [OB1] under PLC\_1 menu.
- 2- Report the short menu for common programming .<br>Functions.
- 3- Programming LAD Networks.
- 4- Full library for Basic Instructions.

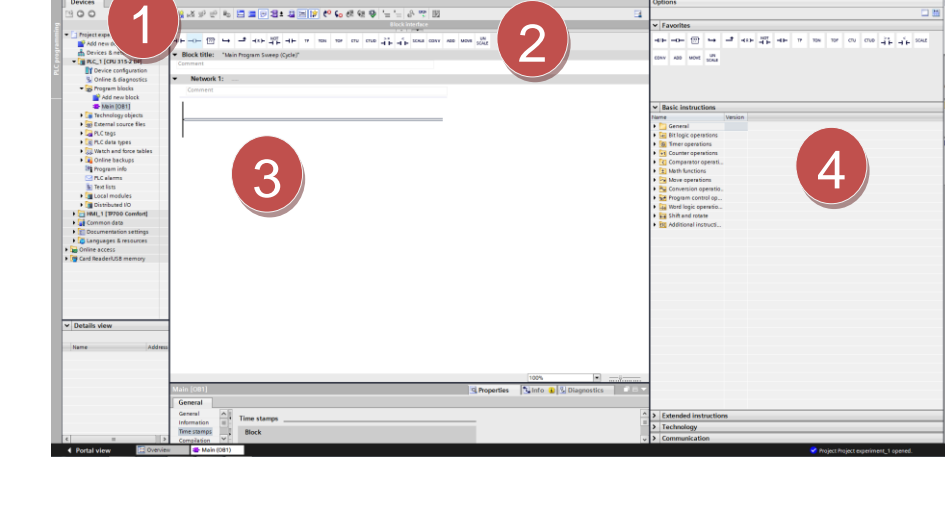

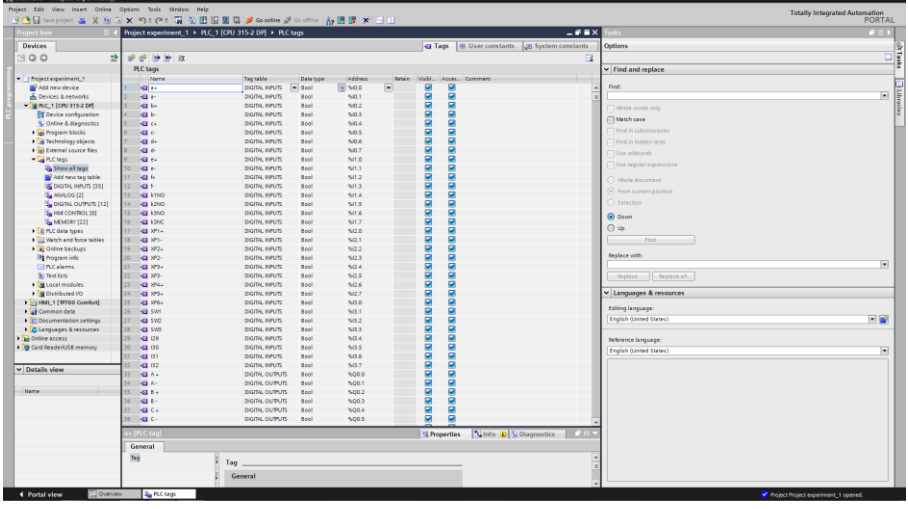

### **Figure 2.14 Experiment 1.8**

- 1- Select and Open "show All Tags" under PLC\_1 menu.
- 2- Shown full list of all Confirmed Tags in the Program.

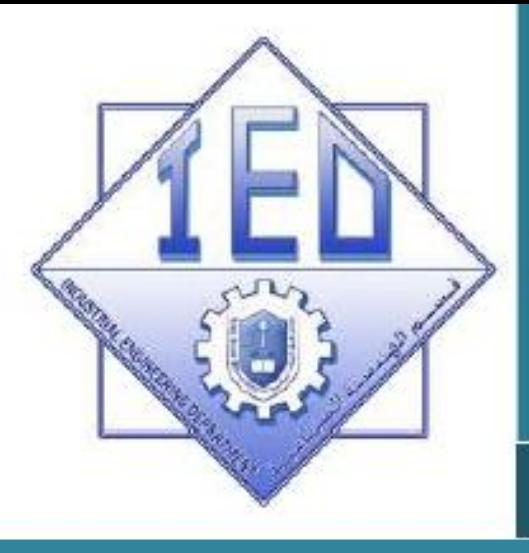

# **UNIT 2**

Experiment 2

# **Open new project on TIA V12 portal**

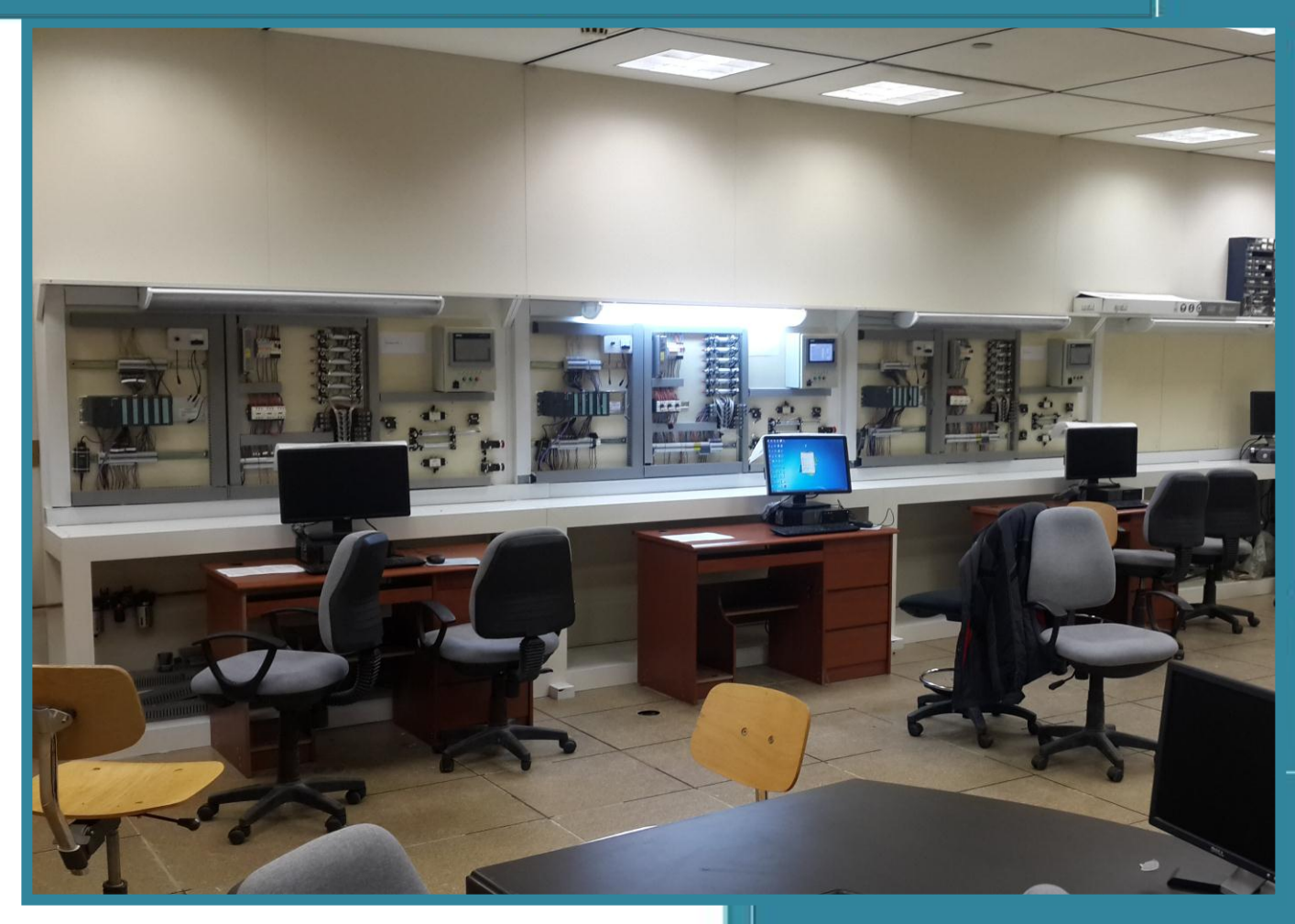

**Department of Industrial** Engineering, **College of Engineering King Saud University-KSA** 

### <span id="page-47-0"></span>**2.3 Task 2: Open new project on TIA V12 portal (Experiment 2).**

### <span id="page-47-1"></span>**2.3.1 Objectives**

- 1. Open new TIA project and assign station devices.
- 2. Assign the communication between PLC and HMI as two devices in the network.
- 3. Assign PLC basic address and tags for input and output modules.
- 4. Write the  $1<sup>st</sup>$  program network, download the program, run the program and monitor the program network during execution through TIA portal monitor view.

### <span id="page-47-2"></span>**2.3.2 Outcomes of Laboratory Exercise**

Upon completion of this laboratory exercise the student would able to understand how to work on the PLC training units and how to assign the hardware PLC devices and networking with human machine interface (HMI). At this stage, the student will able to understand the theoretical background given in lecture and how this knowledge is applied experimentally and also in industries.

### <span id="page-47-3"></span>**2.3.3 Requirement**

- In current experiment, it is required to repeat the experimental procedure shown in task 1with opening new project.
- Start develops the basic automation network and gets the signature from laboratory supervisor for each sub-task.
- At this stage, you must able to complete all the given sub-task required and shown in the tabled form at the end of the experiment.

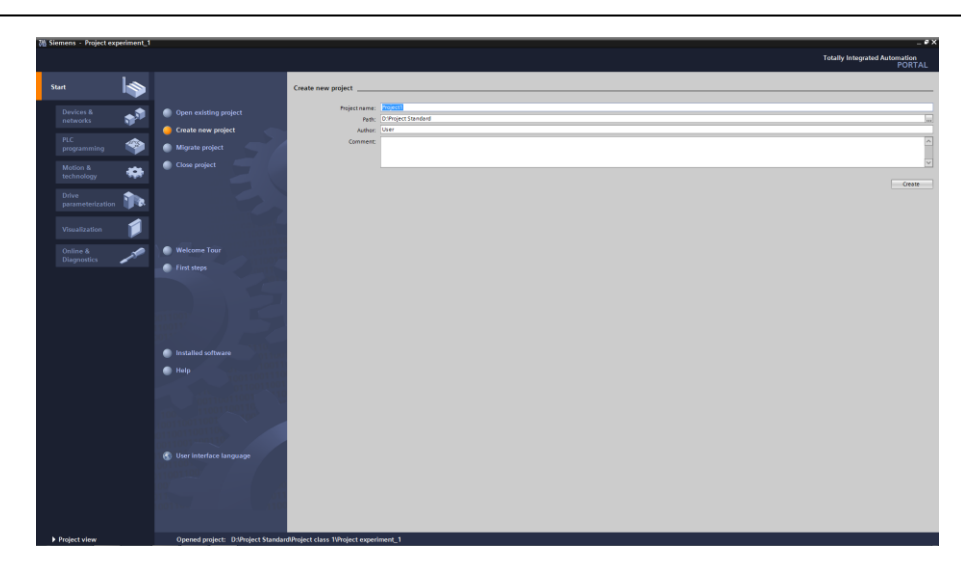

### **Figure 2.15**

**Creating New Project:**

- 1- Select **Create new project**.
- 2- Name your project as follow: "Group No." "station No."-Ex1.1
- 3- Set Path as follow: D:\Students Projects
- 4- Set the Author to your Name.
- 5- Comments area can show the description for your Project.

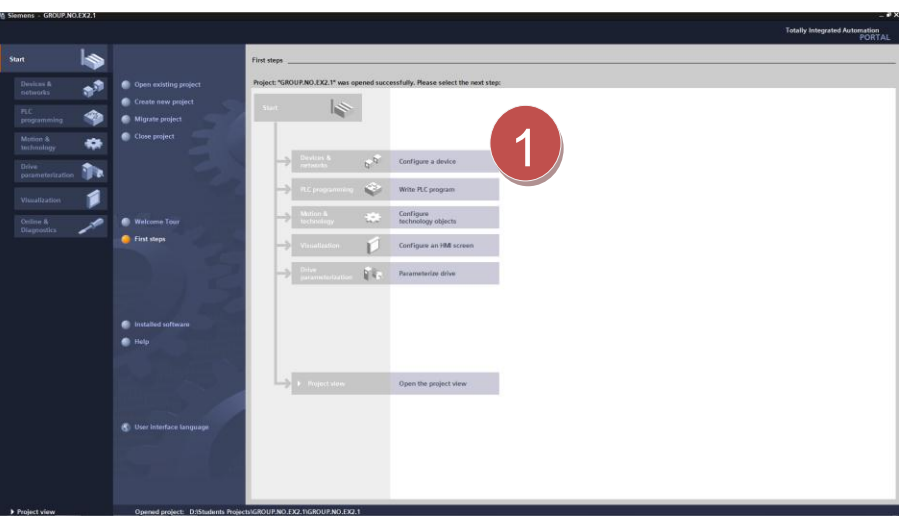

#### **Figure 2.16 Configuring new Device (1),**

**Select** first steps **flow chart.**

1- Start by **configure a device**.

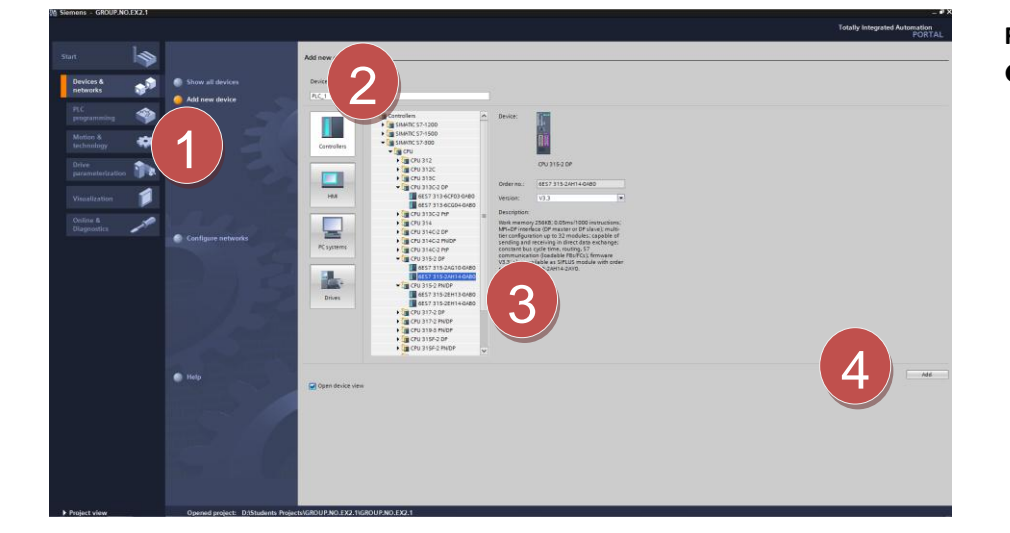

**Figure 2.17 Configuring new Device (2),**

- 1- Select **Add new device**
- 2- Select **Controllers** and choose the controller under **SIMATIC S7-300 - CPU**
	- **- CPU 315-2-DP**
- 3- Select the order no. **6ES7 315-2AH14-0AB0**
- 4- Press **Add**

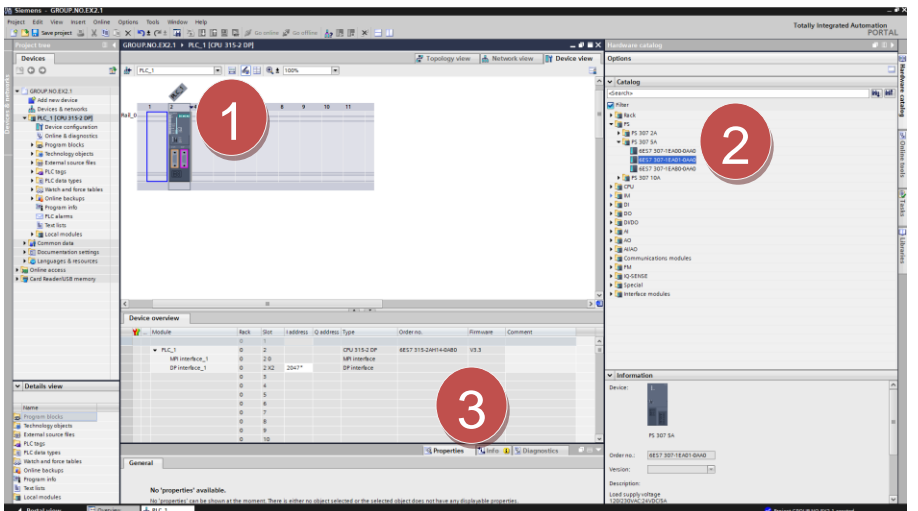

### **Figure 2.18 Configuring new Device (3),**

- 1- Report the Controller has been added to the **Rail\_0 Slot\_2**.
- 2- Add **PS**<sup>1</sup> to **Slot\_1**. (Order No. 6ES7 307-1EA01-0AA0) from **Catalog**.
- 3- Report the **Device overview**.

Add the Remaining devices for the training station, as in Fig 1.34

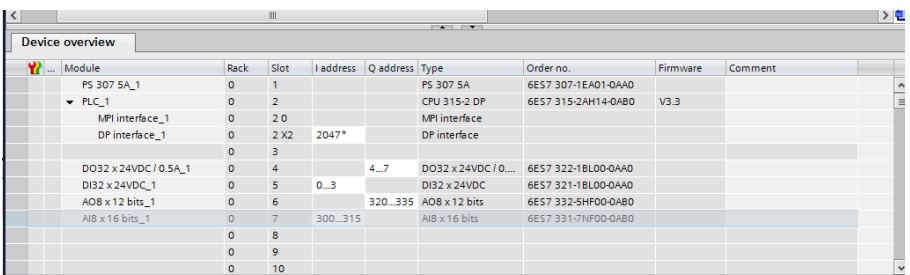

### **Figure 2.19 Configuring new Device (4),**

1- Report **Device overview.**

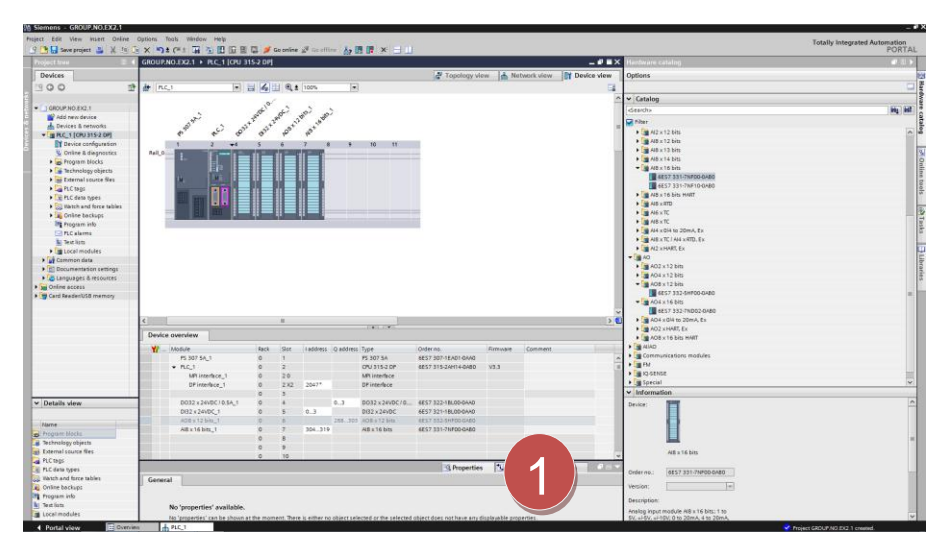

### **Figure 2.20 Configuring new Device (5),**

- 1- For **DO<sup>2</sup> , DI<sup>3</sup> , AO<sup>4</sup>** and **AI<sup>5</sup>** Start address could be configured through the **Device overview.**
- 2- Configure as follow: **DO** Basic address **4 DI** Basic address **0 AO** Basic address **320**
	- **AI** Basic address **300**

- <sup>1</sup> PS: Power Supply.
- <sup>2</sup> DO: Digital Output (Discrete Output).
- <sup>3</sup> DI: Digital Input (Discrete Input).
- <sup>4</sup> AO: Analog Output.
- <sup>5</sup> AI: Analog Input.

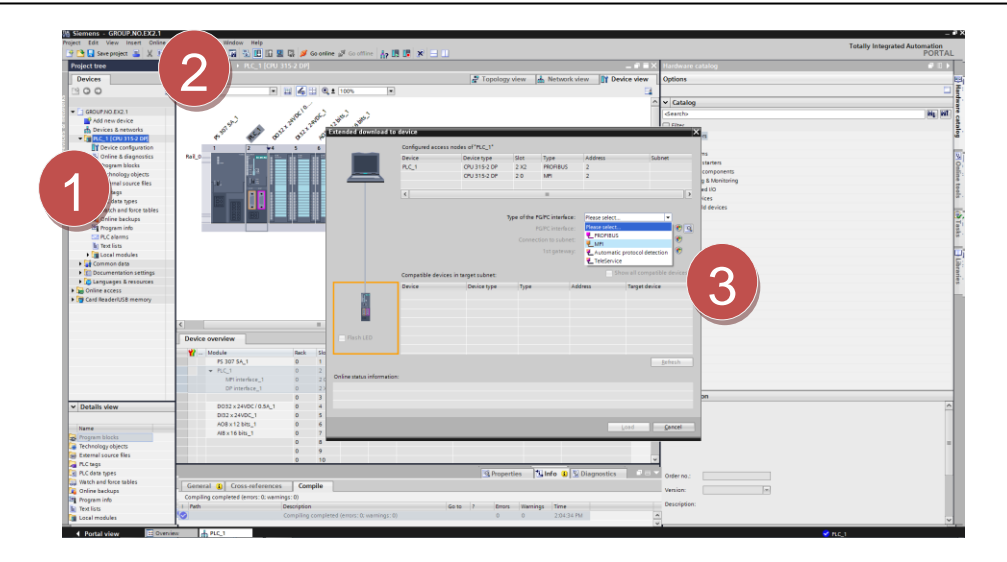

### **Figure 2.21**

**Loading project (1),** 

- 1- Select **PLC\_1**.
- 2- Select **Download button.**
- 3- Select **MPI** for **Type of the PG/PC interface.**

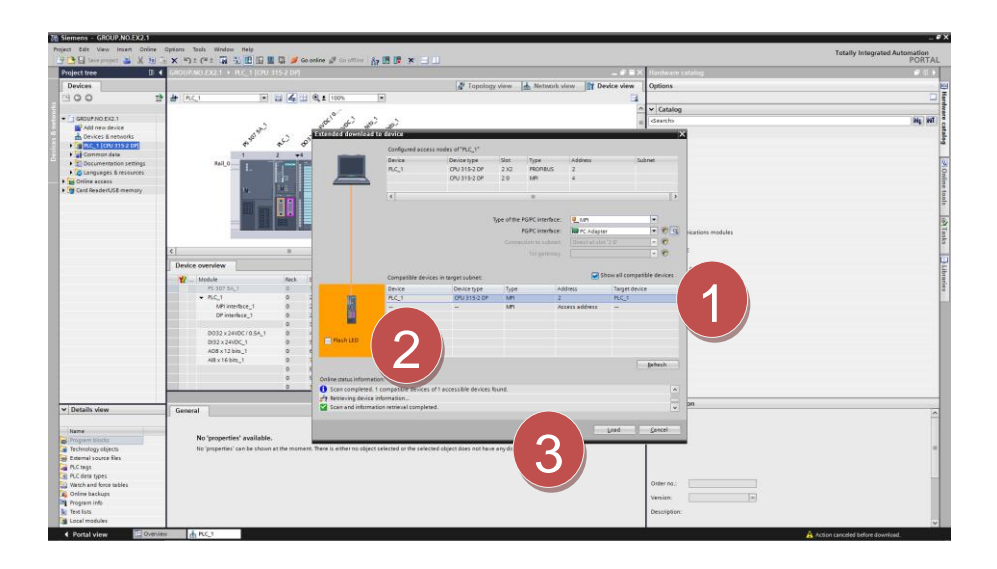

#### **Figure 2.22**

**Loading project (2),**

- 1- Select **Show all compatible devices**.
- 2- Select **CPU 315-2 DP.**
- 3- Select **Load.**

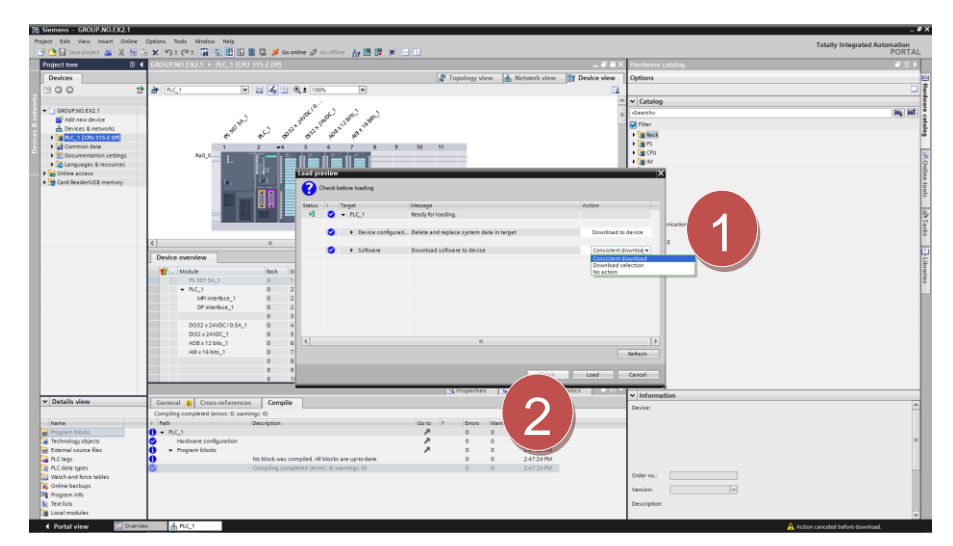

### **Figure 2.23 Loading project (3),**

- 1- Select **Consistent download.**
- 2- Select **Load.** 1

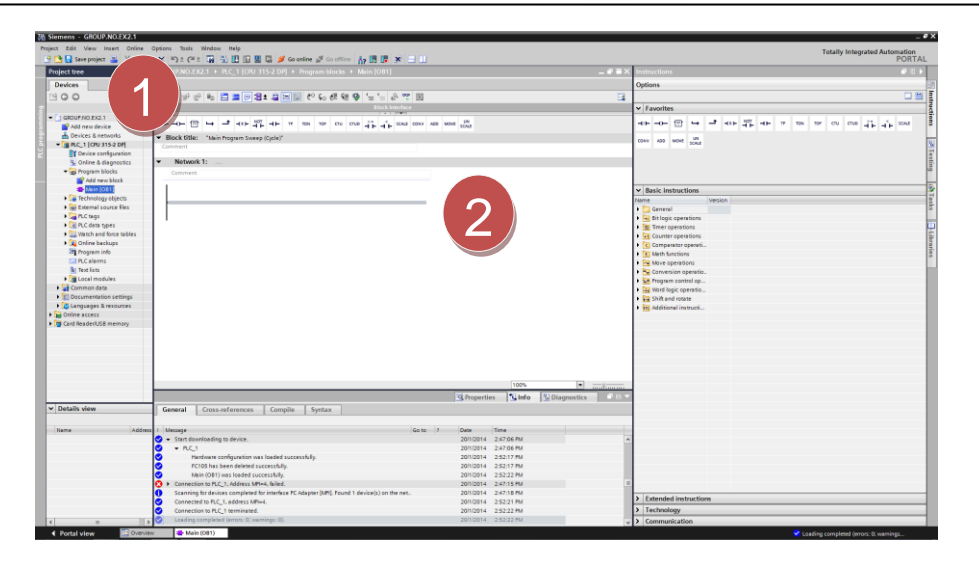

#### **Figure 2.24**

**Develop First LAD Network in Main Block** OB1 **(1),**

- 1- Select **PLC\_1 Program Blocks Main [OB1]**
- 2- Report Network 1 created automatically.
- 3- Report the **Basic Instructions** menu.

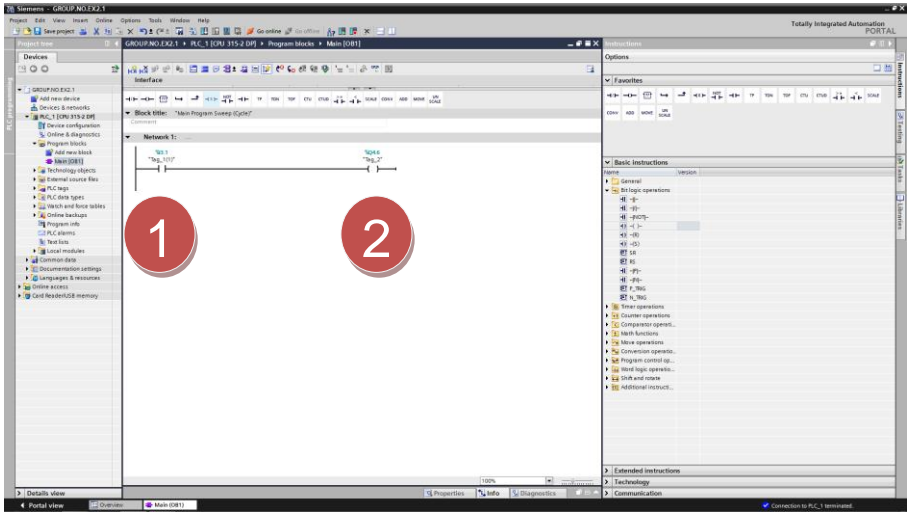

#### **Figure 2.25 Develop First LAD Network in Main Block** OB1 **(2),**

- 4- Insert **Normally open contact**  symbol for discrete input device with address of **I3.1**
- 5- Insert **Assignment** symbol for normally open coil discrete output with address of **Q4.6**
- 6- Download Program, Set PLC to **RUN** mode.
- 7- Set **Monitor Mode** and press switch (I3.1) and report the result.

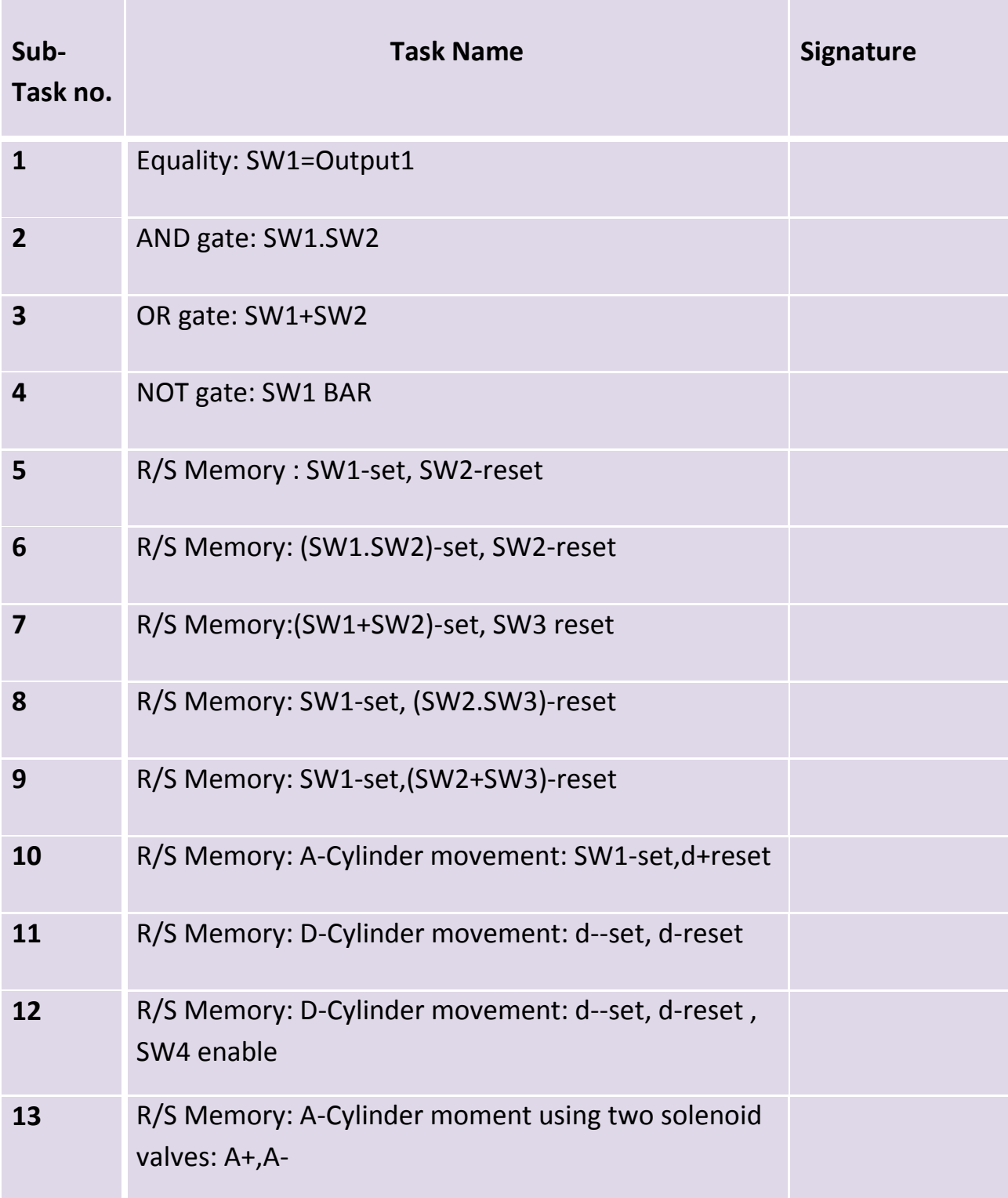

## <span id="page-52-0"></span>**Table 2.1: Complete the Following tasks and obtain LAB supervisor signature for each**

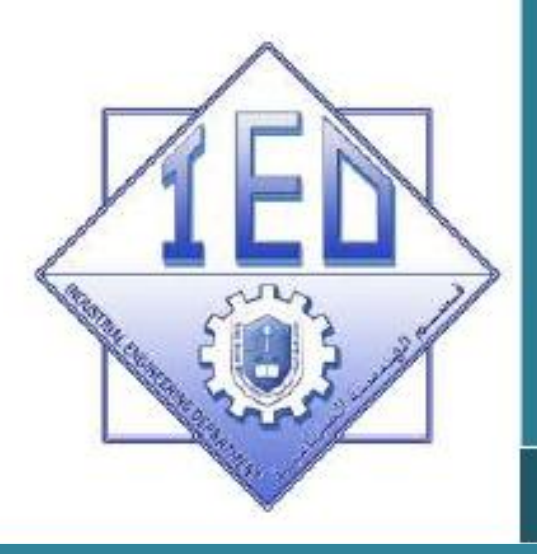

**UNIT 2**

# Experiment 3

### **Pneumatic Network**

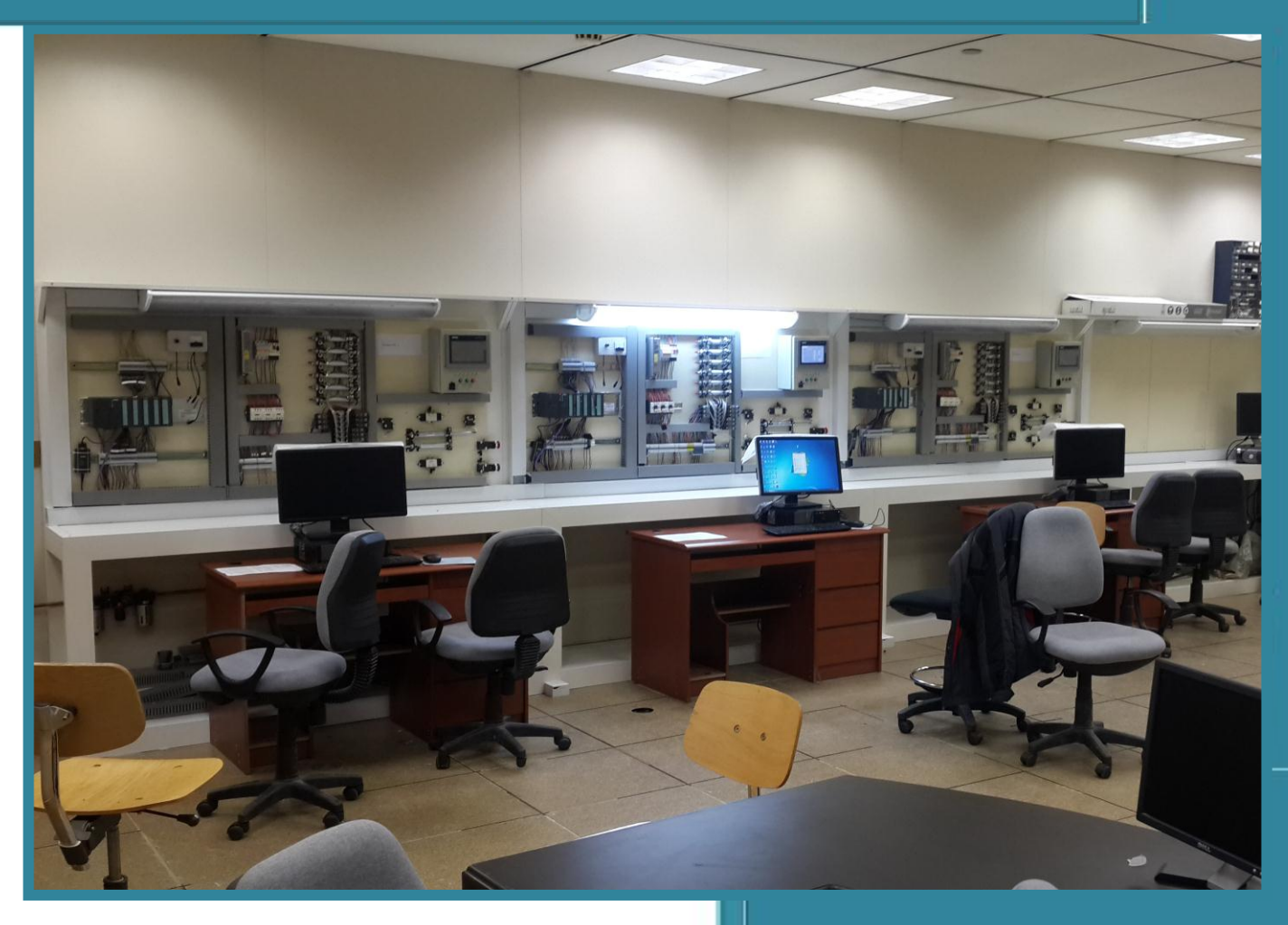

**Department of Industrial** Engineering, **College of Engineering King Saud University-KSA** 

### <span id="page-54-0"></span>**2.4 Pneumatic networks (Experiment 3).**

### <span id="page-54-1"></span>**2.4.1 Objectives**

- 1. Identify main components of pneumatic power networks.
- 2. Identify pneumatic actuators with liner and angular displacements, types and ISO-ANSI symbols.
- 3. Identify the pneumatic switching valves, types and ISO-ANSI symbols.
- 4. Identify pneumatic logic gates and development of pneumatic memory elements.

### <span id="page-54-2"></span>**2.4.2 Outcomes of Laboratory Exercise**

Upon completion of this laboratory exercise the student would able to understand how to work with main pneumatic components and how to develop very simple pneumatic networks commonly used in industries.

### <span id="page-54-3"></span>**2.4.3 Requirements**

• Complete the following tasks shown in the tabled form and get the supervisor signature for each sub-task.

## <span id="page-55-0"></span>**Table 2.2: Complete the Following tasks and obtain LAB supervisor signature for each**

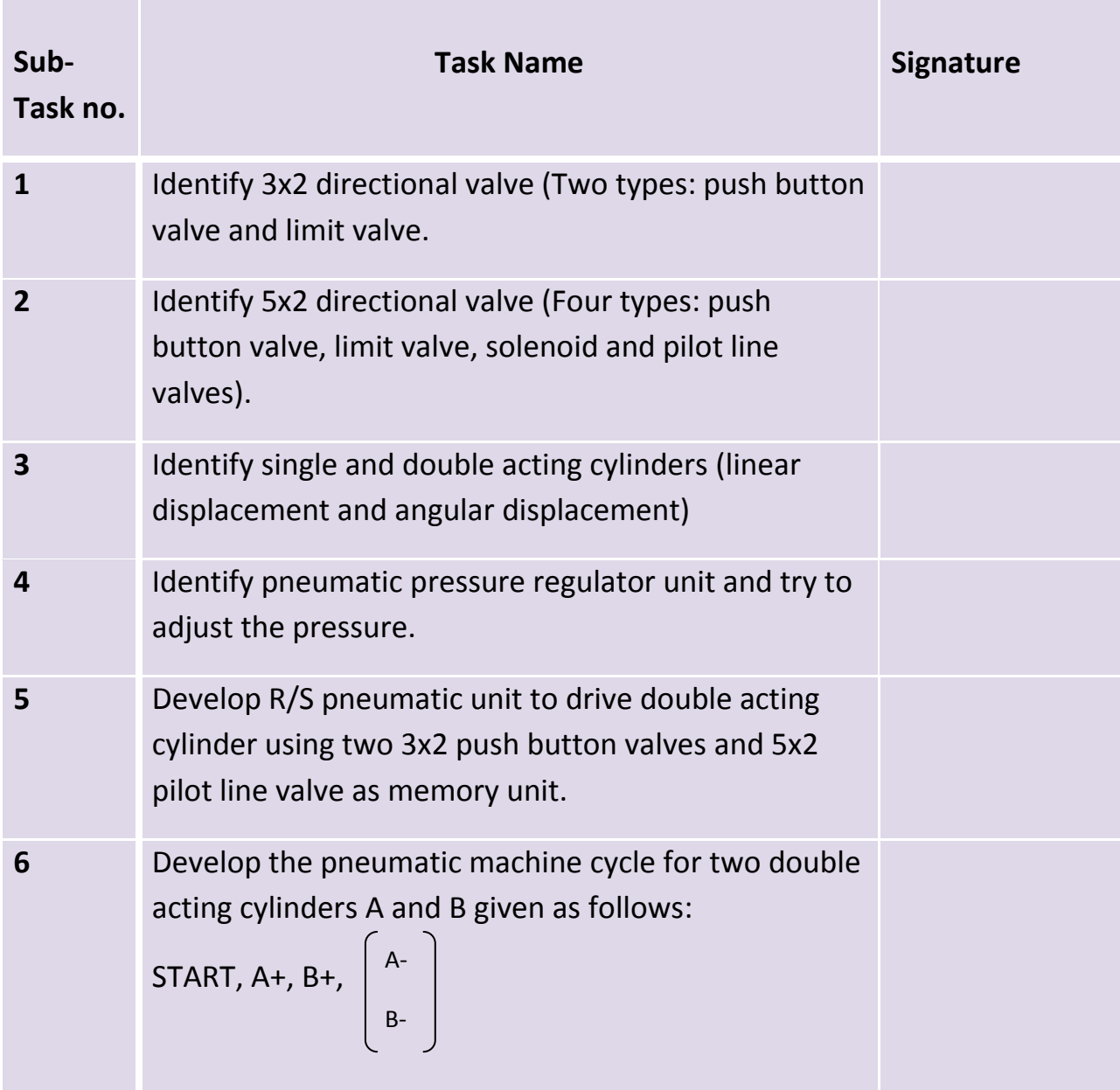

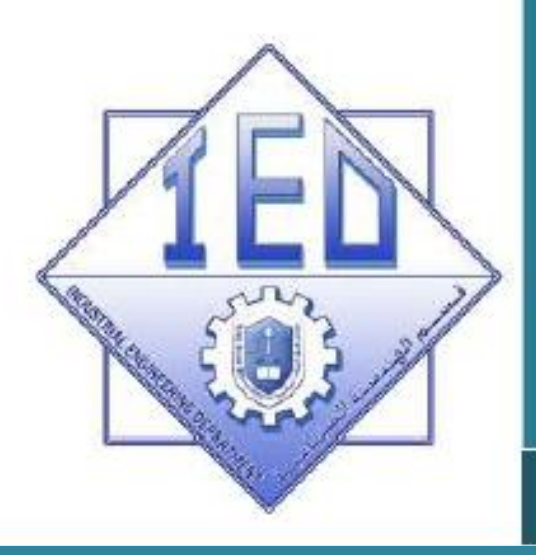

**UNIT 2**

Experiment 4

# **Electric logic sensor and actuators**

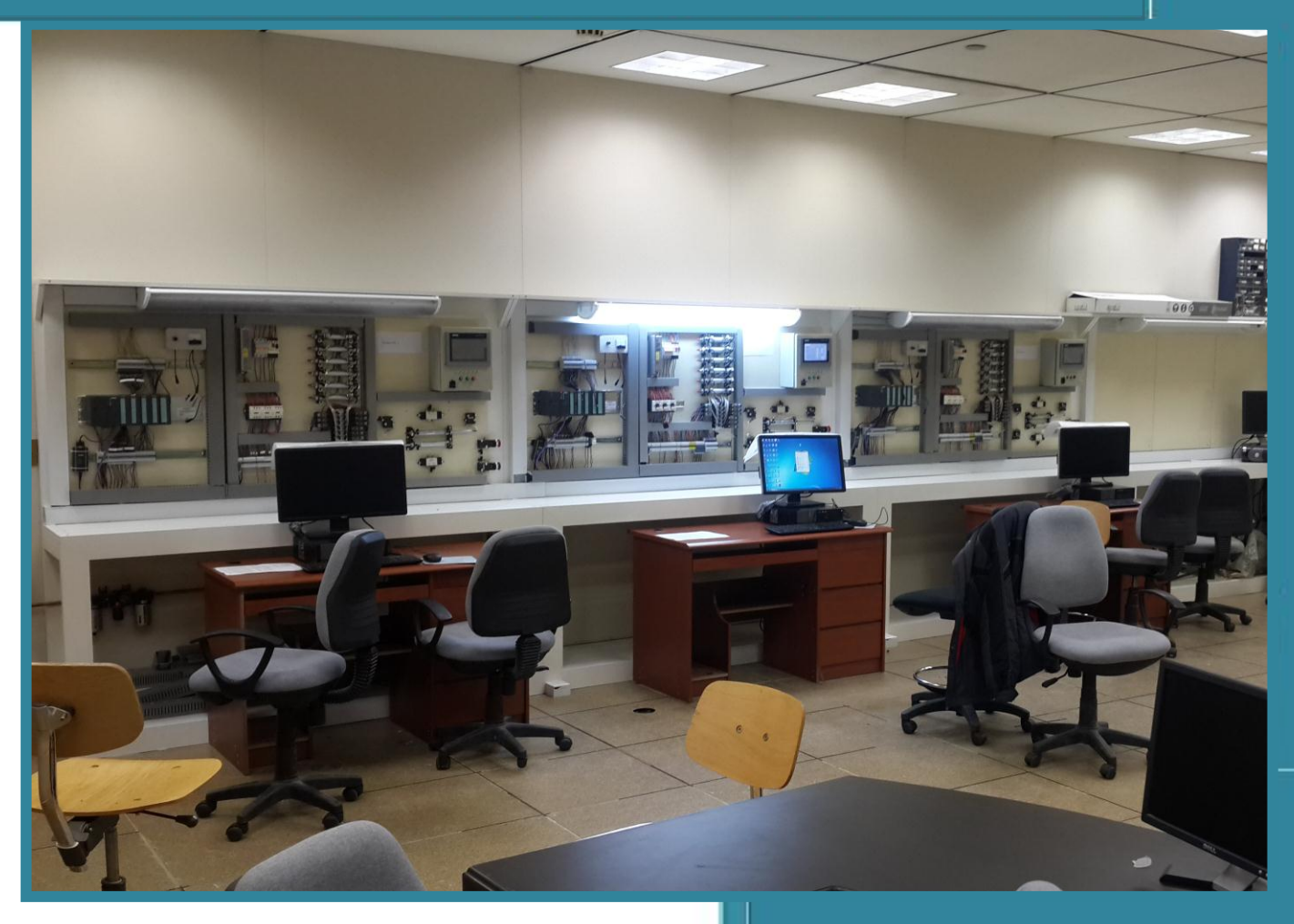

**Department of Industrial** Engineering, **College of Engineering King Saud University-KSA** 

### <span id="page-57-0"></span>**2.5 Electric logic sensor and actuators and wiring them to PLC (Experiment 4)**

### <span id="page-57-1"></span>**2.5.1 Experimental objectives**

- The main objective from current experiment is the understanding type of electric logic sensor and actuators. Also, how these type electric sensors are connected and wired to PLC discrete input ports.
- Five sensors where considered mainly, contact switches, proximity sensor and photoelectric sensors (three types).
- For logic actuators, two types considered: Pneumatic solenoid valve and electromechanical relay.
- Memory element to be used to set the two type outputs using the given electric logic sensors (contact, induction proximity, capacity proximity, photoelectric three types)

### <span id="page-57-2"></span>**2.5.2 Outcomes of Laboratory Exercise**

Upon completion of this laboratory exercise the student would able to understand how to work with main electric logic sensors and actuators and how to wire them to PLC.

### <span id="page-57-3"></span>**2.5.3 Requirements**

- Identify the main electric logic sensors available in the laboratory (contact switch, proximity "two types' inductive and capacitive types", photo-detectors "three types through beam, reflection from target and retro-reflection").
- Identify the main electric logic actuators available in laboratory (electromechanical relay and solenoid valve "many types)
- Connect some of the proximity detectors to PLC input terminal and write small program showing how the sensor can be used in the control network.
- Complete the sub-task required and get the supervisor signature for each task.

## <span id="page-58-0"></span>**Table 2.3: Complete the Following tasks and obtain LAB supervisor signature for each**

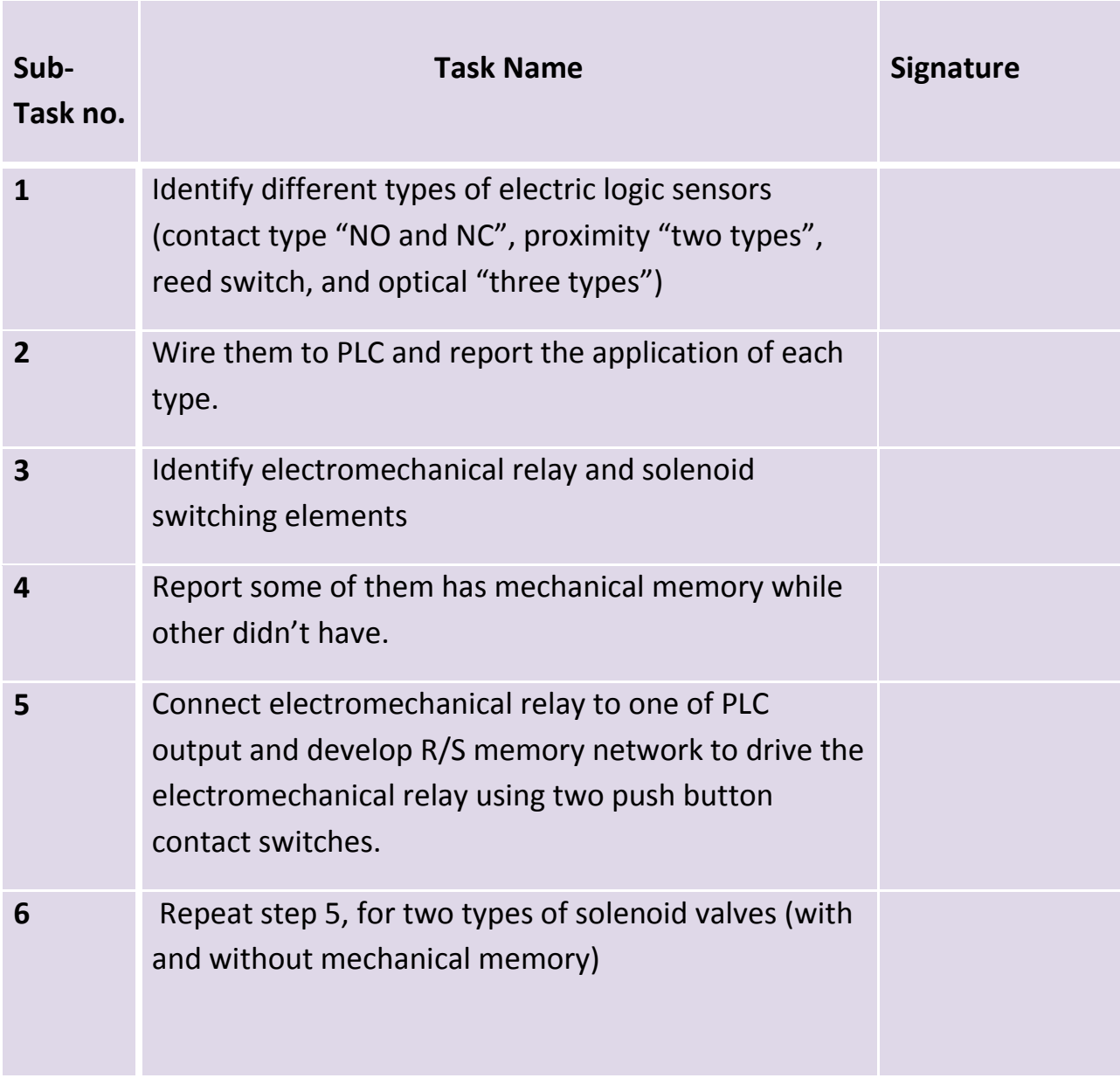

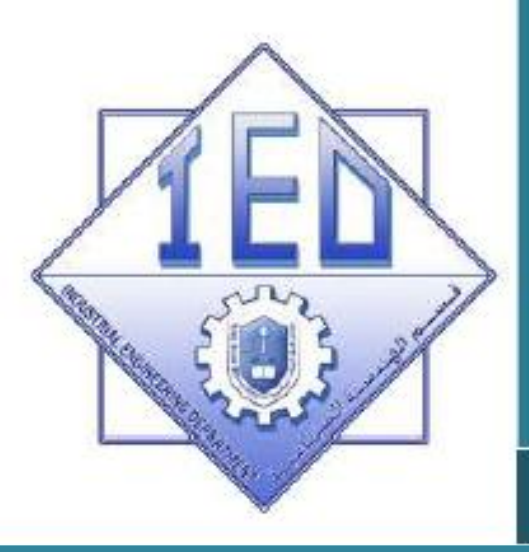

**UNIT 2**

Experiment 5

# **PLC, RLL programming using CASCADE Method**

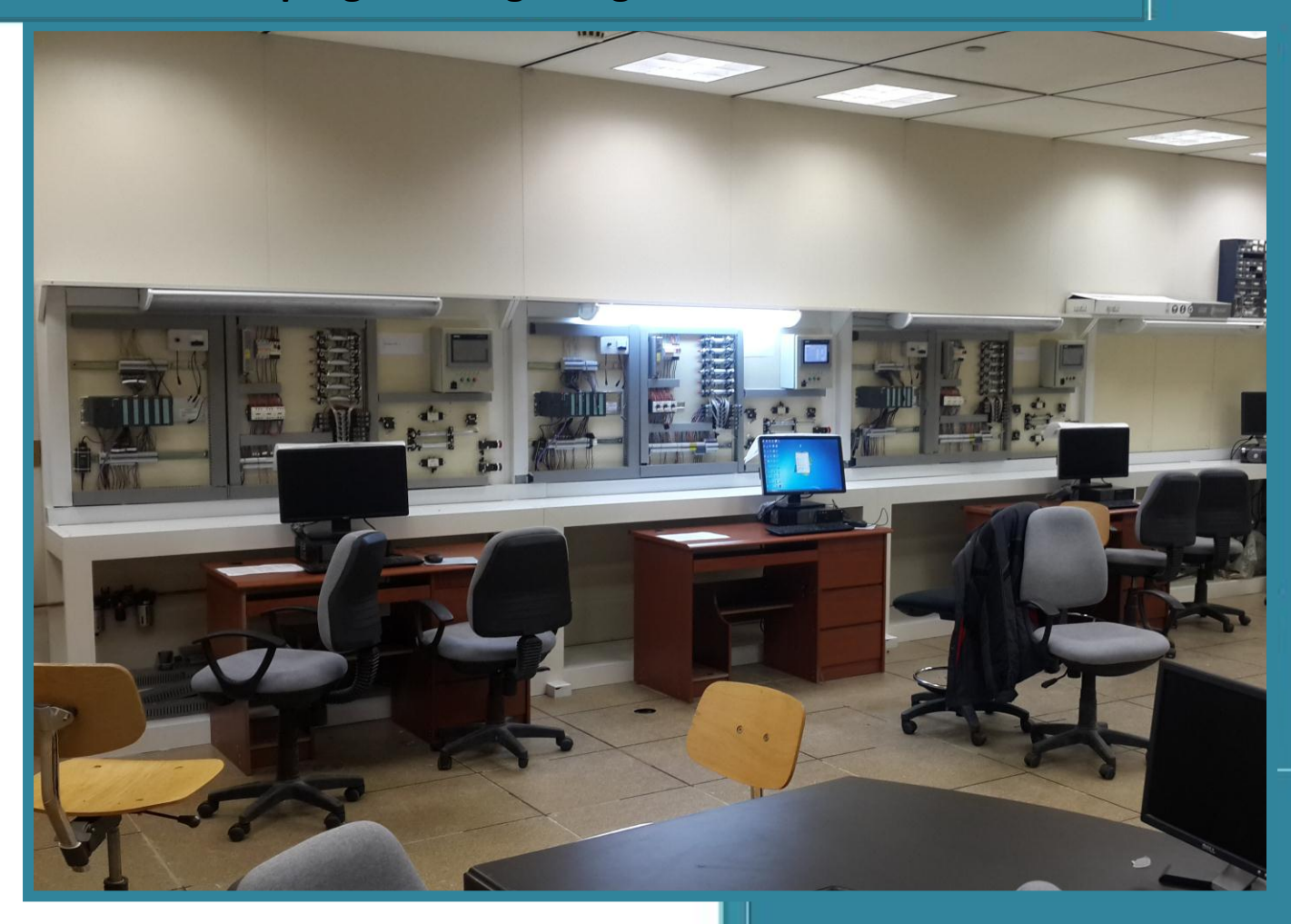

**Department of Industrial** Engineering, **College of Engineering King Saud University-KSA** 

### <span id="page-60-0"></span>**2.6 PLC, RLL programming using CASCADE method (Experiment 5)**

### <span id="page-60-1"></span>**2.6.1 Experimental objectives**

- The main objective from current experiment is the understanding type RLL programming using CASCADE method.
- Five common industrial machine sequences considered in current experiment.

### <span id="page-60-2"></span>**2.6.2 Outcomes of Laboratory Exercise**

Upon completion of this laboratory exercise the student would able to understand how to design RLL control program using CASCADE method. Theoretical background on CASCADE method is given in the course lecture.

### <span id="page-60-3"></span>**2.6.3 Requirements**

- Develop the RLL program and check program execution for five common machine sequences discussed in theory given in lectures.
- Complete the sub-task required and get the supervisor signature for each task.

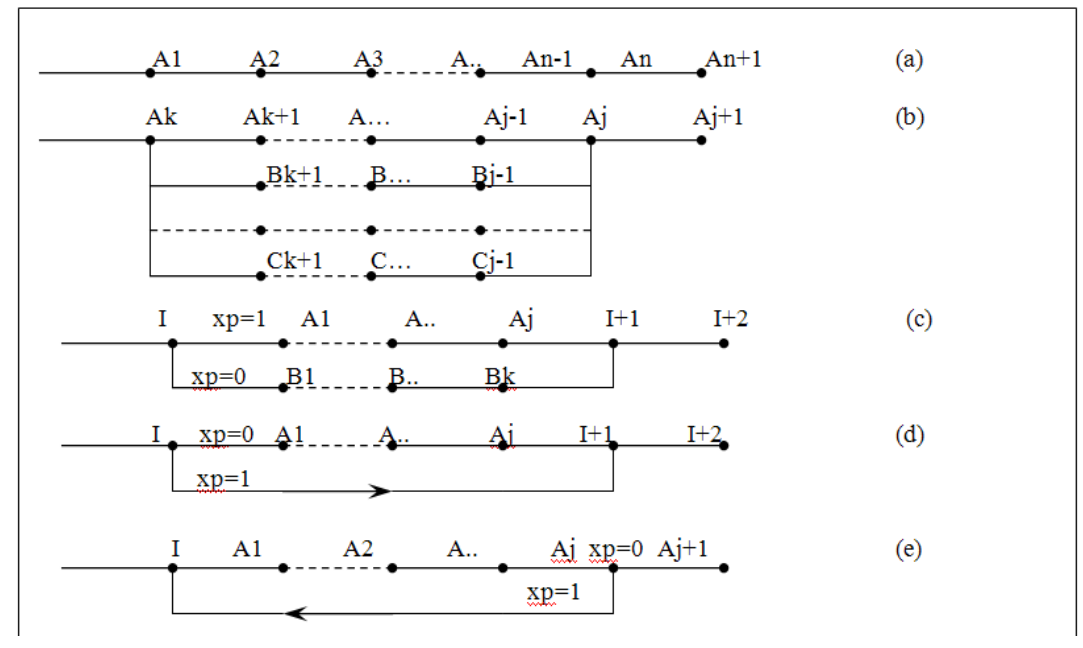

#### **Figure 2.26**

- a) Single path machine sequence.
- b) Parallel path machine sequence.
- c) Parallel path machine sequence with two or more alternative path selection.
- d) Single path machine sequence with option bypass machine sequence.
- e) Single path machine sequence with optional repeat certain steps.

## <span id="page-61-0"></span>**Table 2.4: Complete the Following tasks and obtain LAB supervisor signature for each**

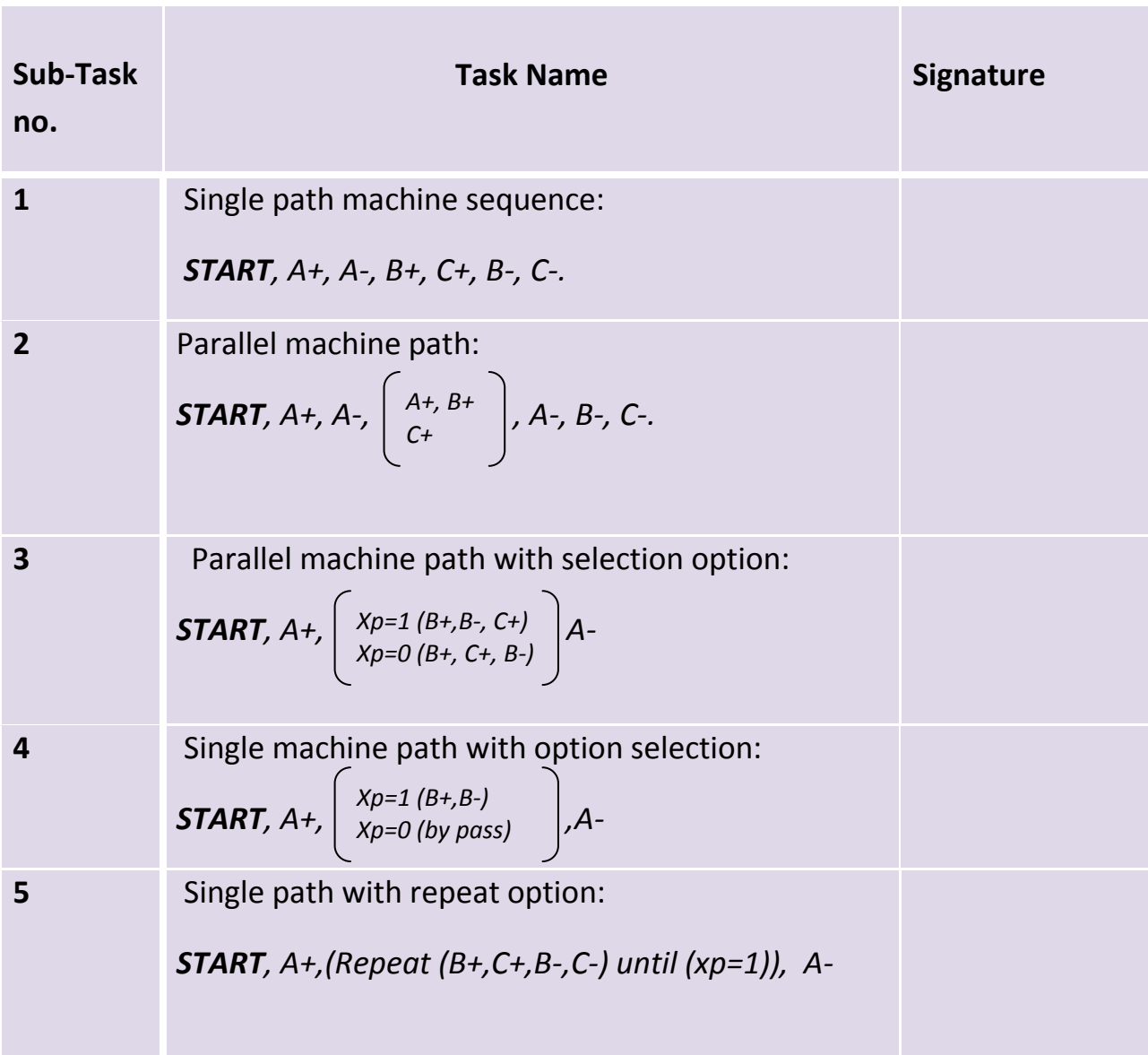

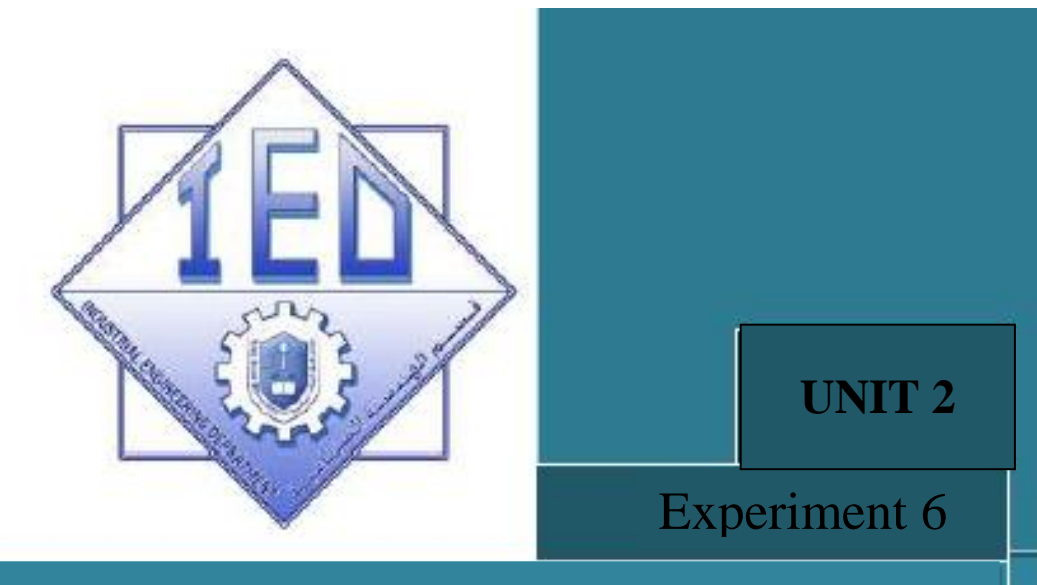

# **PLC timer, counter,registers and analog input/output functions**

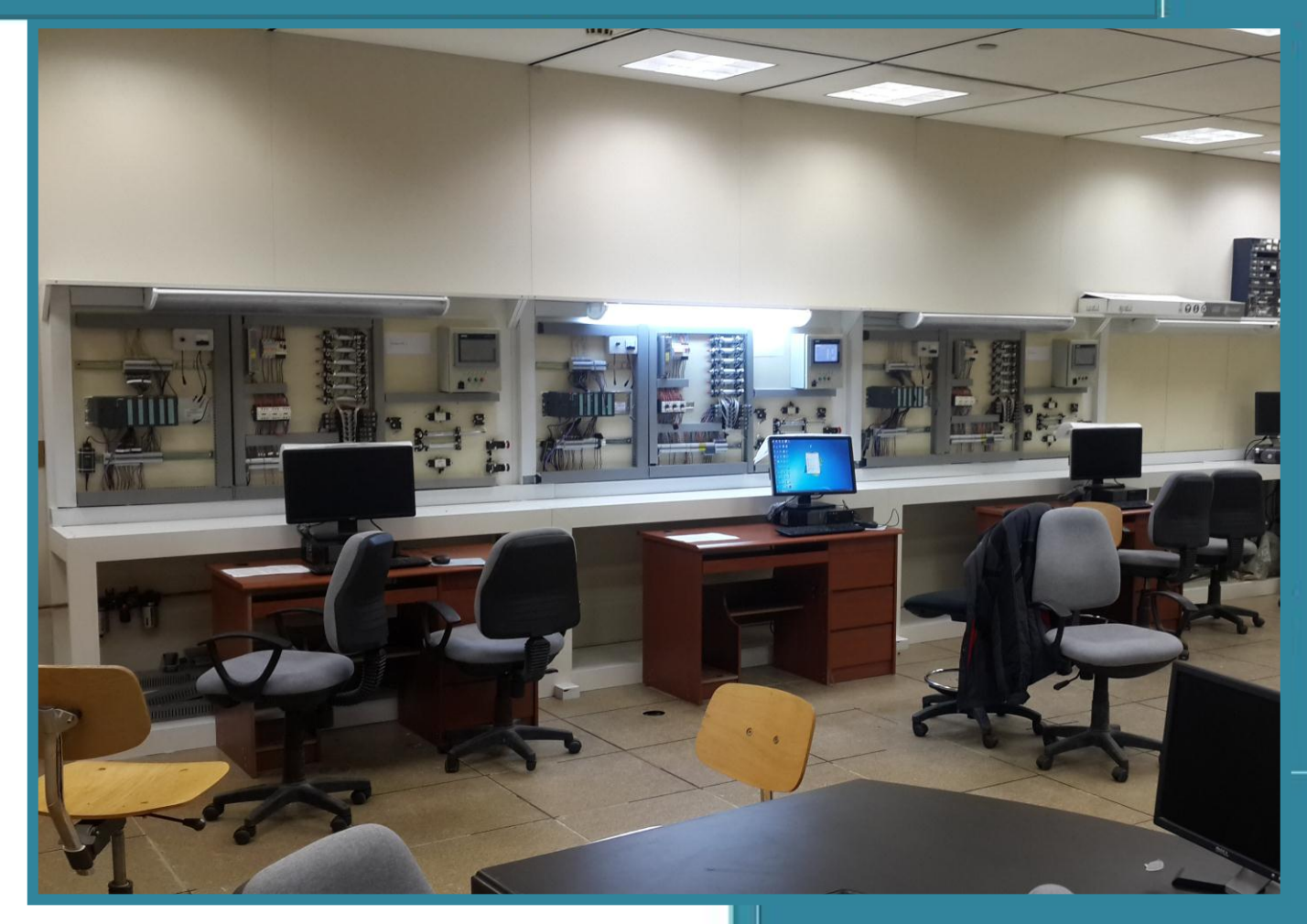

**Department of Industrial** Engineering, **College of Engineering King Saud University-KSA** 

### <span id="page-63-0"></span>**2.7 PLC timer, counter, registers and analog input/output functions (Experiment 6).**

### <span id="page-63-1"></span>**2.7.1 Experimental objectives**

- The main objective from current experiment is the understanding type RLL programming using CASCADE method.
- Five common industrial machine sequences considered in current experiment.

### <span id="page-63-2"></span>**2.7.2 Outcomes of Laboratory Exercise**

Upon completion of this laboratory exercise the student would able to understand how to design RLL control program using CASCADE method. Theoretical background on CASCADE method is given in the course lecture.

### <span id="page-63-3"></span>**2.7.3 Requirements**

- Develop the RLL program and check program execution for five common machine sequences discussed in theory given in lectures.
- Complete the sub-task required and get the supervisor signature for each task.

### Example 8.1:

Develop RLL program using 10 seconds Duration for Controlling output Q0.6 Through input contact switch  $13.1$ . in the follow cases:

- Pulse function 10s
- ON Delay 10s
- OFF Delay 10s
- ON Delay 10s and OFF Delay 10s

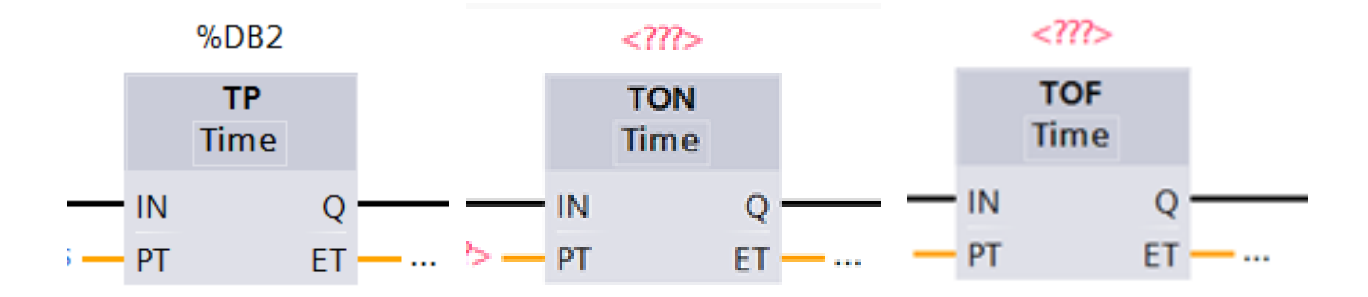

### **Figure 2.27 Timer Functions symbols**

**Example 8.5**; Develop RLL for the given machine sequence using non-sustain and sustain output signals ? Draw the sequencing chart of the machine sequence for both cases?

Machine control sequence:

# START, A+, 10s delay, A-, B+, 10s delay, C+, B-, C-.

**Example 8.8** : Modify example 7.4, see Chapter 7, to have specific repeated number of cycles using counter function, e.g. 5 repeated cycles. Modify the same RLL to have this feature. The machine cycle can be rewritten again as follows:

 $START, A^+,$  (repeat 5 cycles  $(B^+, C^+, B^-, C^-)$ ), A<sup>-</sup>.

## <span id="page-66-0"></span>**Table 2.5: Complete the Following tasks and obtain LAB supervisor signature for each**

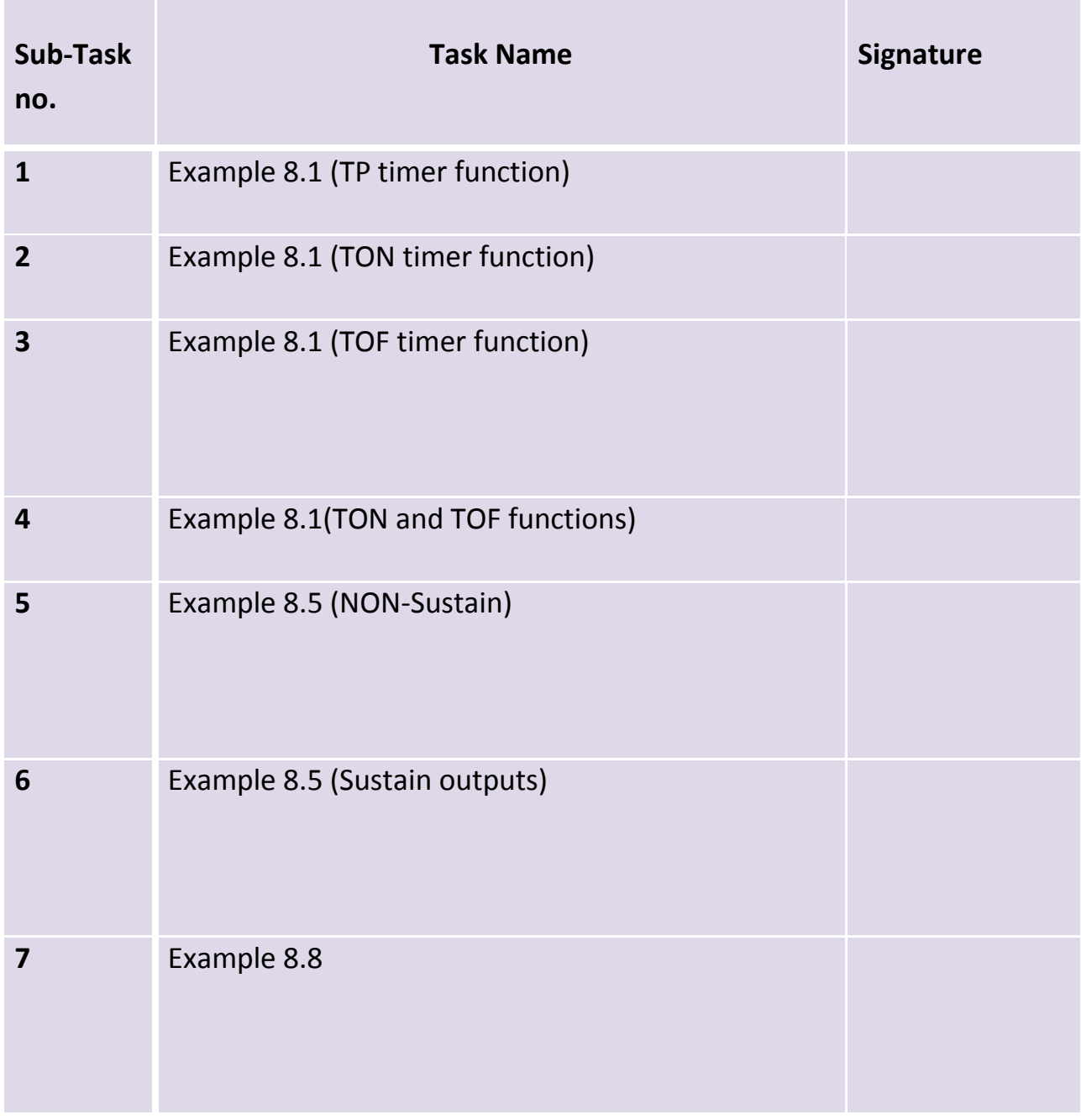